# **TeSys™** T LTMR

# Motor Management Controller **Modbus Communication Guide**

**02/2024**

**DOCA0130EN-03**

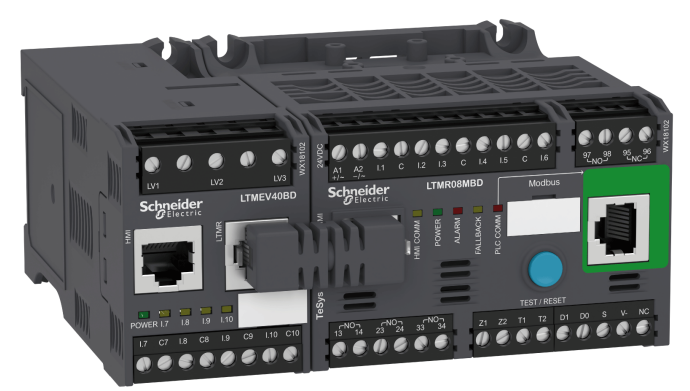

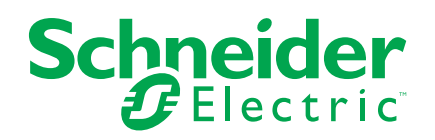

# **Legal Information**

The information provided in this document contains general descriptions, technical characteristics and/or recommendations related to products/solutions.

This document is not intended as a substitute for a detailed study or operational and site-specific development or schematic plan. It is not to be used for determining suitability or reliability of the products/solutions for specific user applications. It is the duty of any such user to perform or have any professional expert of its choice (integrator, specifier or the like) perform the appropriate and comprehensive risk analysis, evaluation and testing of the products/solutions with respect to the relevant specific application or use thereof.

The Schneider Electric brand and any trademarks of Schneider Electric SE and its subsidiaries referred to in this document are the property of Schneider Electric SE or its subsidiaries. All other brands may be trademarks of their respective owner.

This document and its content are protected under applicable copyright laws and provided for informative use only. No part of this document may be reproduced or transmitted in any form or by any means (electronic, mechanical, photocopying, recording, or otherwise), for any purpose, without the prior written permission of Schneider Electric.

Schneider Electric does not grant any right or license for commercial use of the document or its content, except for a non-exclusive and personal license to consult it on an "as is" basis.

Schneider Electric reserves the right to make changes or updates with respect to or in the content of this document or the format thereof, at any time without notice.

**To the extent permitted by applicable law, no responsibility or liability is assumed by Schneider Electric and its subsidiaries for any errors or omissions in the informational content of this document, as well as any non-intended use or misuse of the content thereof.**

This document may contain standardized industry terms that may be deemed inappropriate by our customers.

# **Table of Contents**

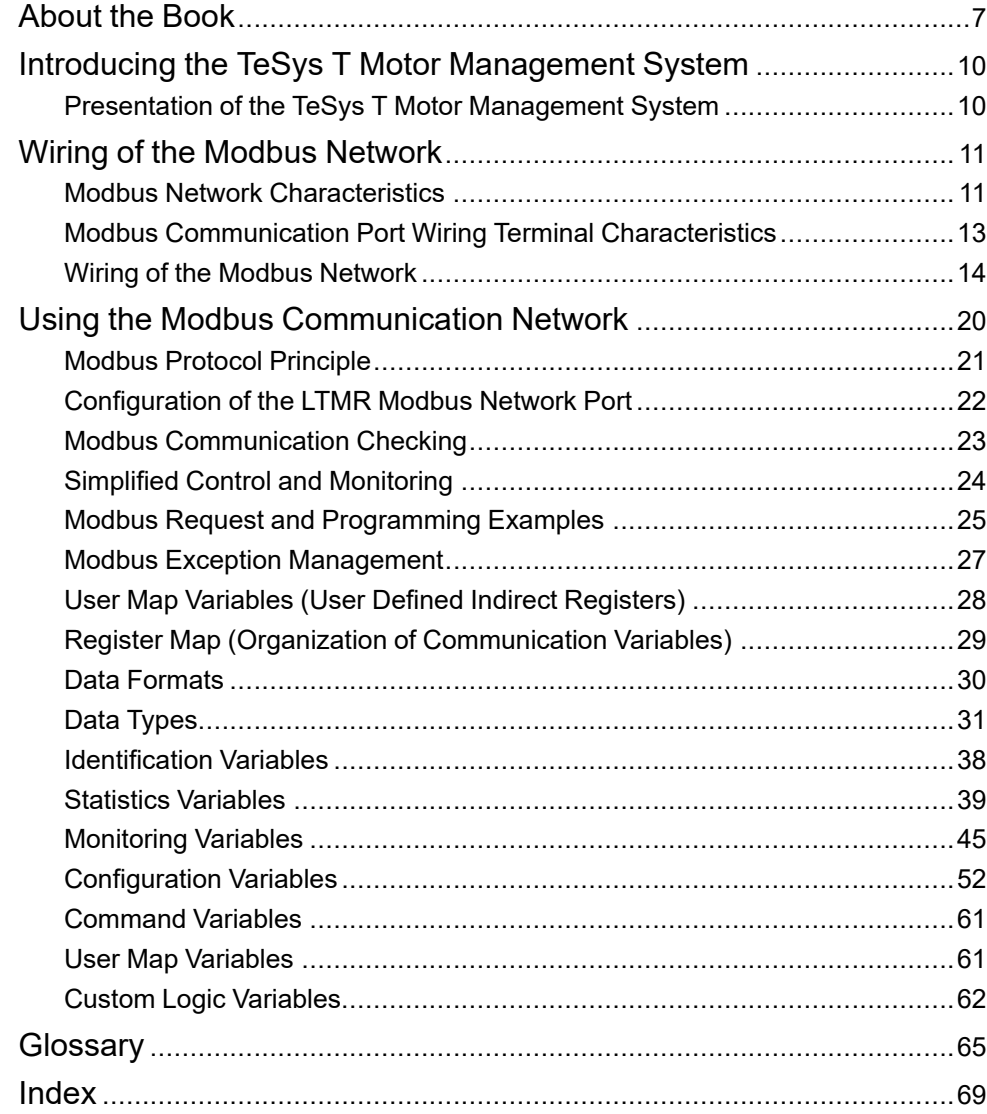

# **Safety Information**

Read these instructions carefully and examine the equipment to become familiar with the device before attempting to install, operate, service, or maintain it. The following special messages may appear throughout this user guide or on the equipment to warn of hazards or to call attention to information that clarifies or simplifies a procedure.

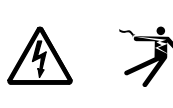

The addition of either symbol to a "Danger" or "Warning" safety label indicates that an electrical hazard exists which will result in personal injury if the instructions are not followed.

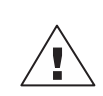

This is the safety alert symbol. It is used to alert you to personal injury hazards. Obey all safety messages that follow this symbol to avoid possible injury or death.

# **AADANGER**

**DANGER** indicates a hazardous situation which, if not avoided, **will result in** death or serious injury.

### **WARNING**

**WARNING** indicates a hazardous situation which, if not avoided, **could result in** death or serious injury.

# **A CAUTION**

**CAUTION** indicates a hazardous situation which, if not avoided, **could result in** minor or moderate injury.

## *NOTICE*

*NOTICE* is used to address practices not related to physical injury.

**NOTE:** Provides additional information to clarify or simplify a procedure.

# **Please Note**

Electrical equipment should be installed, operated, serviced, and maintained only by qualified personnel. No responsibility is assumed by Schneider Electric for any consequences arising out of the use of this material.

A qualified person is one who has skills and knowledge related to the construction, installation, and operation of electrical equipment and has received safety training to recognize and avoid the hazards involved.

Electrical equipment should be transported, stored, installed, and operated only in the environment for which it is designed.

# **Proposition 65 Notice**

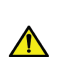

**WARNING:** This product can expose you to chemicals including lead and lead compounds, which are known to the State of California to cause cancer and birth defects or other reproductive harm. For more information go to [www.P65Warnings.ca.gov](http://www.p65warnings.ca.gov/).

# <span id="page-6-0"></span>**About the Book**

#### **Document Scope**

This guide describes the Modbus® network protocol version of the TeSys™ T LTMR motor management controller and LTME expansion module.

The purpose of this guide is to:

- Describe and explain the monitoring, protection, and control functions of the LTMR controller and LTME expansion module.
- Provide the information necessary to implement and support a solution that meets your application requirements.

The guide describes the four key parts of a successful system implementation:

- Installing the LTMR controller and LTME expansion module.
- Commissioning the LTMR controller by setting essential parameter values.
- Using the LTMR controller and LTME expansion module, both with and without additional human-machine interface devices
- Maintaining the LTMR controller and LTME expansion module.

This guide is intended for:

- Design engineers
- System integrators
- System operators
- Maintenance engineers

#### **Validity Note**

This guide is valid for LTMR Modbus controllers. Some functions are available depending on the software version of the controller.

#### **Related Documents**

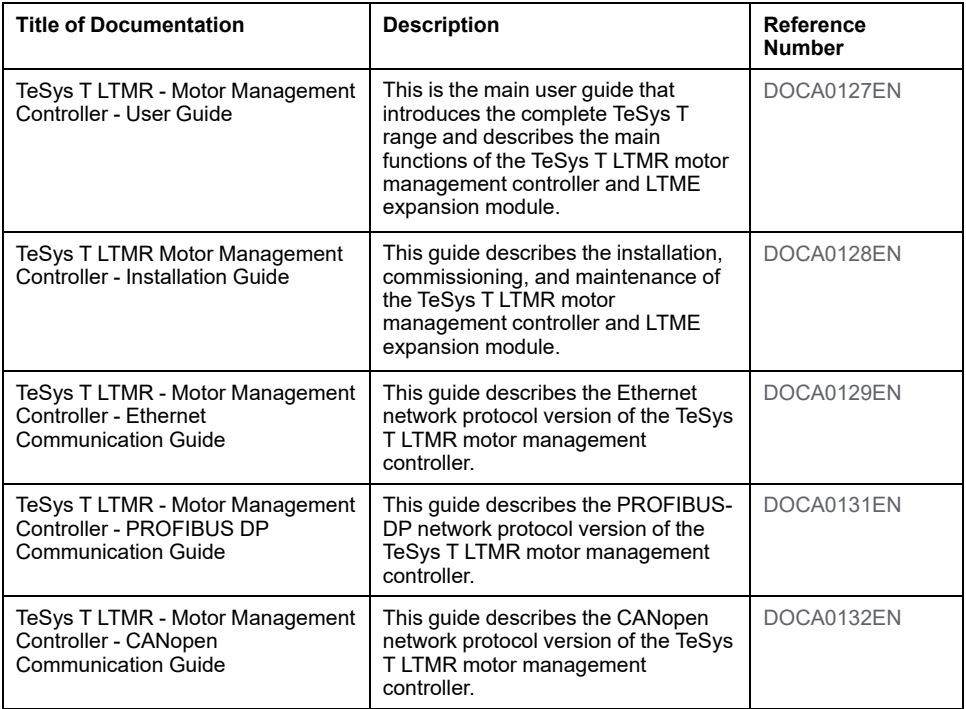

![](_page_7_Picture_1127.jpeg)

You can download these technical publications and other technical information from our website at www.se.com.

#### **Trademark Notice**

All trademarks are owned by Schneider Electric Industries SAS or its affiliated companies.

# <span id="page-9-0"></span>**Introducing the TeSys T Motor Management System**

#### **Overview**

This chapter introduces the TeSys T motor management system and its companion devices.

# <span id="page-9-1"></span>**Presentation of the TeSys T Motor Management System**

#### **Aim of the Product**

The TeSys T motor management system offers protection, control, and monitoring capabilities for single-phase and three-phase AC induction motors.

The system is flexible, modular, and can be configured to meet the requirements of applications in industry. The system is designed to meet the needs for integrated protection systems with open communications and a global architecture.

Highly accurate sensors and solid-state full motor protection provide better utilization of the motor. Complete monitoring functions enable analysis of motor operating conditions and faster responses to prevent system downtime.

The system offers diagnostic and statistics functions and configurable alarms and trips, allowing better prediction of component maintenance, and provides data to continuously improve the entire system.

For more details on the product, refer to the TeSys T LTMR Motor [Management](http://download.schneider-electric.com/files?p_Doc_Ref=DOCA0127EN) [Controller](http://download.schneider-electric.com/files?p_Doc_Ref=DOCA0127EN) User Guide.

# <span id="page-10-0"></span>**Wiring of the Modbus Network**

#### **Overview**

This chapter describes how to connect an LTMR controller to an RS 485 Modbus network with an RJ45 or an open-style connector.

It presents three possible network topologies.

# **WARNING**

#### **LOSS OF CONTROL**

- The designer of any control scheme must consider the potential failure modes of control paths and, for critical functions, provide a means to achieve an acceptable state during and after a path interruption. Examples of critical control functions are emergency stop and overtravel stop.
- Separate or redundant control paths must be provided for critical control functions.
- System control paths may include communication links. Consideration must be given to the implications of anticipated transmission delays or interruptions of the link.(1)
- Each implementation of an LTMR controller must be individually and thoroughly tested for proper operation before being placed into service.

**Failure to follow these instructions can result in death, serious injury, or equipment damage.**

(1) For additional information, refer to NEMA ICS 1.1 (latest edition), *Safety Guidelines for the Application, Installation, and Maintenance of Solid State Control*.

# <span id="page-10-1"></span>**Modbus Network Characteristics**

#### **Overview**

The *Modbus over Serial Line Specification and Implementation Guide*, published on www.modbus.org, defines the characteristics of the Modbus protocol over serial line. The LTMR Modbus controller complies with this specification.

### **Modbus Network Standard Diagram**

The standard diagram corresponds to the Modbus specification on the www. modbus.org site and in particular to the two-wire multidrop serial bus diagram.

#### The simplified diagram is as follows:

![](_page_11_Figure_3.jpeg)

### **Characteristics for Connection to the RS 485 Bus**

The RS 485 standard allows variants of some characteristics:

- Polarization
- Line terminator
- Number of secondary devices
- Bus length

![](_page_11_Picture_440.jpeg)

# <span id="page-12-0"></span>**Modbus Communication Port Wiring Terminal Characteristics**

# **General**

The main physical characteristics of a Modbus port are:

![](_page_12_Picture_374.jpeg)

### **Physical Interface and Connectors**

The LTMR controller is equipped with two connector types, on the front face:

- 1. A female shielded RJ45 connector,
- 2. An open-style, pull-apart, terminal block.

The figure shows the LTMR front face with the Modbus connectors:

![](_page_12_Picture_11.jpeg)

Both connectors are electrically identical. They follow the Modbus interoperability standards.

**NOTE:** The product must be connected through only one port. The use of the RJ45 connector is recommended.

#### **RJ45 Connector Pinout**

The LTMR controller is connected to the Modbus network with a shielded RJ45 connector in compliance with the following wiring:

Front view

![](_page_12_Figure_17.jpeg)

The RJ45 wiring layout is:

![](_page_12_Picture_375.jpeg)

![](_page_13_Picture_533.jpeg)

# **Open-Style Terminal Block**

The LTMR controller has the following Modbus network plug-in terminals and pin assignments.

![](_page_13_Picture_534.jpeg)

### **Open-Style Terminal Block Characteristics**

![](_page_13_Picture_535.jpeg)

# <span id="page-13-0"></span>**Wiring of the Modbus Network**

### **Overview**

The recommended way to connect an LTMR controller to a Modbus network on the RS 485 bus is the connection via the female shielded RJ45 connector.

This section describes three typical cases of connection of LTMR controllers to the bus via its RJ45 connector:

- Connection of LTMR controllers installed in an enclosure via T-junction boxes.
- Connection of LTMR controllers installed in withdrawable drawers via Tjunction boxes.
- Connection of LTMR controllers installed in withdrawable drawers via hardwired cables.

#### **Modbus Wiring Rules**

The following wiring rules must be respected in order to reduce disturbance due to EMC on the behavior of the LTMR controller:

- Keep a distance as large as possible between the communication cable and the power or control cables (recommended 30 cm or 11.8 in.).
- Cross over the Modbus cables and the power cables at right angles, if necessary.
- Install the communication cables as close as possible to the grounded plate.
- Do not bend or damage the cables. The minimum bending radius is 10 times the cable diameter.
- Avoid sharp angles of paths or passage of the cable.
- Use the recommended cables only.
- All RJ45 connectors must be metallic.
- A Modbus cable must be shielded:
	- The cable shield must be connected to a protective ground.
	- The connection of the cable shield to the protective ground must be as short as possible.
	- Connect together all the shields, if necessary.
	- Perform the grounding of the shield with a collar.
- When the LTMR controller is installed in a withdrawable drawer:
	- Connect together all the shield contacts of the withdrawable drawer part of the auxiliary connector to the ground of the withdrawable drawer to create an electromagnetic barrier. Refer to the *Okken Communications Cabling & Wiring Guide* (available on request).
	- Do not connect the cable shield at the fixed part of the auxiliary connector.
- Place a line terminator at each end of the bus to avoid malfunctions on the communication bus. A line terminator is generally already integrated in the primary device.
- Wire the bus between each connector directly, without intermediate terminal blocks.
- The common polarity (0 V) must be connected directly to protective ground, preferably at one point only for the entire bus. In general, this point is chosen either on the primary device or on the polarization device.

For more information, refer to the *Electrical Installation Guide* (available in English only), chapter *ElectroMagnetic Compatibility (EMC)*.

### *NOTICE*

#### **COMMUNICATION MALFUNCTION**

Respect all the wiring and grounding rules in order to avoid communication malfunctions due to EMC disturbance.

**Failure to follow these instructions can result in equipment damage.**

## **LTMR Controllers Installed in an Enclosure**

The wiring diagram for connection of LTMR controllers installed in an enclosure to the RS 485 bus via the RJ45 connector is as follows:

![](_page_15_Figure_4.jpeg)

- **1** Primary (PLC, PC, or communication module) with line terminator
- **2** Modbus shielded cable with two RJ45 connectors VW3 A8 306 R••
- **3** Grounding of the Modbus cable shield
- **4** Modbus T-junction boxes VW3 A8 306 TF•• (with cable)
- **5** Grounding of the Modbus T-junction boxes
- **6** Line terminator for RJ45 plug VW3 A8 306 R (120 Ω)

### **LTMR Controllers Installed in a Blokset or Okken Motor Control Switchboard**

The installation of LTMR controllers in withdrawable drawers of a switchboard presents constraints specific to the type of switchboard:

- For installation of LTMR controllers in an Okken switchboard, refer to the *Okken Communications Cabling & Wiring Guide* (available on request).
- For installation of LTMR controllers in a Blokset switchboard, refer to the *Blokset Communications Cabling & Wiring Guide* (available on request).
- For installation of LTMR controllers in other types of switchboard, follow the specific EMC instructions described in this manual and refer to the relative instructions specific to your type of switchboard.

### **LTMR Controllers Installed in Withdrawable Drawers With Hardwired Cables**

The wiring diagram for connection of LTMR controllers installed in withdrawable drawers to the RS 485 bus via the RJ45 connector and hardwired cables is as follows:

![](_page_16_Figure_4.jpeg)

**1** Primary (PLC, PC, or communication module) with line terminator

- **2** Modbus shielded cable TSX CSA •00
- **3** Modbus shielded cable with one RJ45 connector VW3 A8 306 D30
- **4** Grounding of the Modbus cable shield
- **5** Withdrawable drawer
- **6** Withdrawable drawer part of the auxiliary connector
- **7** Fixed part of the auxiliary connector
- **8** Line terminator VW3 A8 306 DR (120 Ω)

### **LTMR Controllers Installed in Withdrawable Drawers With T-Junction Boxes**

The wiring diagram for connection of LTMR controllers installed in withdrawable drawers to the RS 485 bus via the RJ45 connector and T-junction boxes is as follows:

![](_page_17_Figure_4.jpeg)

- Primary (PLC, PC, or communication module) with line terminator
- Modbus shielded cable with two RJ45 connectors VW3 A8 306 R
- Modbus shielded cable with one RJ45 connector VW3 A8 306 D30
- Grounding of the Modbus cable shield
- Withdrawable drawer
- Withdrawable drawer part of the auxiliary connector
- Fixed part of the auxiliary connector
- Modbus T-junction boxes VW3 A8 306 TF• (with cable)
- Grounding of the Modbus T-junction boxes
- Line terminator VW3 A8 306 R (120 Ω)

# **List of Modbus Accessories**

![](_page_18_Picture_439.jpeg)

# **List of Modbus Cables**

![](_page_18_Picture_440.jpeg)

# <span id="page-19-0"></span>**Using the Modbus Communication Network**

#### **Overview**

This chapter describes how to use the LTMR controller via the network port using the Modbus protocol.

# **WARNING**

#### **LOSS OF CONTROL**

- The designer of any control scheme must consider the potential failure modes of control paths and, for critical functions, provide a means to achieve an acceptable state during and after a path interruption. Examples of critical control functions are emergency stop and overtravel stop.
- Separate or redundant control paths must be provided for critical control functions.
- System control paths may include communication links. Consideration must be given to the implications of anticipated transmission delays or interruptions of the link.(1)
- Each implementation of an LTMR controller must be individually and thoroughly tested for proper operation before being placed into service.

**Failure to follow these instructions can result in death, serious injury, or equipment damage.**

(1) For additional information, refer to NEMA ICS 1.1 (latest edition), "Safety Guidelines for the Application, Installation, and Maintenance of Solid State Control".

### **WARNING**

#### **UNEXPECTED RESTART OF THE MOTOR**

Check that the PLC application software:

- Considers the change from local to remote control,
- Manages appropriately the motor control commands during those changes.

When switching to the Network control channels, depending on the communication protocol configuration, the LTMR controller can take into account the latest known state of the motor control commands issued from the PLC and restart automatically the motor.

**Failure to follow these instructions can result in death, serious injury, or equipment damage.**

# <span id="page-20-0"></span>**Modbus Protocol Principle**

## **Overview**

![](_page_20_Figure_4.jpeg)

The Modbus protocol is a primary secondary protocol:

Only one device can transmit on the line at any time.

The primary device manages and initiates the exchange. It interrogates each of the secondary devices in succession. No secondary device can send a message unless it is invited to do so.

The primary device repeats the question when there is an incorrect exchange, and declares the interrogated secondary device absent if no response is received within a given time period.

If a secondary device does not understand a message, it sends an exception response to the primary device. The primary device may or may not retransmit the request.

### **Modbus Dialog**

Two types of dialog are possible between primary and secondary devices:

- The primary device sends a request to a secondary device and waits for its response.
- The primary device broadcasts a request to all secondary devices without waiting for a response.

Direct secondary-to-secondary communication is not possible. For secondary-tosecondary communication, the primary device must interrogate a secondary device and send back data received to the other secondary device.

### **Transparent Ready**

The controller LTMR Modbus is of class A05 (Transparent Ready).

# <span id="page-21-0"></span>**Configuration of the LTMR Modbus Network Port**

### <span id="page-21-1"></span>**Communication Parameters**

Before any communication can start, use the TeSys T DTM or the HMI to configure the Modbus port communication parameters:

- Network port address setting
- Network port baud rate setting
- Network port parity setting
- Network port comm loss timeout
- Network port endian setting

#### **Network Port Address Setting**

The device address can be set between 1 and 247.

Factory setting is 1, which corresponds to an undefined value.

#### **Network Port Baud Rate Setting**

Possible transmission rates are:

- 1200 Baud
- 2400 Baud
- 4800 Baud
- 9600 Baud
- 19,200 Baud
- **Autodetection**

Factory settings is Autodetection. In Autodetection, the controller is able to adapt its baud rate to that of the primary device. 19,200 Baud is the first baud rate to be tested.

#### **Network Port Parity Setting**

The parity can be selected from:

- **Even**
- Odd
- None

When Network port baud rate setting is in Autodetection, the controller is able to adapt its parity and stop bit to that of the primary device. Even parity is the first parity to be tested.

In Autodetection, the parity is set automatically; any previous setting is ignored.

Parity and stop bit behavior is linked:

![](_page_21_Picture_552.jpeg)

### **Network Port Comm Loss Timeout**

Network port comm loss timeout is used to determine the timeout value after a loss of communication with the PLC.

• Range: 1-9,999

### **Network Port Fallback Setting**

Network port fallback setting is used to adjust the fallback mode in case of a loss of communication with the PLC.

#### **Network Port Endian Setting**

The Network port endian setting allows to swap the two words in a double word.

- 0 = least significant word first (little endian)
- 1 = most significant word first (big endian, factory setting)

# <span id="page-22-0"></span>**Modbus Communication Checking**

### **Introduction**

Configure the networking function last. Even when the connectors are plugged in, communication between the controller(s) and the PLC cannot start until you enter the correct [communication](#page-21-1) parameters, page 22 via SoMove with the TeSys T DTM or the HMI.

You can then check whether your system can communicate properly.

The Modbus communication checking sequence is:

![](_page_22_Figure_16.jpeg)

#### **Step 1**

On the LTMR front face, check the following two LEDs:

- 1. Fallback
- 2. PLC Comm

The figure shows the LTMR front face with both Modbus communication LEDs:

![](_page_23_Figure_3.jpeg)

#### The communication **Fallback** is indicated by a **red LED** (1).

![](_page_23_Picture_426.jpeg)

#### The Modbus communication status, marked as **PLC Comm**, is indicated by a **yellow LED** (2).

![](_page_23_Picture_427.jpeg)

#### **Step 2**

If the product should be communicating but the LEDs are not lit, check the cables and connectors and correct any connection problems.

### **Step 3**

If the product is still not communicating, check the configuration via:

- SoMove with the TeSys T DTM, or
- The HMI.

The detected communication interruption can be the result of a wrong address, speed or parity; or an incorrect PLC configuration.

# <span id="page-23-0"></span>**Simplified Control and Monitoring**

#### **Overview**

This is a simplified example of the main registers which control and monitor a Motor Management Controller.

# **Modbus Registers for Simplified Operation**

The following illustration provides basic setup information, using the following registers: configuration, control and monitoring (system status, measurements, trips and alarms, acknowledgement).

![](_page_24_Figure_4.jpeg)

# <span id="page-24-0"></span>**Modbus Request and Programming Examples**

# **Modbus Request**

The following table indicates which Modbus functions are managed by the LTMR controller, and specifies their limits:

![](_page_24_Picture_258.jpeg)

![](_page_25_Picture_625.jpeg)

The maximum number of registers per request is limited to 100.

# **WARNING**

#### **UNINTENDED EQUIPMENT OPERATION**

Use of this device on a Modbus network that uses the broadcast function should be considered with caution.

This device has a large number of registers that must not be modified during normal operation. Unintended writing of these registers by the broadcast function may cause unexpected and unwanted product operation.

For more information, refer to the Communication variables list.

**Failure to follow these instructions can result in death, serious injury, or equipment damage.**

## **Example of a Read Operation (Modbus Request Code 3)**

The following example describes a READ\_VAR request, within a TSX Micro or Premium platform, in order to read the LTMR states at address 4 (secondary device n° 4) contained in internal word MW0:

![](_page_25_Figure_12.jpeg)

**1** Address of the device with which you wish to communicate: 3 (device address), 0 (channel), 4 (device address on the bus)

**2** Type of PL7 objects to be read: MW (internal word)

**3** Address of the first register to be read: 455

**4** Number of consecutive registers to be read: 1

**5** Word table containing the value of the objects read: MW0:1

**6** Read report: MW100:4

### **Example of a Write Operation (Modbus Request Code 16)**

The following example describes a WRITE\_VAR request, within a TSX Micro or Premium platform, in order to control an LTMR by sending the contents of internal word MW 502:

![](_page_25_Figure_21.jpeg)

**1** Address of the device with which you wish to communicate: 3 (device address), 0 (channel), 4 (device address on the bus)

- **2** Type of PL7 objects to be written: MW (internal word)
- **3** Address of the first register to be written: 704
- **4** Number of consecutive registers to be written: 1
- **5** Word table containing the value of the objects to be sent: MW502:1
- **6** Write report: MW200:4

# <span id="page-26-0"></span>**Modbus Exception Management**

#### **Overview**

The LTMR controller generally follows the Modbus requirements for the Exception Management.

Three special cases apply to the LTMR controller:

- **Bit-Field Registers**
- Exception Code 02 Illegal Data Address
- Exception Code 03 Illegal Data Value

#### **Bit-Field Registers**

Some registers in the Register Map are bit-field. Based on the LTMR controller state, some bits in those registers shall not be writable. In this case, the LTMR controller shall reject the write to those bits meaning that no exception shall be returned. For example, bits that can be written only in configuration mode will be ignored (no exception returned) if the LTMR controller is out of the Sys Config State. The write to the bits not constrained by the LTMR controller state shall however occur.

### **Exception Code 02 - Illegal Data Address**

In general, the LTMR controller shall return an illegal data address exception code, if the address is out of range or inaccessible. Specifically, the LTMR controller shall return an illegal data address if:

- A Write request is sent to a Read only register.
- The permission to write a register is not granted because of the LTMR controller state: this is the case, for example, when a register that can be written only in configuration mode is written while the LTMR controller is out of Sys Config state.

### **Exception Code 03 - Illegal Data Value**

In general, the LTMR controller shall return an illegal data value exception code if there is a problem with the structure of the message, such as an invalid length. The LTMR controller shall also use this exception code if:

- The data to be written is out of range (for standard and bit-field registers): this is the case if a write request of 100 is sent to a R/W register with a range of 0 to 50.
- A reserved bit or register is written to a value different than 0.

• Motor low speed command (bit 704.6) is set while the motor controller mode selected is not a two-speed mode of operation.

# <span id="page-27-0"></span>**User Map Variables (User Defined Indirect Registers)**

#### **Overview**

User Map variables are designed to optimize the access to several noncontiguous registers in one single request.

You can define several read and write areas.

The user map can be defined via:

- A PC running SoMove with TeSys T DTM
- A PLC via the network port

#### **User Map Variables**

User Map variables are divided into two groups:

![](_page_27_Picture_626.jpeg)

The User Map Address group is used to select a list of addresses to read or write. It can be considered as a configuration area.

The User Map Value group is used to read or write values associated to addresses configured in the User Map Address area:

- Read or write of register 900 allows to read or write the register address defined in register 800
- Read or write of register 901 allows to read or write the register address defined in register 801,...

## **Example of Use**

The following table gives an example of user map address configuration to access non-contiguous registers:

![](_page_27_Picture_627.jpeg)

With this configuration, monitoring information is accessible with one single read request through register addresses 900 to 906.

Configuration and command can be written with one single write using registers 950 to 952.

# <span id="page-28-0"></span>**Register Map (Organization of Communication Variables)**

### **Introduction**

Communication variables are listed in tables, according to the group (such as identification, statistics, or monitoring) to which they belong. They are associated with an LTMR controller, which may or may not have an LTME expansion module attached.

### **Communication Variable Groups**

Communication variables are grouped according to the following criteria:

![](_page_28_Picture_515.jpeg)

### **Table Structure**

Communication variables are listed in 4-column tables:

![](_page_28_Picture_516.jpeg)

#### **Note**

The Note column gives a code for additional information.

Variables without a code are available for all hardware configurations, and without functional restrictions.

The code can be:

- numerical (1 to 9), for specific hardware combinations
- alphabetical (A to Z), for specific system behaviors.

![](_page_29_Picture_738.jpeg)

#### **Unused Addresses**

Unused addresses fall into three categories:

- **Not significant**, in Read-only tables, means that you should ignore the value read, whether equal to 0 or not.
- **Reserved**, in Read/Write tables, means that you must write 0 in these variables.
- **Forbidden**, means that read or write requests are rejected, that these addresses are not accessible.

# <span id="page-29-0"></span>**Data Formats**

### **Overview**

The data format of a communication variable can be integer, Word, or Word[n], as described below. For more information about a variable size and format, refer to Data [Types,](#page-30-0) page 31.

## **Integer (Int, UInt, DInt, IDInt)**

Integers fall into the following categories:

- **Int**: signed integer using one register (16 bits)
- **UInt**: unsigned integer using one register (16 bits)
- **DInt**: signed double integer using 2 registers (32 bits)
- **UDInt**: unsigned double integer using 2 registers (32 bits)

For all integer-type variables, the variable name is completed with its unit or format, if necessary.

#### **Example**:

Address 474, **UInt**, Frequency (x 0.01 Hz).

## **Word**

**Word**: Set of 16 bits, where each bit or group of bits represents command, monitoring or configuration data.

<sup>1.</sup> Restrictions A, B, and C may apply only to bits, not to whole registers. If you try to write a value when a restriction is applied, the bit will not be changed and no exception code will be returned. Exception codes are returned at register level, not at bit level.

#### **Example**:

Address 455, **Word**, System Status Register 1.

![](_page_30_Picture_424.jpeg)

# **Word[n]**

**Word[n]**: Data encoded on contiguous registers.

#### **Examples**:

Addresses 64 to 69, **Word[6]**, Controller Commercial Reference [\(DT\\_](#page-31-0) [CommercialReference,](#page-31-0) page 32).

Addresses 655 to 658, **Word[4]**, [\(DT\\_DateTime,](#page-31-1) page 32).

# <span id="page-30-0"></span>**Data Types**

#### **Overview**

Data types are specific variable formats which are used to complement the description of internal formats (for instance, in case of a structure or of an enumeration). The generic format of data types is DT\_xxx.

#### **List of Data Types**

Here is the list of the most commonly used data types:

- DT\_ACInputSetting
- DT\_CommercialReference
- DT\_DateTime
- DT\_ExtBaudRate
- DT\_ExtParity
- DT\_TripCode
- DT\_FirmwareVersion
- DT\_Language5
- DT\_OutputFallbackStrategy
- DT\_PhaseNumber
- DT\_ResetMode

#### • DT\_AlarmCode

These data types are described below.

# **DT\_ACInputSetting**

#### **DT\_ACInputSetting** format is an **enumeration** that improves AC input detection:

![](_page_31_Picture_398.jpeg)

# <span id="page-31-0"></span>**DT\_CommercialReference**

#### **DT\_CommercialReference** format is **Word[6]** and indicates a Commercial Reference:

![](_page_31_Picture_399.jpeg)

#### **Example**:

Addresses 64 to 69, **Word[6]**, Controller Commercial Reference.

If Controller Commercial Reference = LTMR:

![](_page_31_Picture_400.jpeg)

# <span id="page-31-1"></span>**DT\_DateTime**

**DT\_DateTime** format is **Word[4]** and indicates Date and Time:

![](_page_31_Picture_401.jpeg)

![](_page_32_Picture_641.jpeg)

Where:

 $\cdot$  S = second

The format is 2 BCD digits.

The value range is [00-59] in BCD.

- $0 =$  unused
- $H = hour$

The format is 2 BCD digits.

- The value range is [00-23] in BCD.
- $\cdot$  m = minute
	- The format is 2 BCD digits.

The value range is [00-59] in BCD.

 $\bullet$  M = month

The format is 2 BCD digits.

The value range is [01-12] in BCD.

 $\cdot$  D = day

The format is 2 BCD digits.

The value range is (in BCD):

[01-31] for months 01, 03, 05, 07, 08, 10, 12

[01-30] for months 04, 06, 09, 11

[01-29] for month 02 in a leap year

- [01-28] for month 02 in a non-leap year.
- $Y = year$

The format is 4 Binary Coded Decimal (BCD) digits.

The value range is [2006-2099] in BCD.

Data entry format and value range are:

![](_page_32_Picture_642.jpeg)

#### **Example**:

Addresses 655 to 658, **Word[4]**, Date and Time setting.

If date is September 4, 2008 at 7 a.m., 50 minutes and 32 seconds:

![](_page_32_Picture_643.jpeg)

With data entry format: DT#2008-09-04-07:50:32.

### **DT\_ExtBaudRate**

#### **DT\_ExtbaudRate** depends on the bus used:

**DT\_ModbusExtBaudRate** format is an **enumeration** of possible baud rates with Modbus network:

![](_page_33_Picture_383.jpeg)

#### **DT\_ProfibusExtBaudRate** format is an **enumeration** of possible baud rates with PROFIBUS DP network:

![](_page_33_Picture_384.jpeg)

#### **DT\_DeviceNetExtBaudRate** format is an **enumeration** of possible baud rates with DeviceNet network:

![](_page_33_Picture_385.jpeg)

#### **DT\_CANopenExtBaudRate** format is an **enumeration** of possible baud rates with CANopen network:

![](_page_33_Picture_386.jpeg)

## **DT\_ExtParity**

**DT** ExtParity depends on the bus used:

**DT\_ModbusExtParity** format is an **enumeration** of possible parities with Modbus network:

![](_page_34_Picture_356.jpeg)

# **DT\_TripCode**

#### **DT\_TripCode** format is an **enumeration** of trip codes:

![](_page_34_Picture_357.jpeg)

![](_page_35_Picture_424.jpeg)

### **DT\_FirmwareVersion**

**DT\_FirmwareVersion** format is an **XY000 array** that describes a firmware revision:

- $\bullet$   $X =$  major revision
- $\cdot$  Y = minor revision.

#### **Example**:

Address 76, **UInt**, Controller firmware version.

# **DT\_Language5**

**DT\_Language5** format is an **enumeration** used for language display:

![](_page_35_Picture_425.jpeg)

#### **Example**:

Address 650, **Word**, HMI language.

## **DT\_OutputFallbackStrategy**

**DT\_OutputFallbackStrategy** format is an **enumeration** of motor output states when loosing communication.
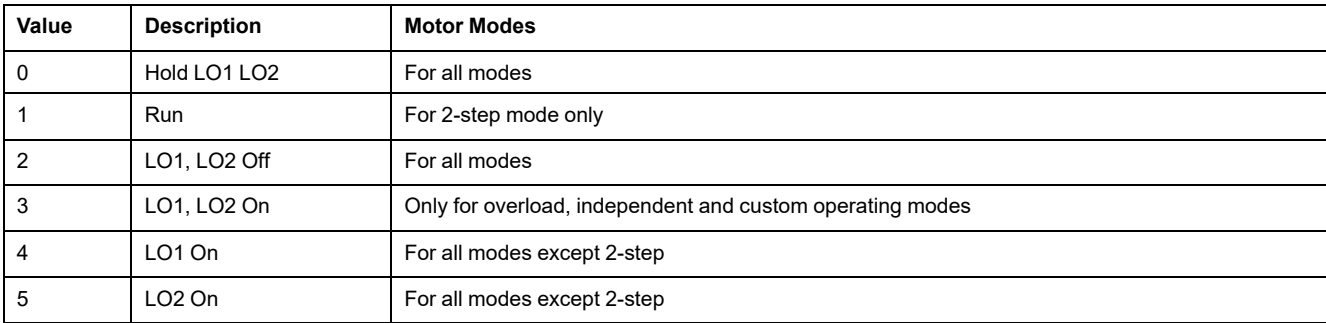

## <span id="page-36-1"></span>**DT\_PhaseNumber**

### **DT\_PhaseNumber** format is an **enumeration**, with only 1 bit activated:

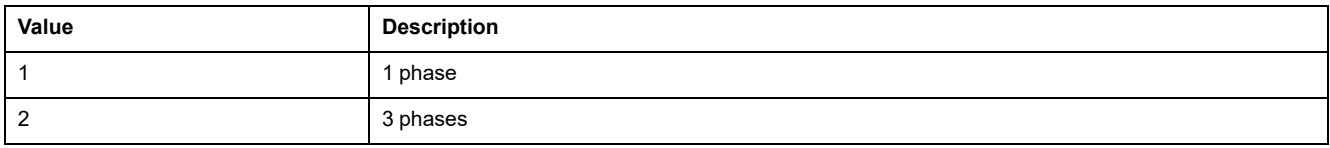

## <span id="page-36-2"></span>**DT\_ResetMode**

### **DT\_ResetMode** format is an **enumeration** of possible modes for thermal trip reset:

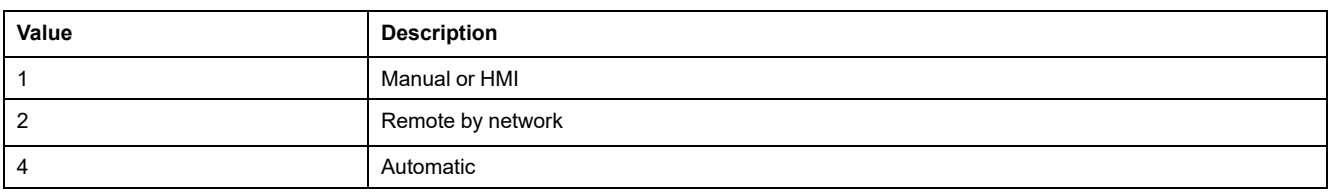

# <span id="page-36-0"></span>**DT\_AlarmCode**

### **DT\_AlarmCode** format is an **enumeration** of alarm codes:

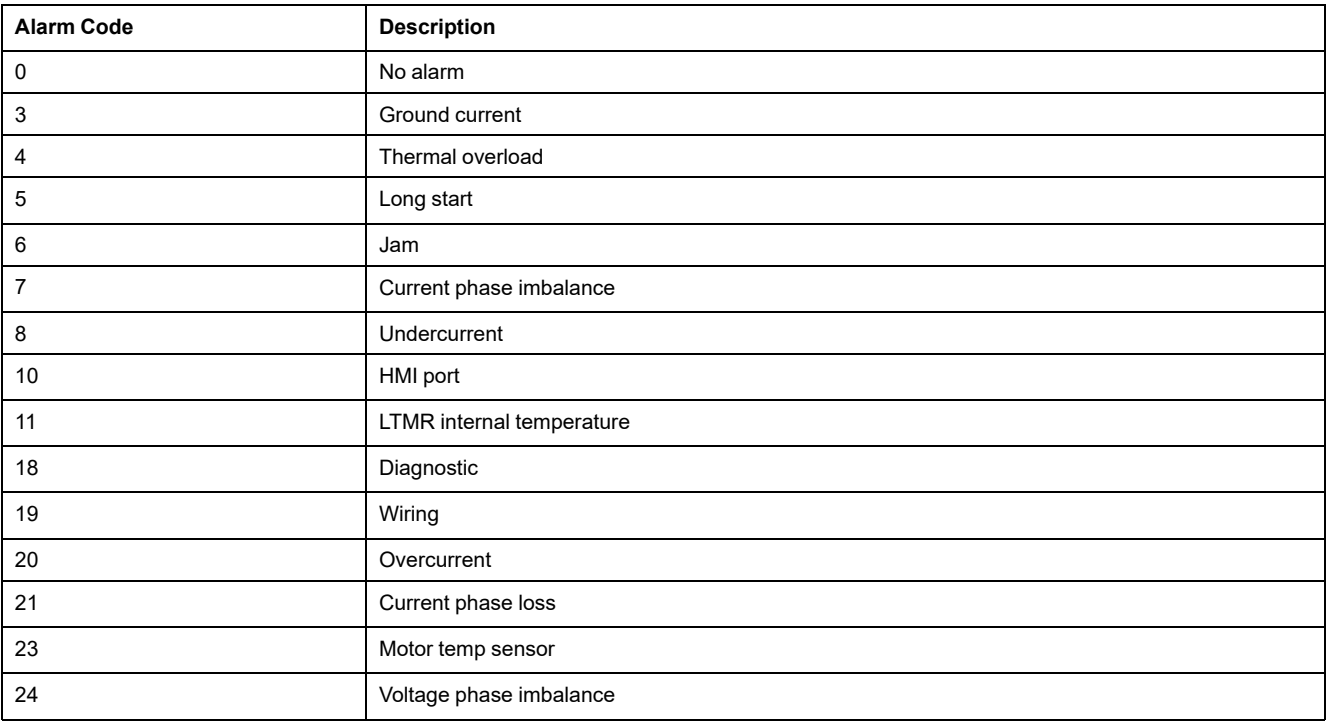

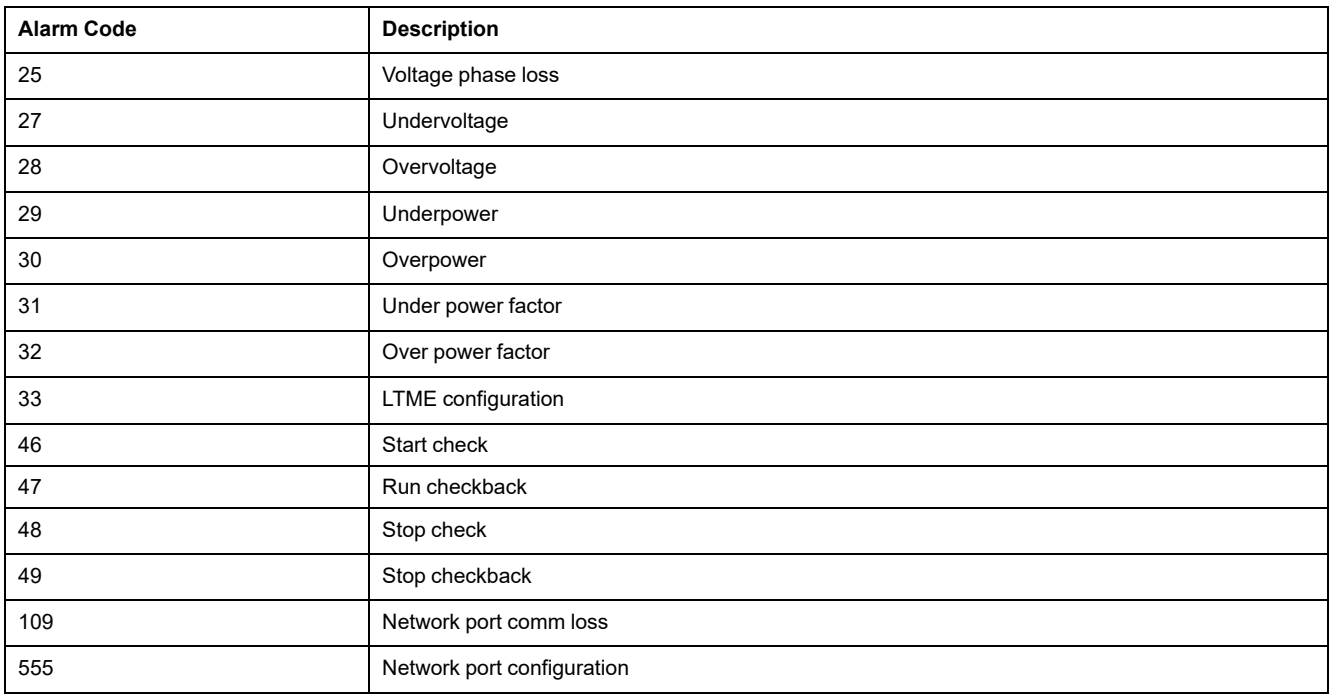

# **Identification Variables**

## **Identification Variables**

### <span id="page-37-12"></span><span id="page-37-11"></span><span id="page-37-10"></span><span id="page-37-9"></span><span id="page-37-8"></span><span id="page-37-7"></span><span id="page-37-6"></span><span id="page-37-5"></span><span id="page-37-4"></span><span id="page-37-3"></span><span id="page-37-2"></span><span id="page-37-1"></span><span id="page-37-0"></span>**Identification variables** are described in the following table:

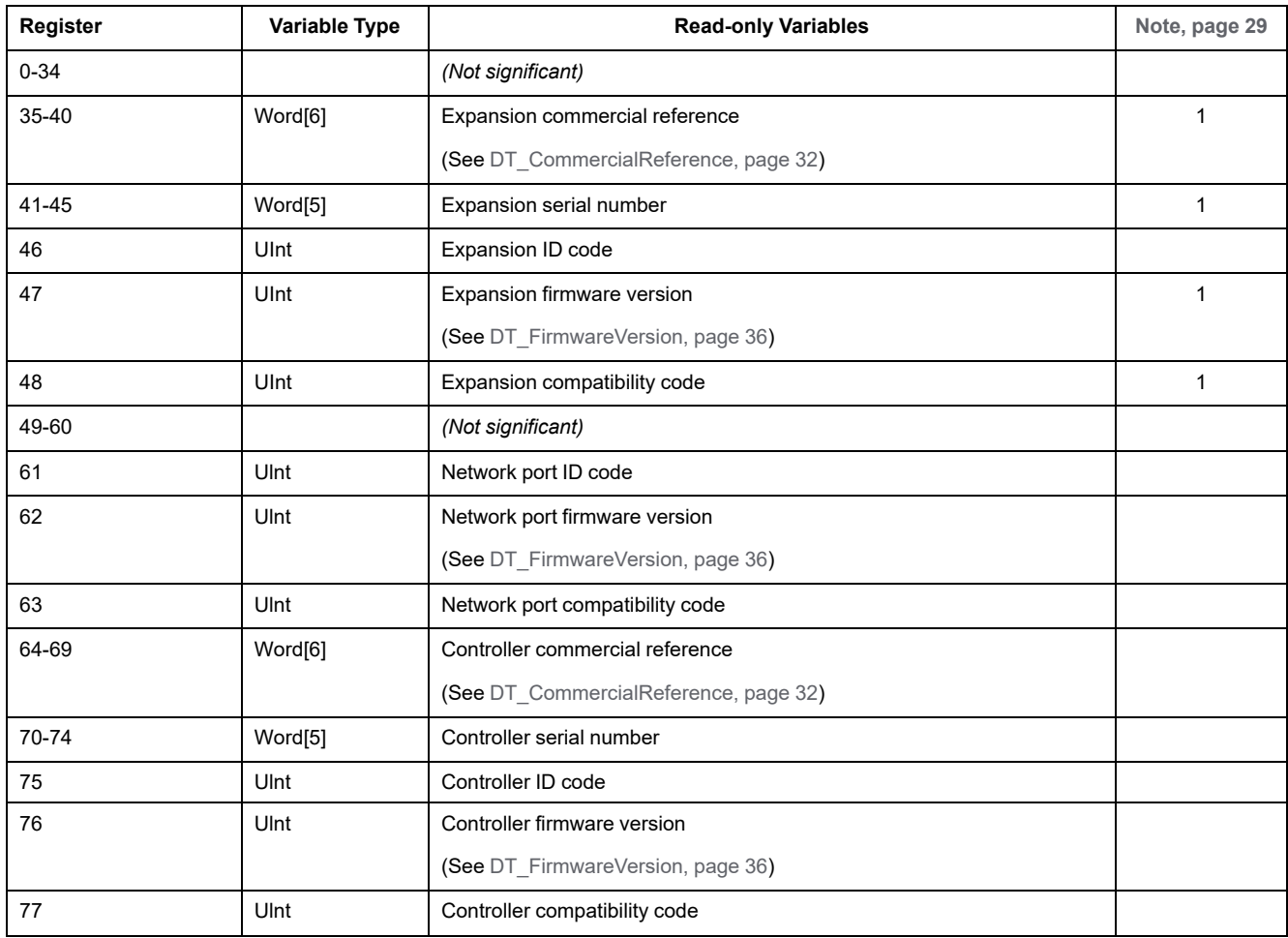

<span id="page-38-2"></span><span id="page-38-1"></span><span id="page-38-0"></span>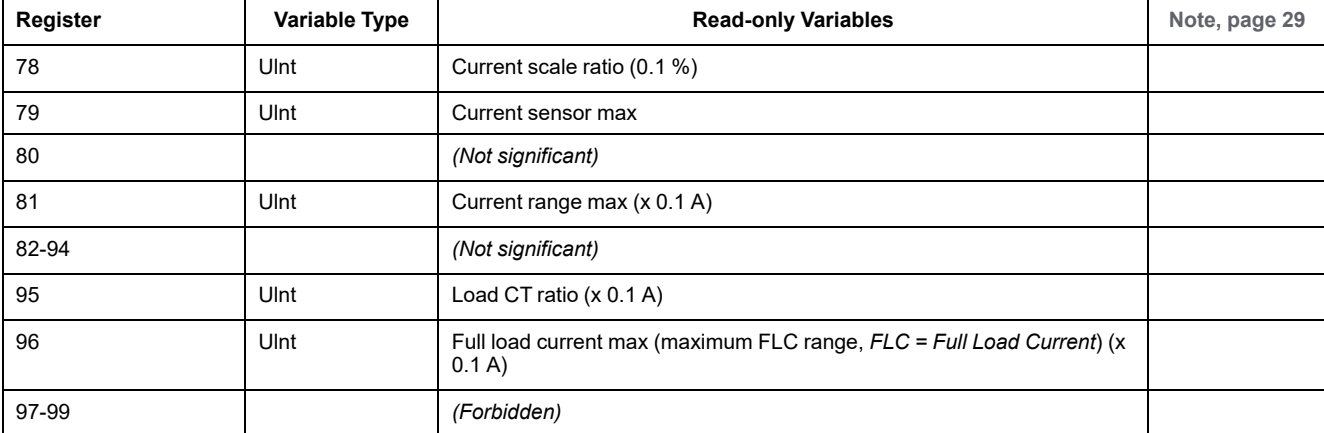

# **Statistics Variables**

## **Statistics Overview**

<span id="page-38-4"></span><span id="page-38-3"></span>**Statistics variables** are grouped according to the following criteria. Trip statistics are contained into a main table and an extension table.

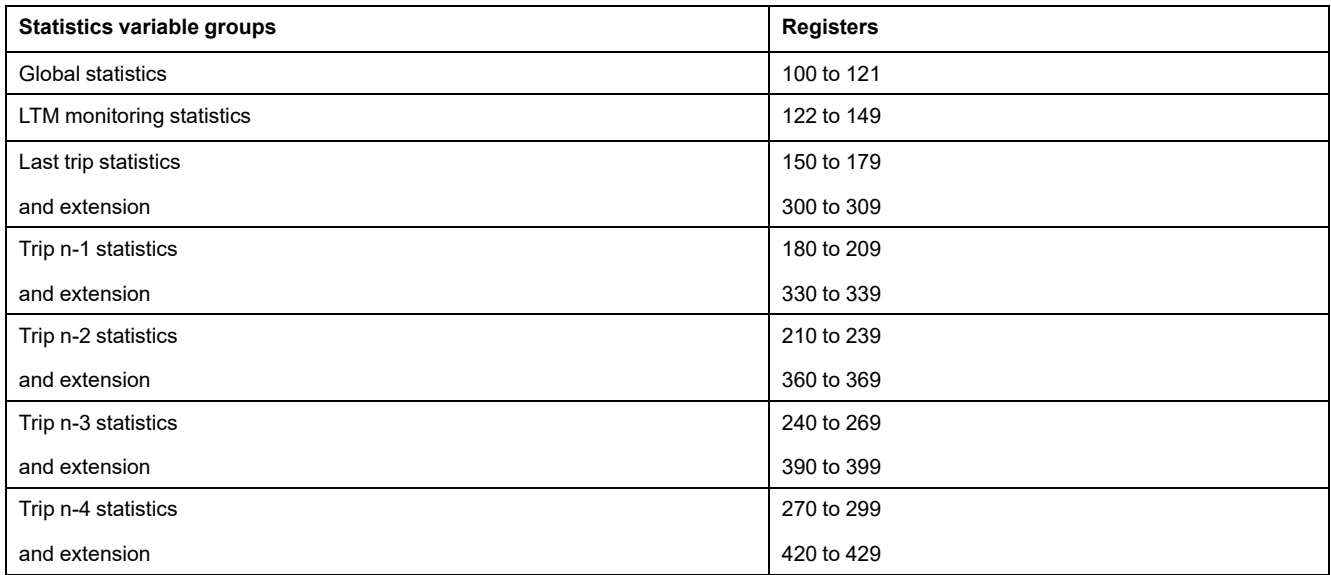

## **Global Statistics**

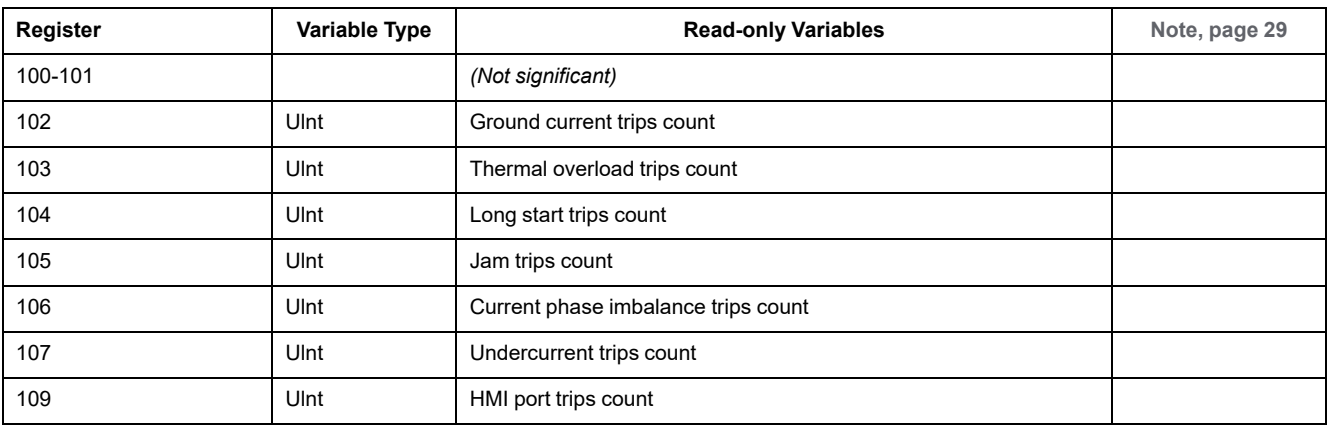

The global statistics are described in the following table:

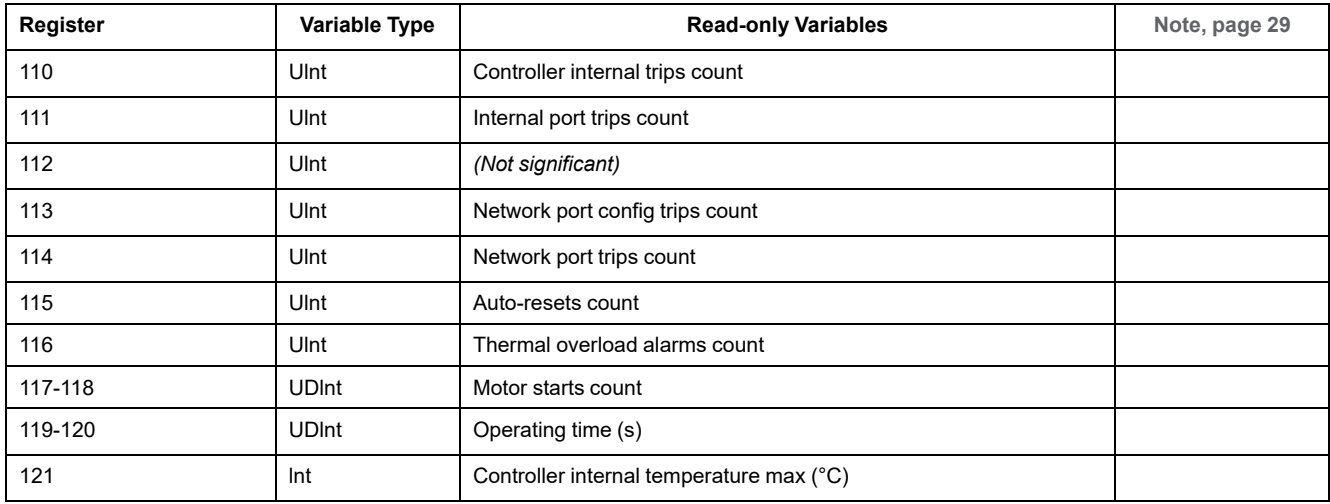

## **LTM Monitoring Statistics**

### <span id="page-39-12"></span><span id="page-39-11"></span><span id="page-39-10"></span><span id="page-39-9"></span><span id="page-39-8"></span><span id="page-39-7"></span><span id="page-39-6"></span><span id="page-39-5"></span><span id="page-39-4"></span><span id="page-39-3"></span><span id="page-39-2"></span><span id="page-39-1"></span><span id="page-39-0"></span>The LTM monitoring statistics are described in the following table:

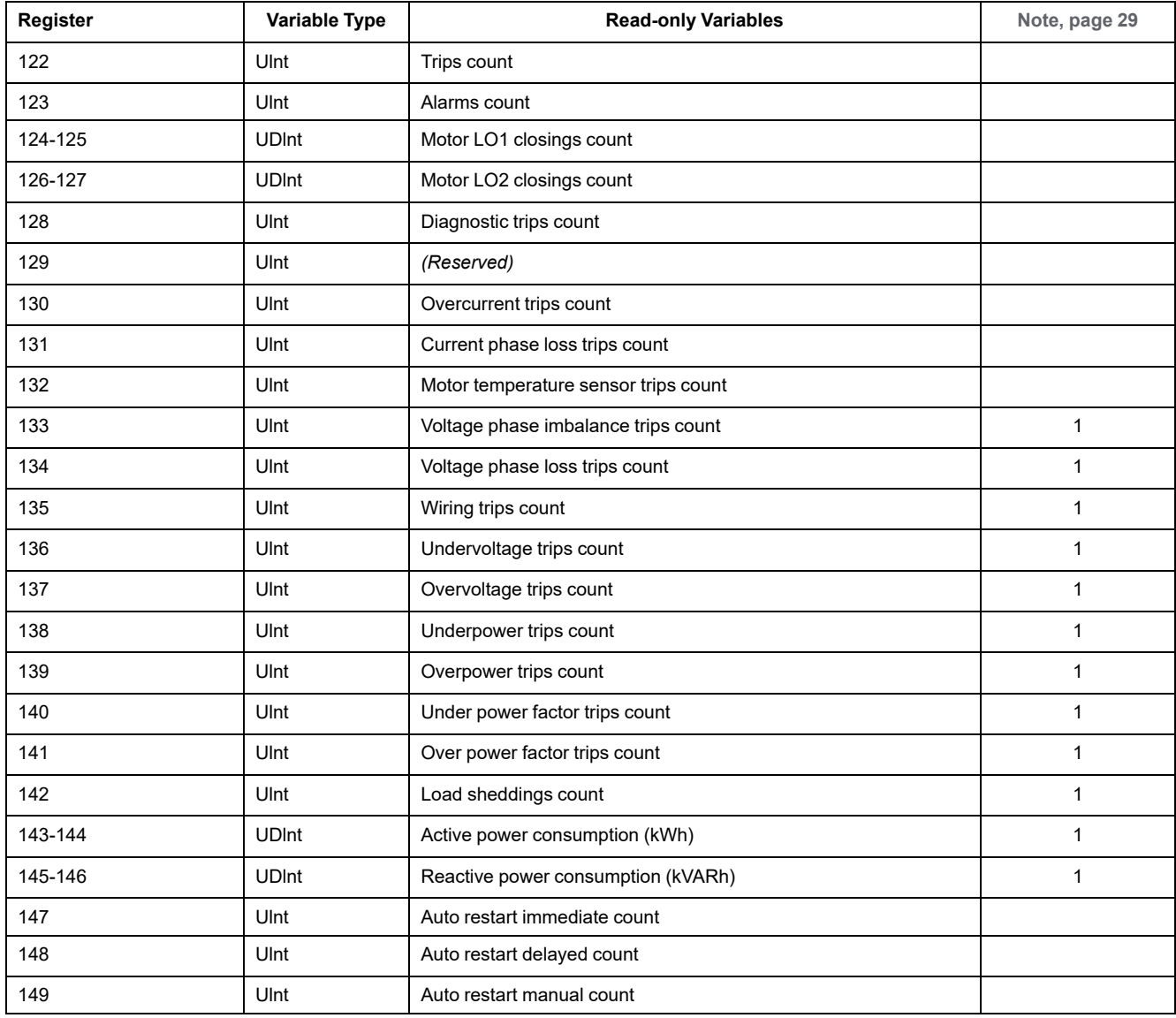

## **Last Trip (n-0) Statistics**

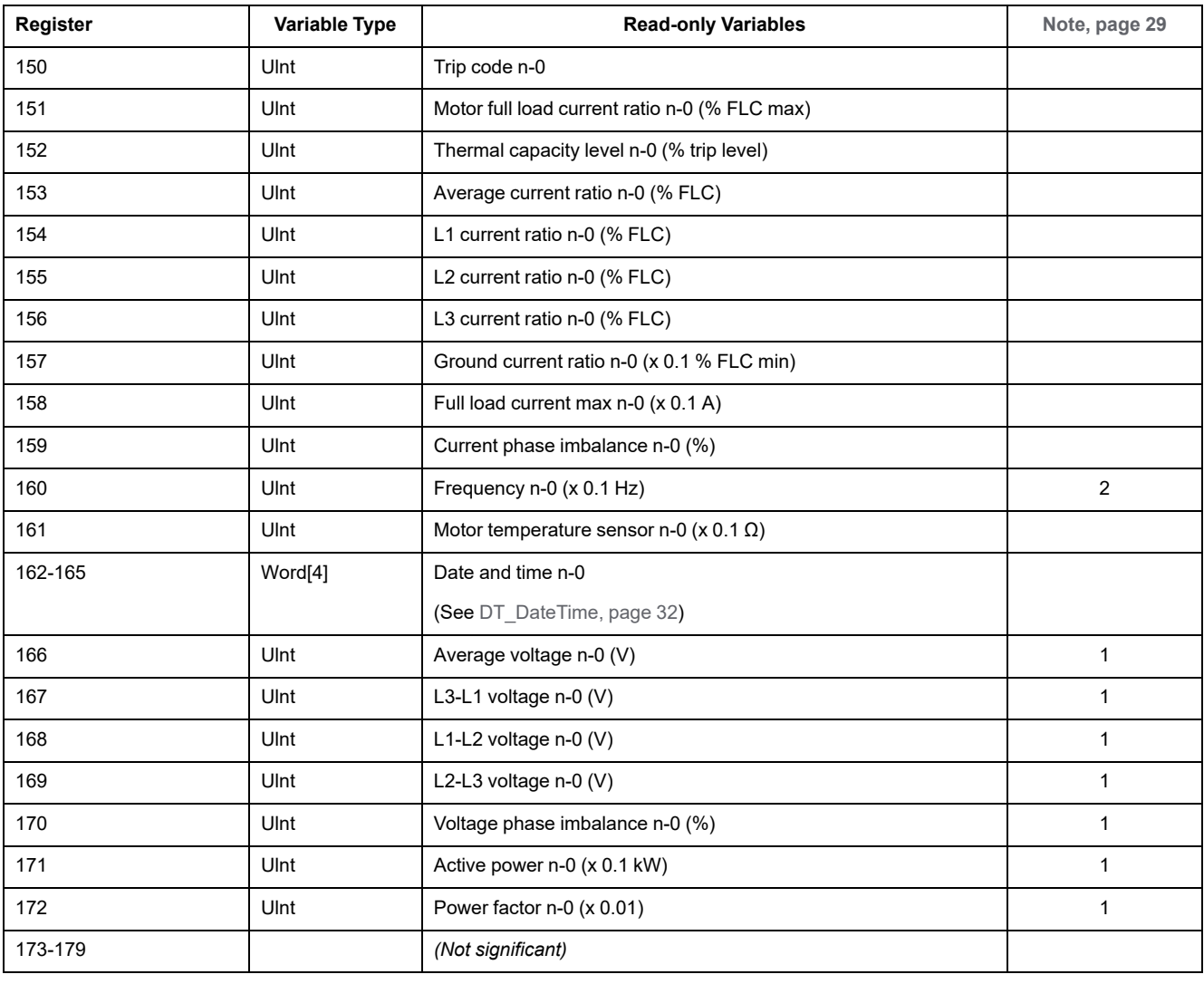

<span id="page-40-24"></span><span id="page-40-22"></span><span id="page-40-19"></span><span id="page-40-16"></span><span id="page-40-13"></span><span id="page-40-11"></span><span id="page-40-9"></span><span id="page-40-7"></span><span id="page-40-4"></span><span id="page-40-1"></span>The last trip statistics are completed by variables at addresses 300 to 310.

## **N-1 Trip Statistics**

### <span id="page-40-25"></span><span id="page-40-23"></span><span id="page-40-21"></span><span id="page-40-20"></span><span id="page-40-18"></span><span id="page-40-17"></span><span id="page-40-15"></span><span id="page-40-14"></span><span id="page-40-12"></span><span id="page-40-10"></span><span id="page-40-8"></span><span id="page-40-6"></span><span id="page-40-5"></span><span id="page-40-3"></span><span id="page-40-2"></span><span id="page-40-0"></span>The n-1 trip statistics are completed by variables at addresses 330 to 340.

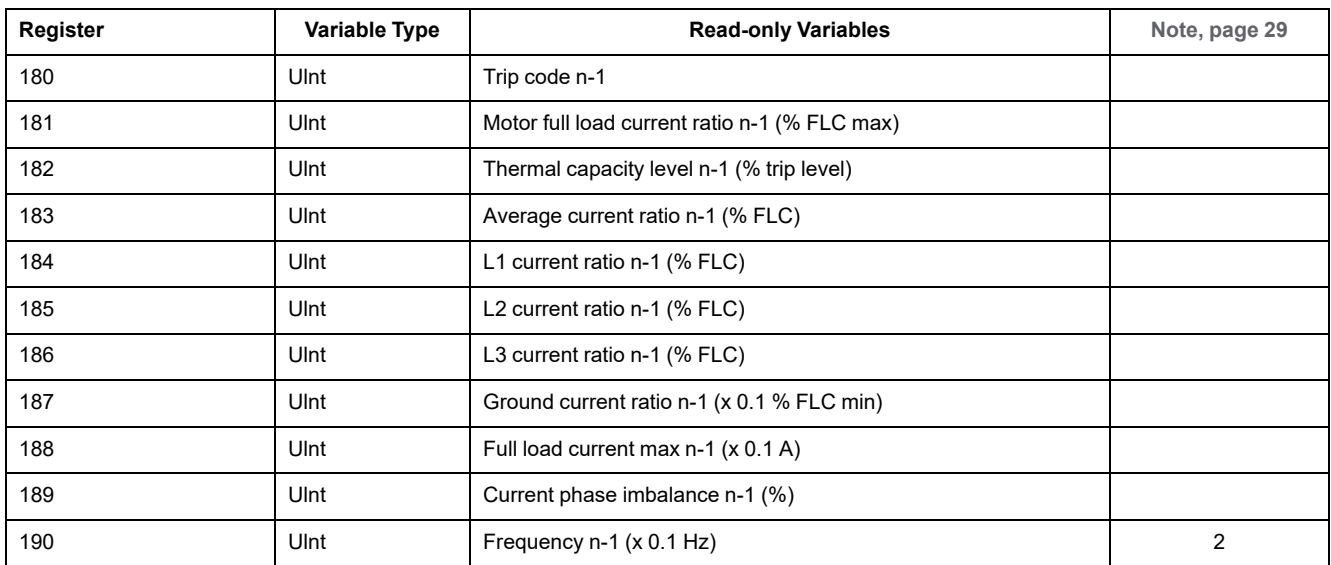

<span id="page-41-21"></span><span id="page-41-6"></span><span id="page-41-3"></span>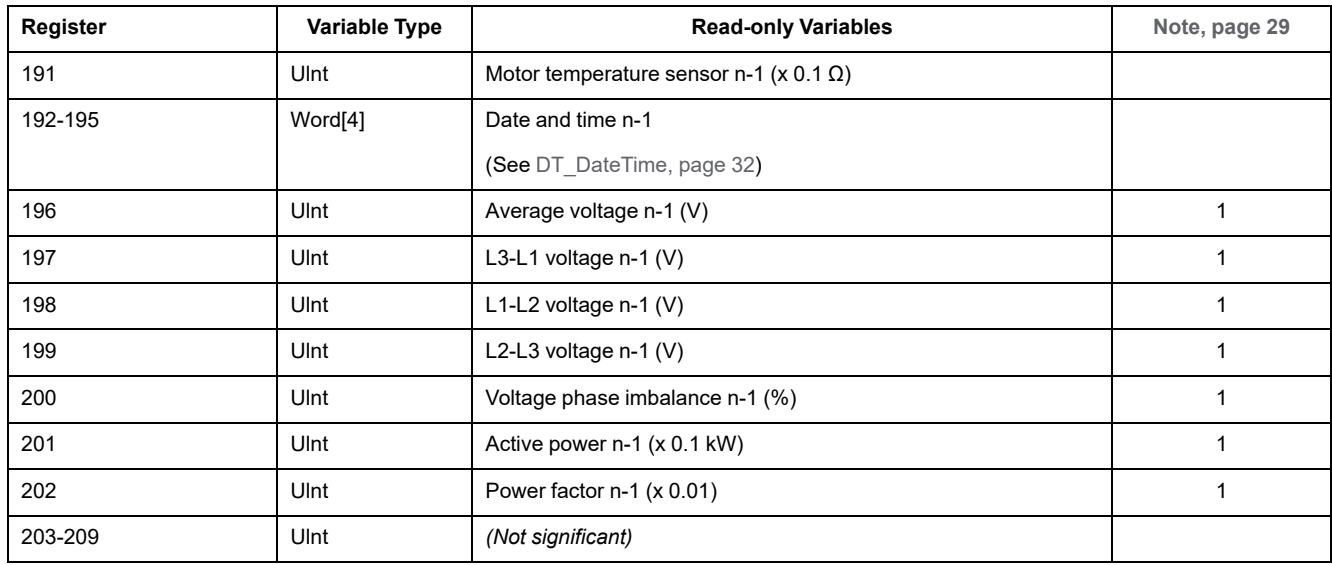

# **N-2 Trip Statistics**

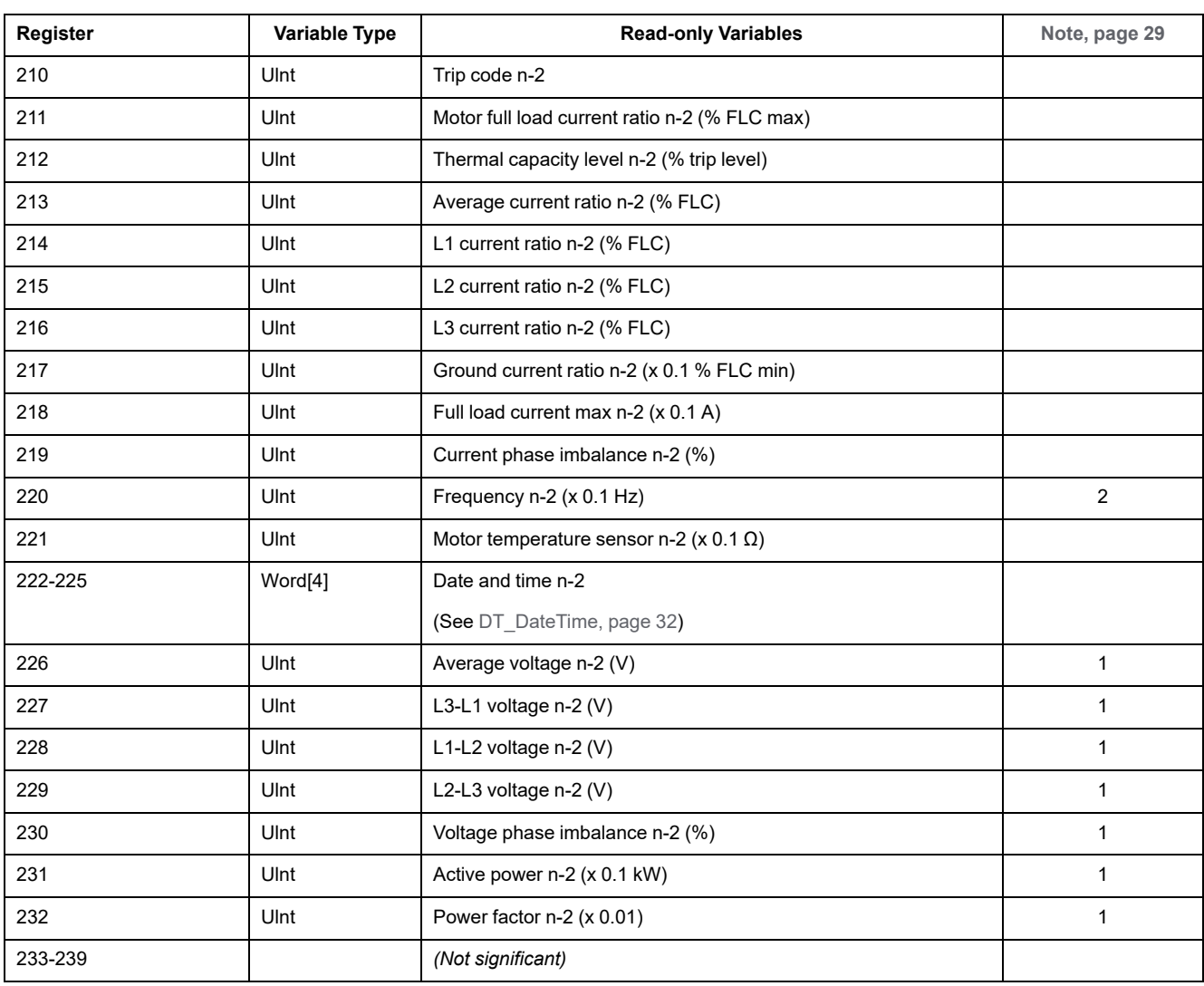

## <span id="page-41-24"></span><span id="page-41-23"></span><span id="page-41-22"></span><span id="page-41-20"></span><span id="page-41-19"></span><span id="page-41-18"></span><span id="page-41-17"></span><span id="page-41-16"></span><span id="page-41-15"></span><span id="page-41-14"></span><span id="page-41-13"></span><span id="page-41-12"></span><span id="page-41-11"></span><span id="page-41-10"></span><span id="page-41-9"></span><span id="page-41-8"></span><span id="page-41-7"></span><span id="page-41-5"></span><span id="page-41-4"></span><span id="page-41-2"></span><span id="page-41-1"></span><span id="page-41-0"></span>The n-2 trip statistics are completed by variables at addresses 360 to 370.

## **N-3 Trip Statistics**

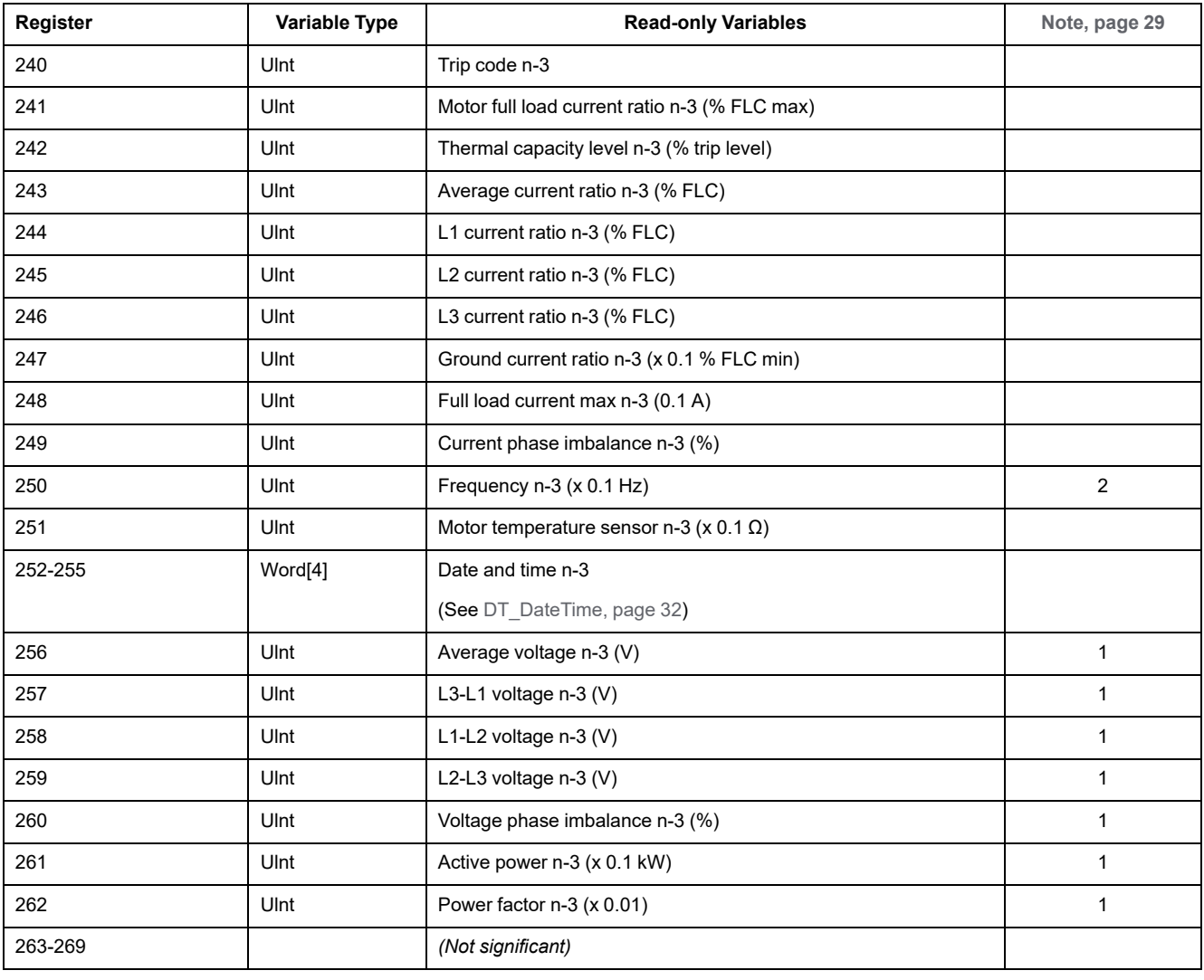

### <span id="page-42-24"></span><span id="page-42-22"></span><span id="page-42-19"></span><span id="page-42-16"></span><span id="page-42-13"></span><span id="page-42-11"></span><span id="page-42-9"></span><span id="page-42-7"></span><span id="page-42-4"></span><span id="page-42-1"></span>The n-3 trip statistics are completed by variables at addresses 390 to 400.

## **N-4 Trip Statistics**

### <span id="page-42-25"></span><span id="page-42-23"></span><span id="page-42-21"></span><span id="page-42-20"></span><span id="page-42-18"></span><span id="page-42-17"></span><span id="page-42-15"></span><span id="page-42-14"></span><span id="page-42-12"></span><span id="page-42-10"></span><span id="page-42-8"></span><span id="page-42-6"></span><span id="page-42-5"></span><span id="page-42-3"></span><span id="page-42-2"></span><span id="page-42-0"></span>The n-4 trip statistics are completed by variables at addresses 420 to 430.

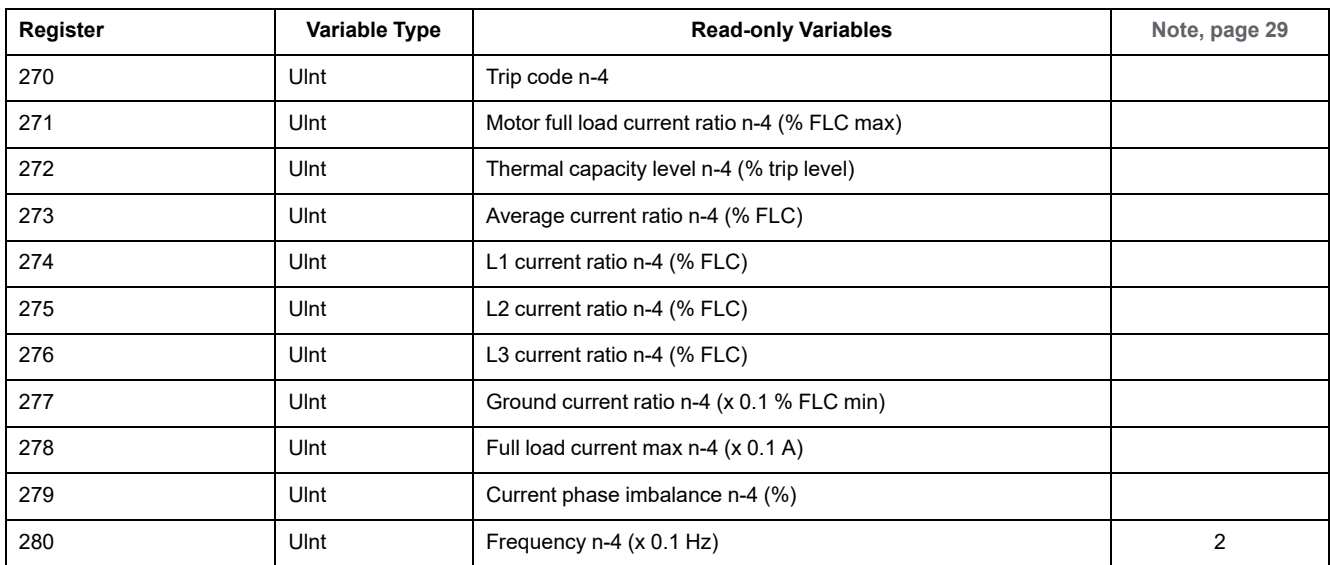

<span id="page-43-18"></span><span id="page-43-5"></span><span id="page-43-4"></span>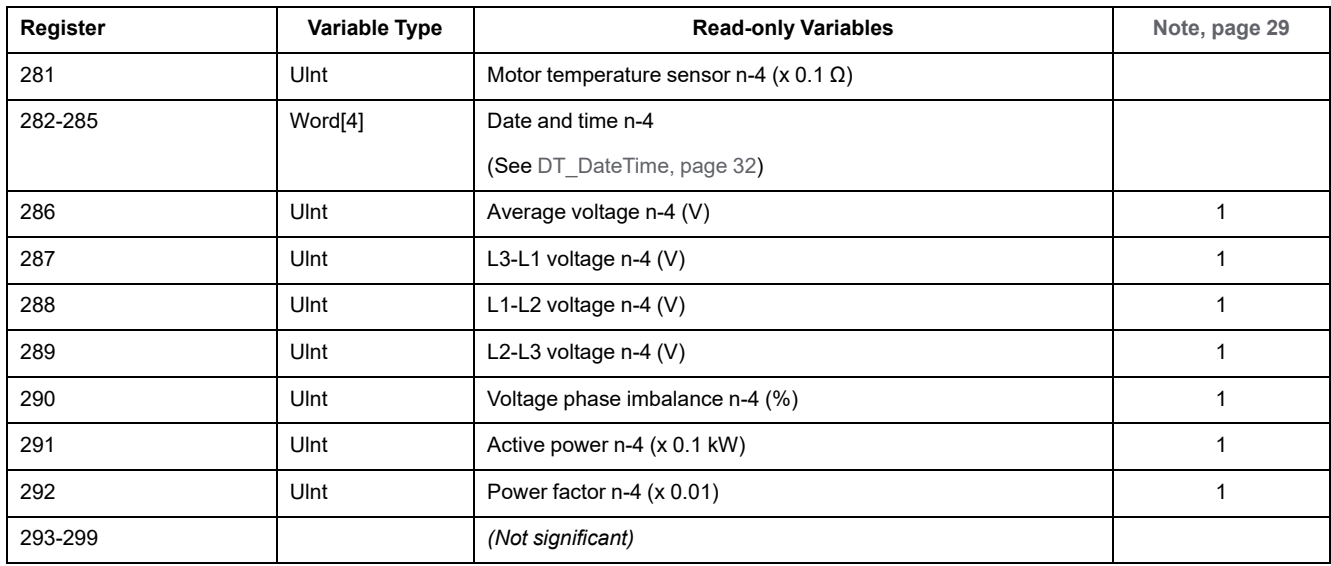

# **Last Trip (n-0) Statistics Extension**

<span id="page-43-21"></span><span id="page-43-17"></span><span id="page-43-15"></span><span id="page-43-14"></span><span id="page-43-12"></span><span id="page-43-11"></span><span id="page-43-8"></span><span id="page-43-1"></span><span id="page-43-0"></span>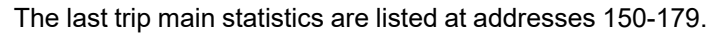

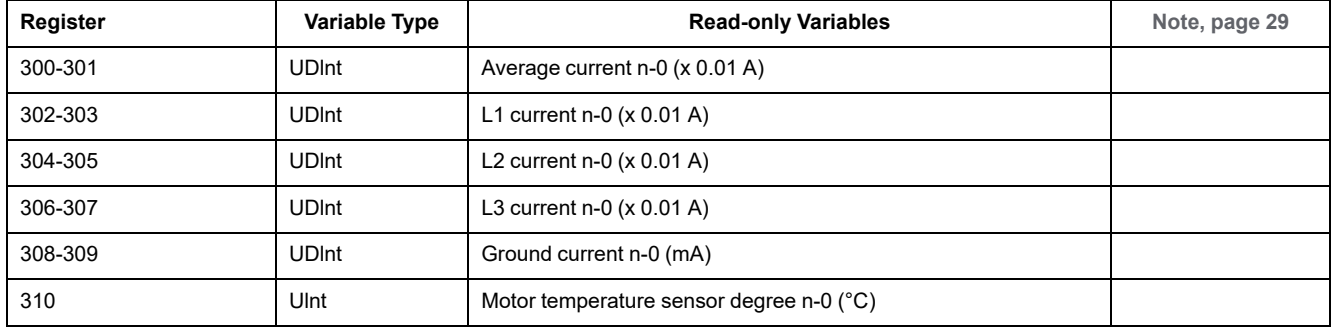

# **N-1 Trip Statistics Extension**

<span id="page-43-19"></span><span id="page-43-16"></span><span id="page-43-13"></span><span id="page-43-9"></span><span id="page-43-6"></span><span id="page-43-2"></span>The n-1 trip main statistics are listed at addresses 180-209.

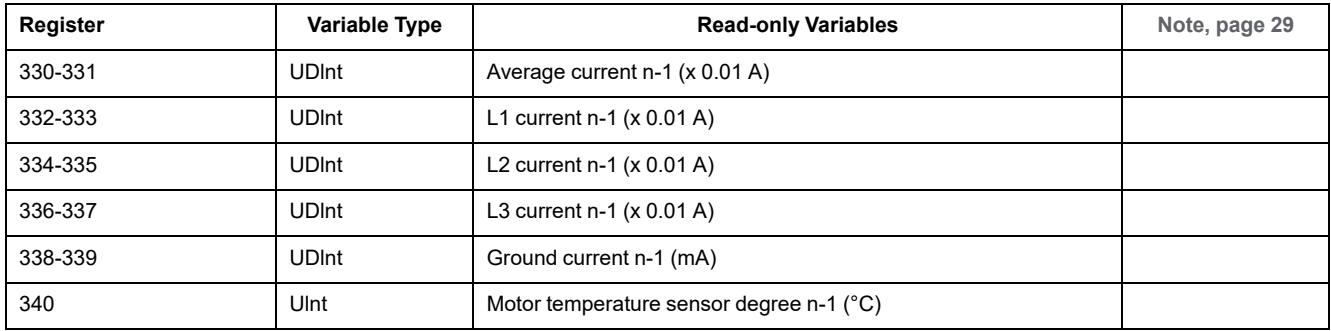

## **N-2 Trip Statistics Extension**

<span id="page-43-20"></span><span id="page-43-10"></span><span id="page-43-7"></span><span id="page-43-3"></span>The n-2 trip main statistics are listed at addresses 210-239.

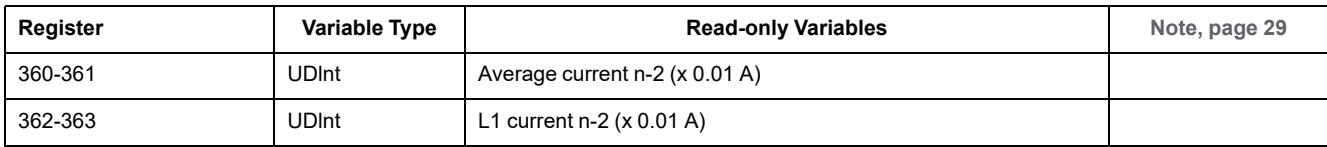

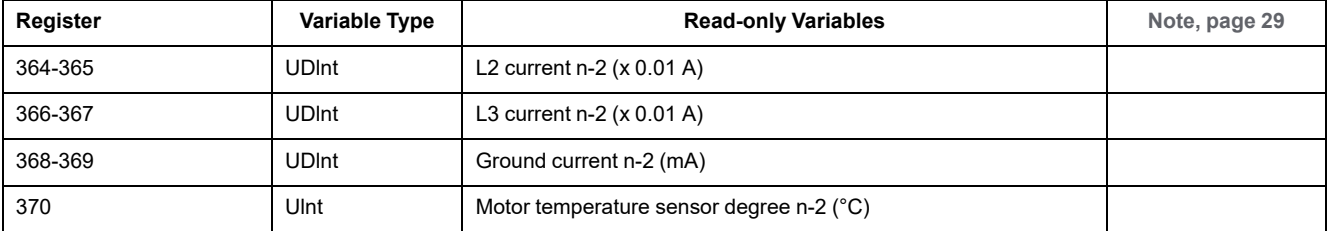

# **N-3 Trip Statistics Extension**

<span id="page-44-14"></span><span id="page-44-11"></span><span id="page-44-10"></span><span id="page-44-8"></span><span id="page-44-7"></span><span id="page-44-5"></span><span id="page-44-2"></span><span id="page-44-0"></span>The n-3 trip main statistics are listed at addresses 240-269.

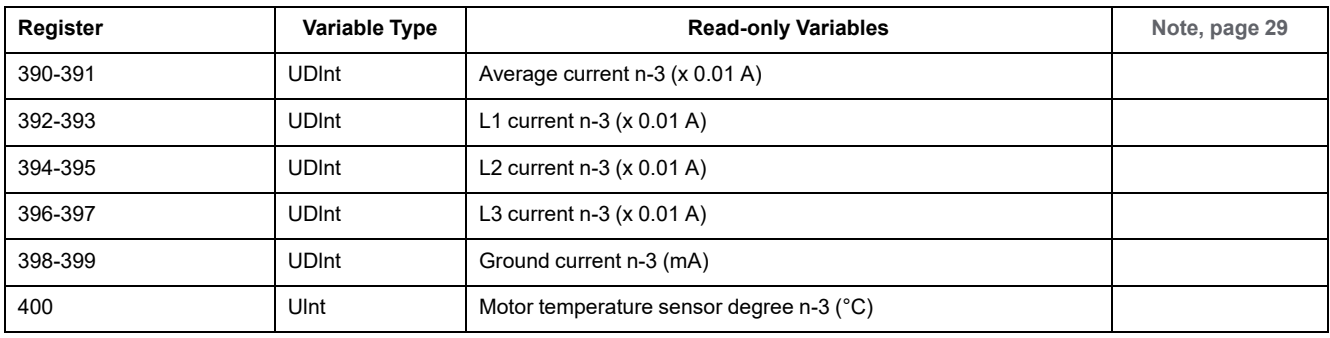

## **N-4 Trip Statistics Extension**

<span id="page-44-15"></span><span id="page-44-12"></span><span id="page-44-9"></span><span id="page-44-6"></span><span id="page-44-4"></span><span id="page-44-3"></span><span id="page-44-1"></span>The n-4 trip main statistics are listed at addresses 270-299.

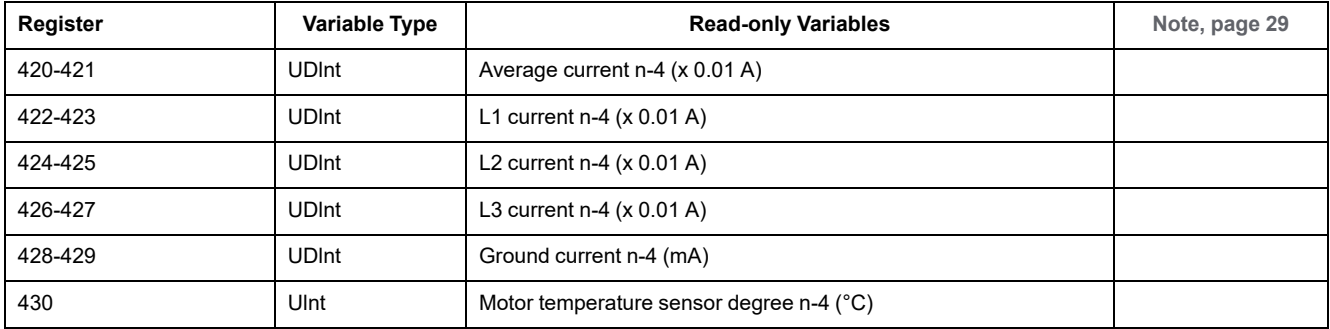

# **Monitoring Variables**

## **Monitoring Overview**

<span id="page-44-13"></span>**Monitoring variables** are grouped according to the following criteria:

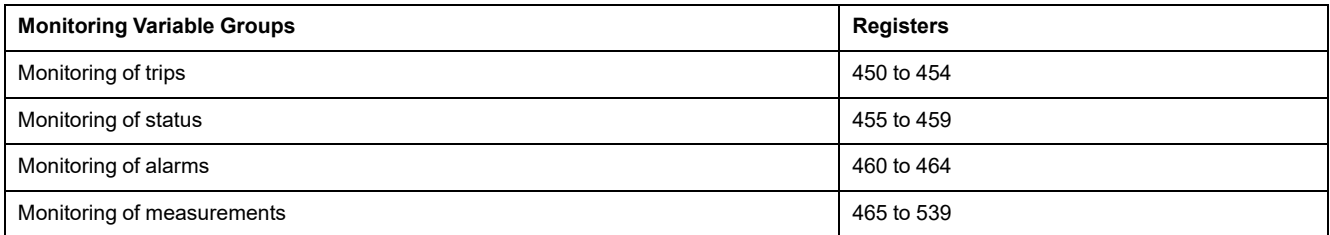

# **Monitoring of Trips**

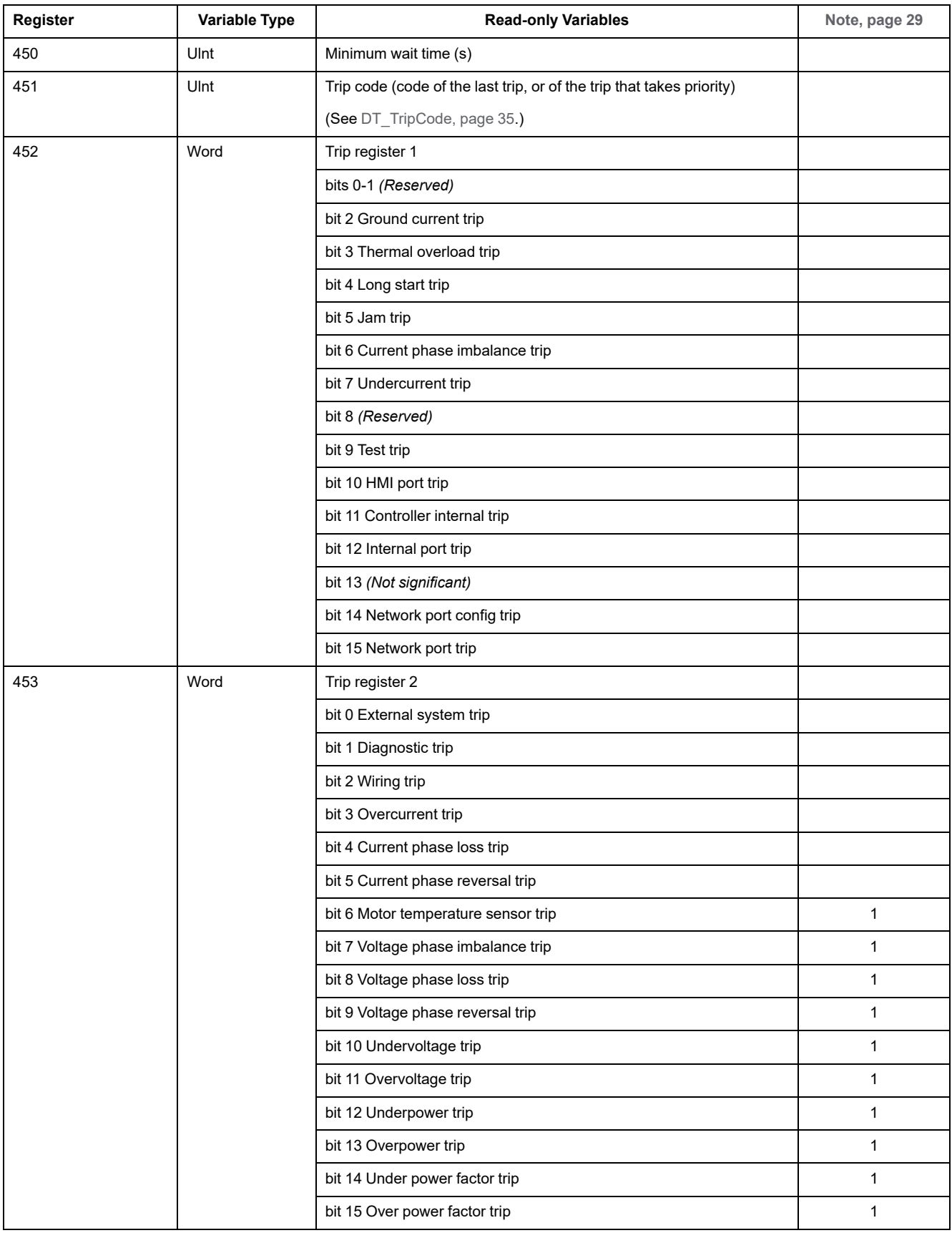

## <span id="page-45-0"></span>Variables for monitoring of trips are described in the following table:

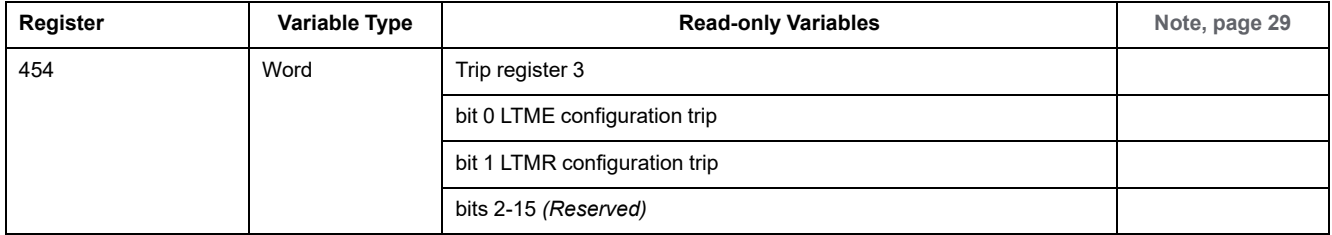

## **Monitoring of Status**

## <span id="page-46-18"></span><span id="page-46-17"></span><span id="page-46-16"></span><span id="page-46-15"></span><span id="page-46-14"></span><span id="page-46-13"></span><span id="page-46-12"></span><span id="page-46-11"></span><span id="page-46-10"></span><span id="page-46-9"></span><span id="page-46-8"></span><span id="page-46-7"></span><span id="page-46-6"></span><span id="page-46-5"></span><span id="page-46-4"></span><span id="page-46-3"></span><span id="page-46-2"></span><span id="page-46-1"></span><span id="page-46-0"></span>Variables for monitoring of status are described in the following table:

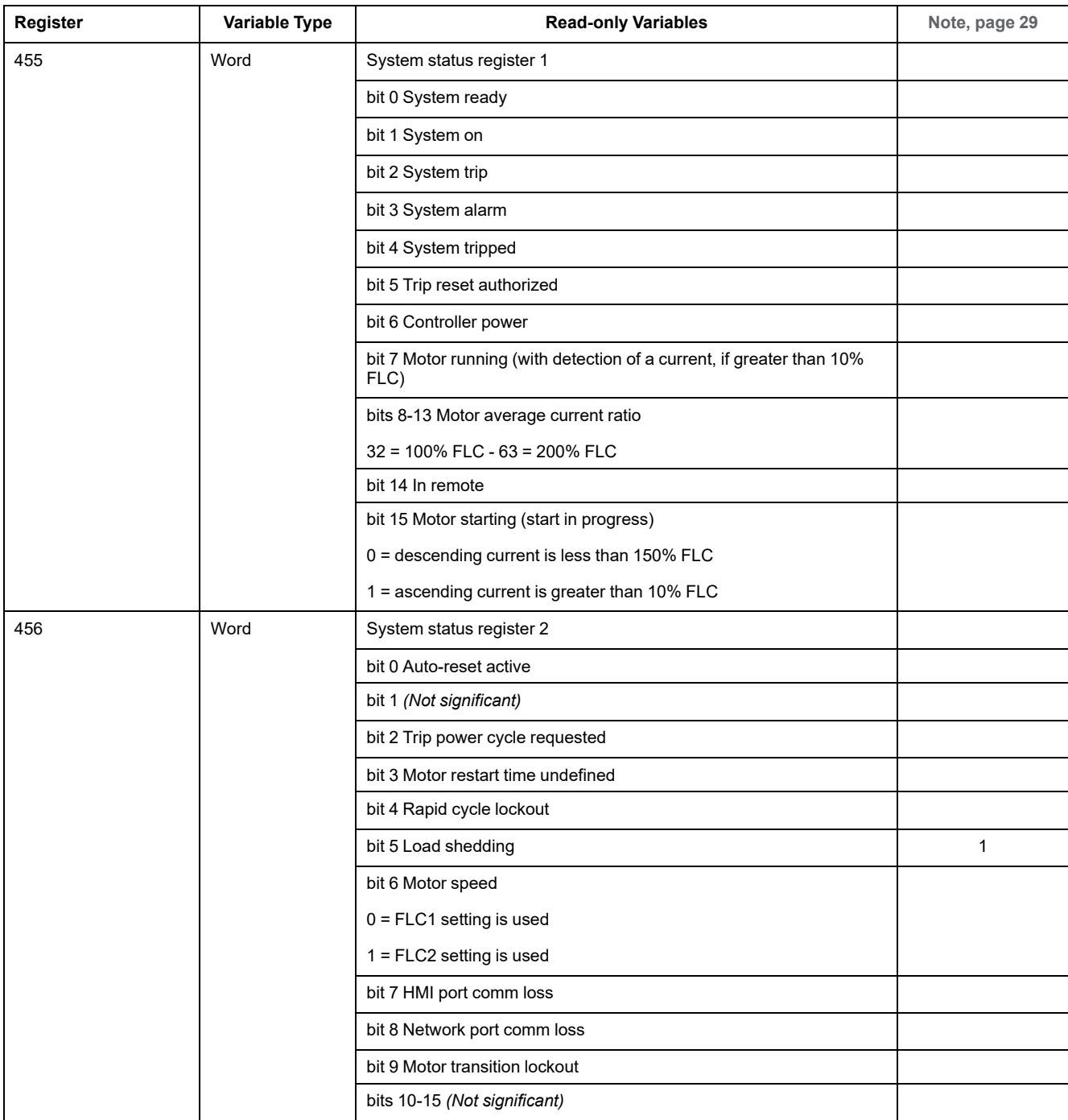

<span id="page-47-1"></span><span id="page-47-0"></span>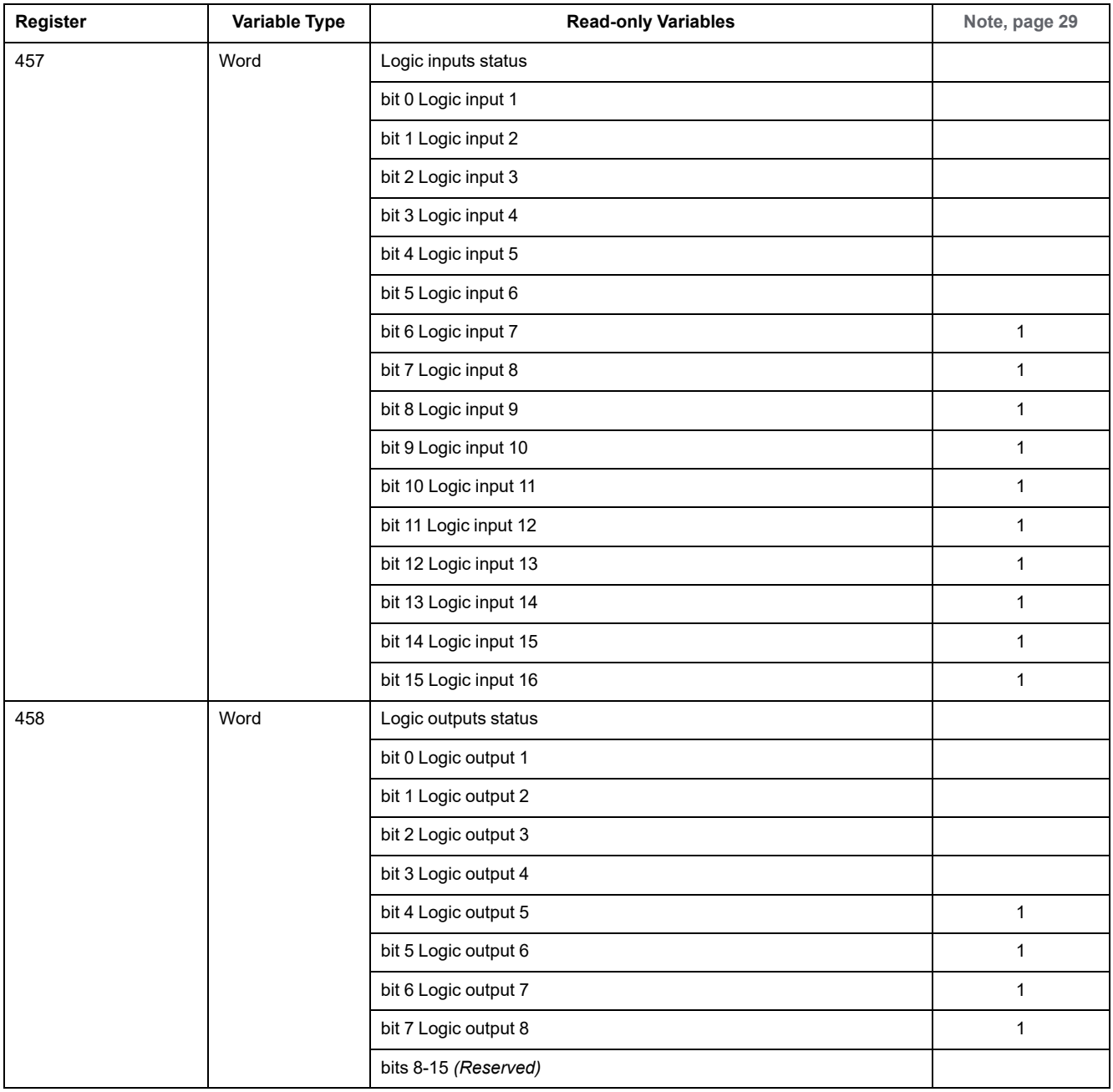

<span id="page-48-10"></span>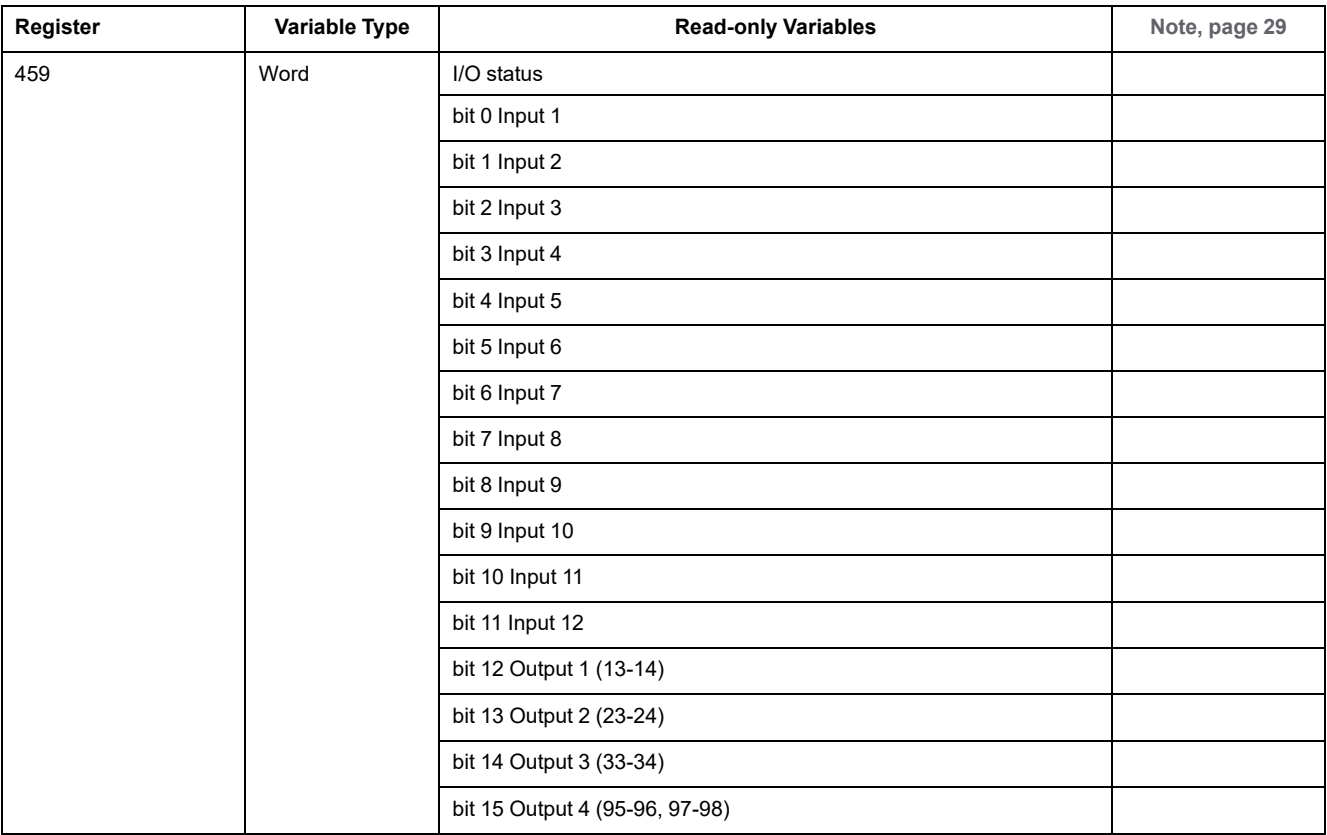

# **Monitoring of Alarms**

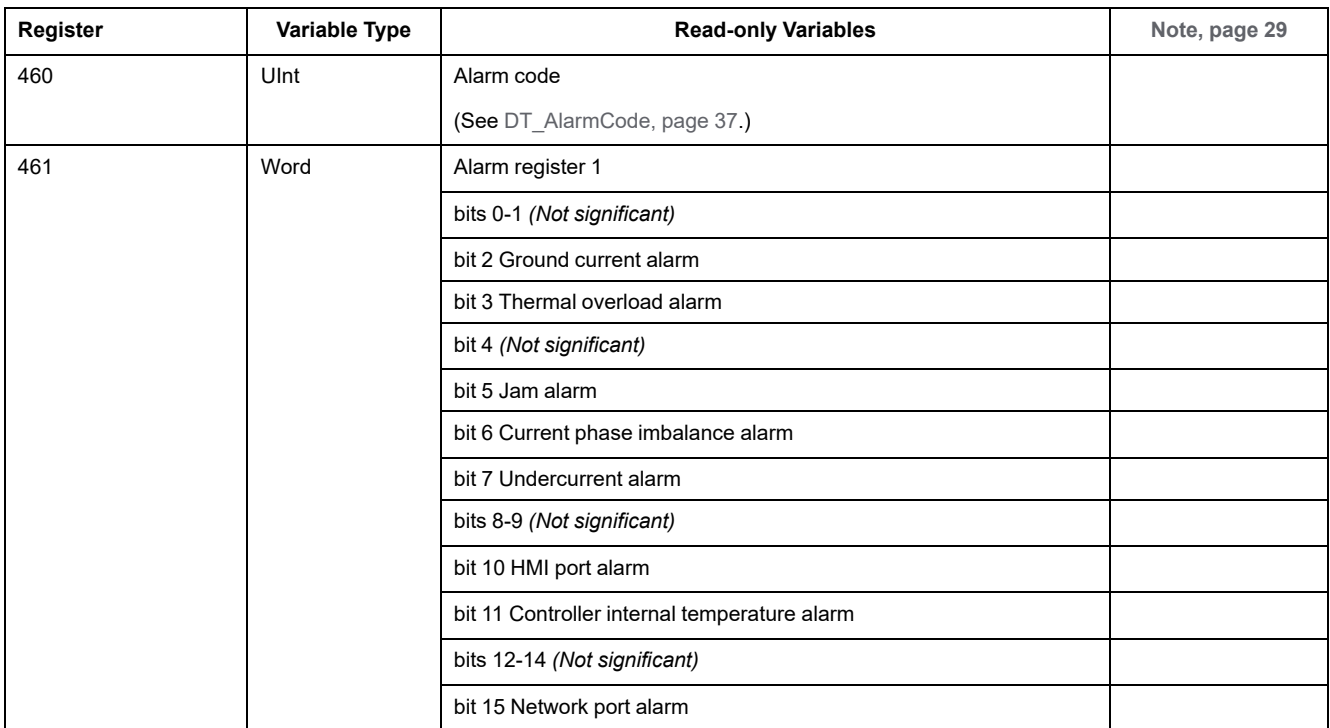

<span id="page-48-9"></span><span id="page-48-8"></span><span id="page-48-7"></span><span id="page-48-6"></span><span id="page-48-5"></span><span id="page-48-4"></span><span id="page-48-3"></span><span id="page-48-2"></span><span id="page-48-1"></span><span id="page-48-0"></span>Variables for monitoring of alarms are described in the following table:

<span id="page-49-15"></span><span id="page-49-14"></span><span id="page-49-9"></span><span id="page-49-6"></span><span id="page-49-4"></span><span id="page-49-2"></span><span id="page-49-1"></span><span id="page-49-0"></span>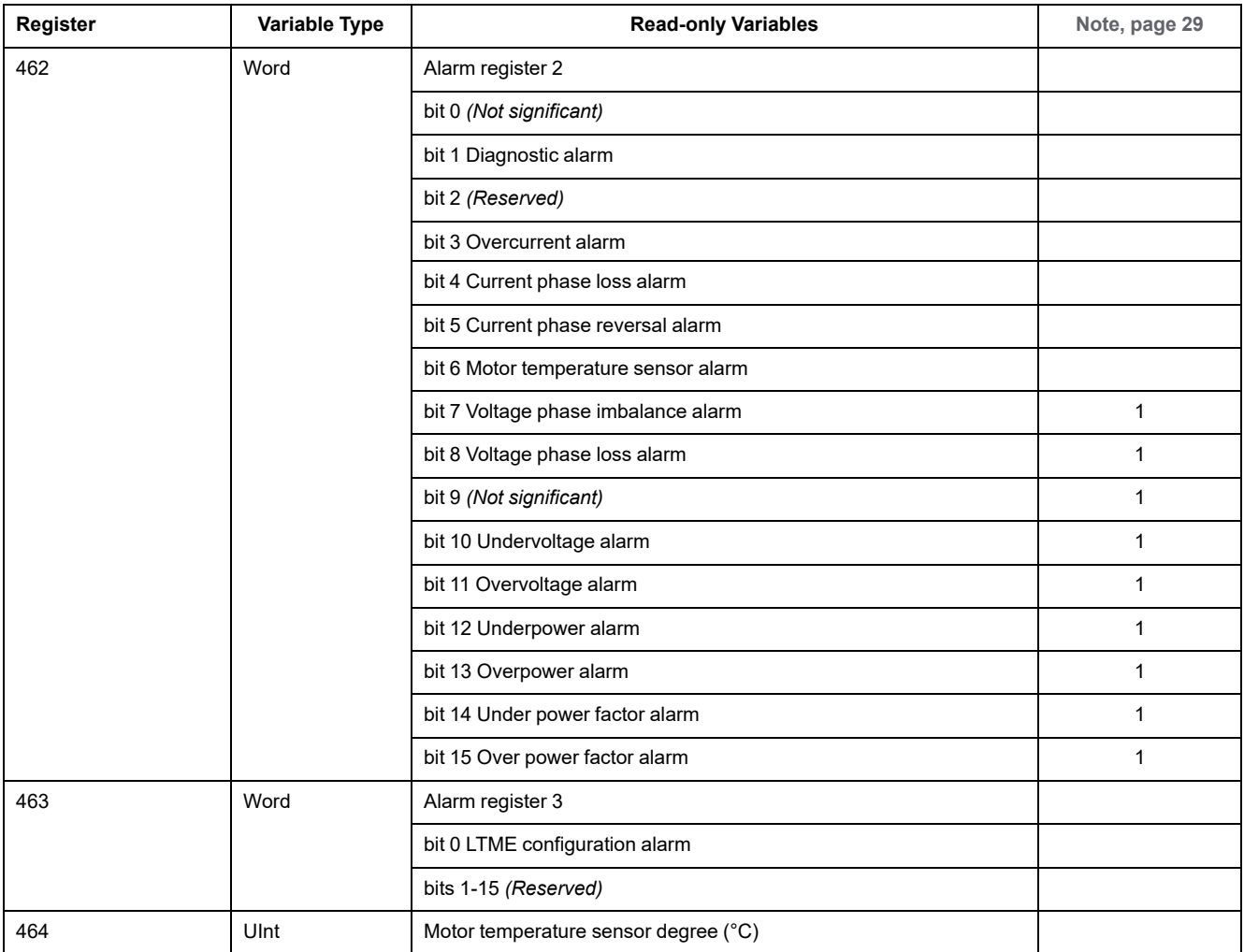

# **Monitoring of Measurements**

<span id="page-49-26"></span><span id="page-49-25"></span><span id="page-49-24"></span><span id="page-49-23"></span><span id="page-49-22"></span><span id="page-49-21"></span><span id="page-49-20"></span><span id="page-49-19"></span><span id="page-49-18"></span><span id="page-49-17"></span><span id="page-49-16"></span><span id="page-49-13"></span><span id="page-49-12"></span><span id="page-49-11"></span><span id="page-49-10"></span><span id="page-49-8"></span><span id="page-49-7"></span><span id="page-49-5"></span><span id="page-49-3"></span>Variables for monitoring of measurements are described in the following table:

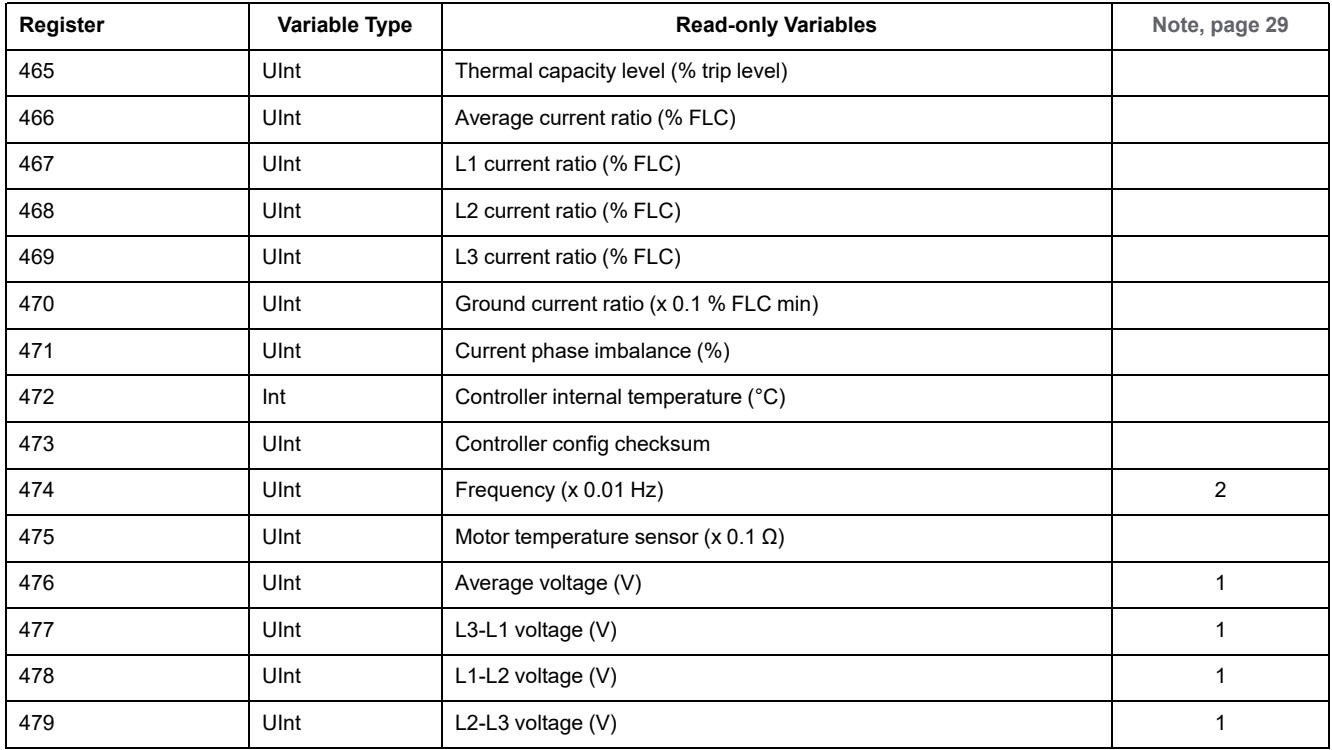

<span id="page-50-24"></span><span id="page-50-23"></span><span id="page-50-22"></span><span id="page-50-21"></span><span id="page-50-20"></span><span id="page-50-19"></span><span id="page-50-18"></span><span id="page-50-17"></span><span id="page-50-16"></span><span id="page-50-15"></span><span id="page-50-14"></span><span id="page-50-13"></span><span id="page-50-12"></span><span id="page-50-11"></span><span id="page-50-10"></span><span id="page-50-9"></span><span id="page-50-8"></span><span id="page-50-7"></span><span id="page-50-6"></span><span id="page-50-5"></span><span id="page-50-4"></span><span id="page-50-3"></span><span id="page-50-2"></span><span id="page-50-1"></span><span id="page-50-0"></span>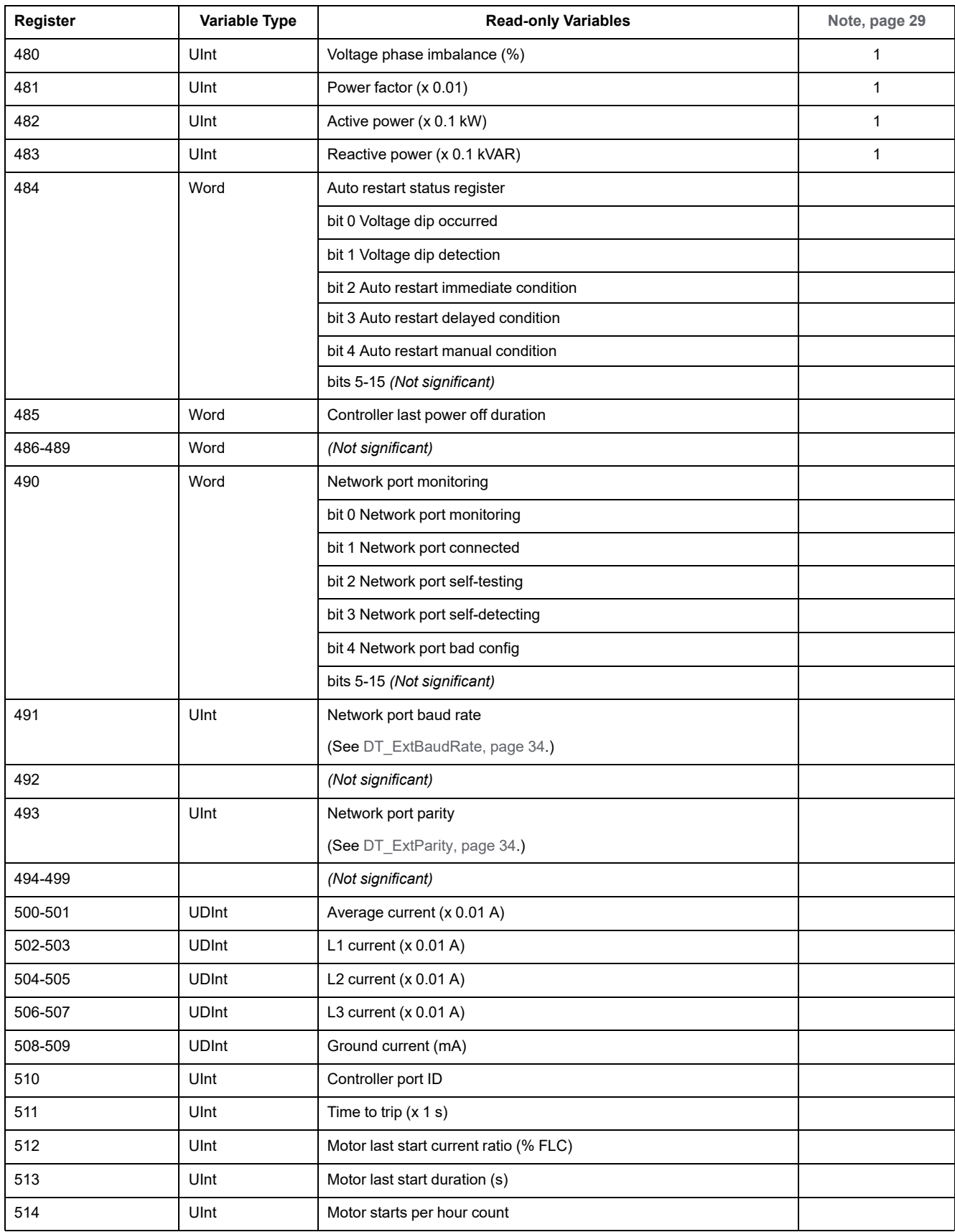

<span id="page-51-5"></span><span id="page-51-2"></span><span id="page-51-1"></span><span id="page-51-0"></span>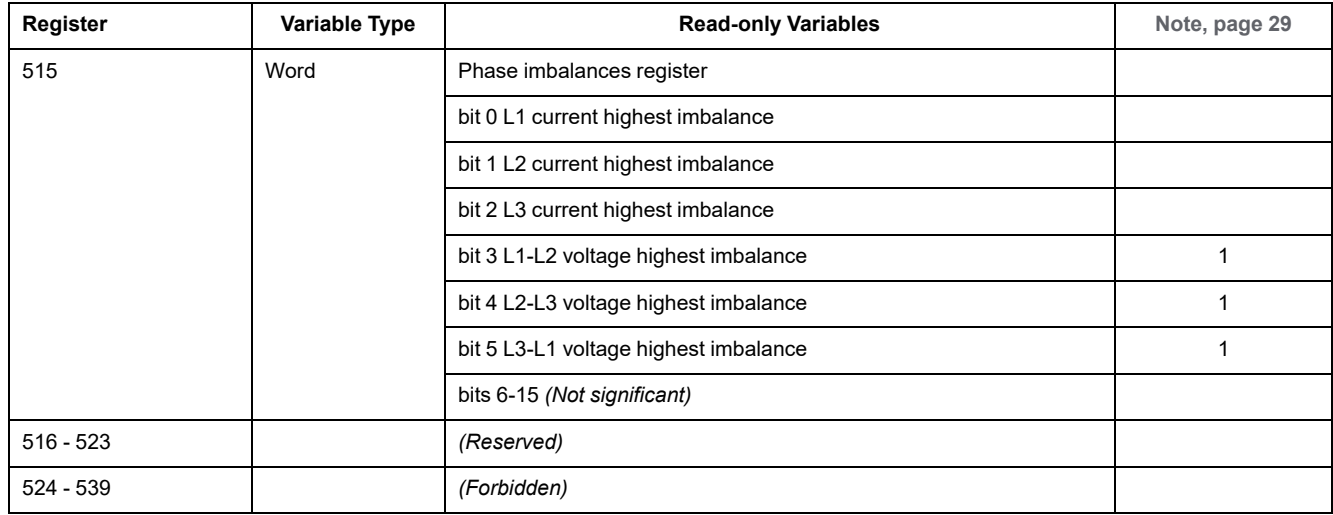

# **Configuration Variables**

# **Configuration Overview**

**Configuration variables** are grouped according to the following criteria:

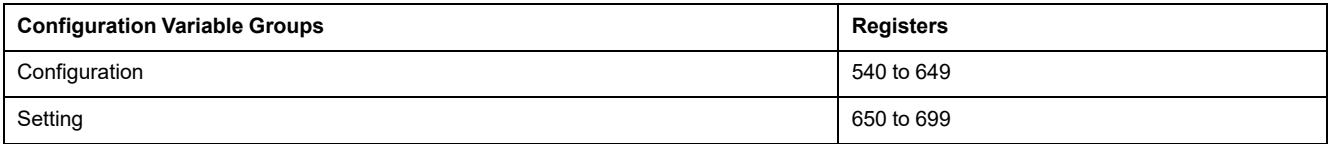

## **Configuration Variables**

<span id="page-51-4"></span><span id="page-51-3"></span>The configuration variables are described in the following table:

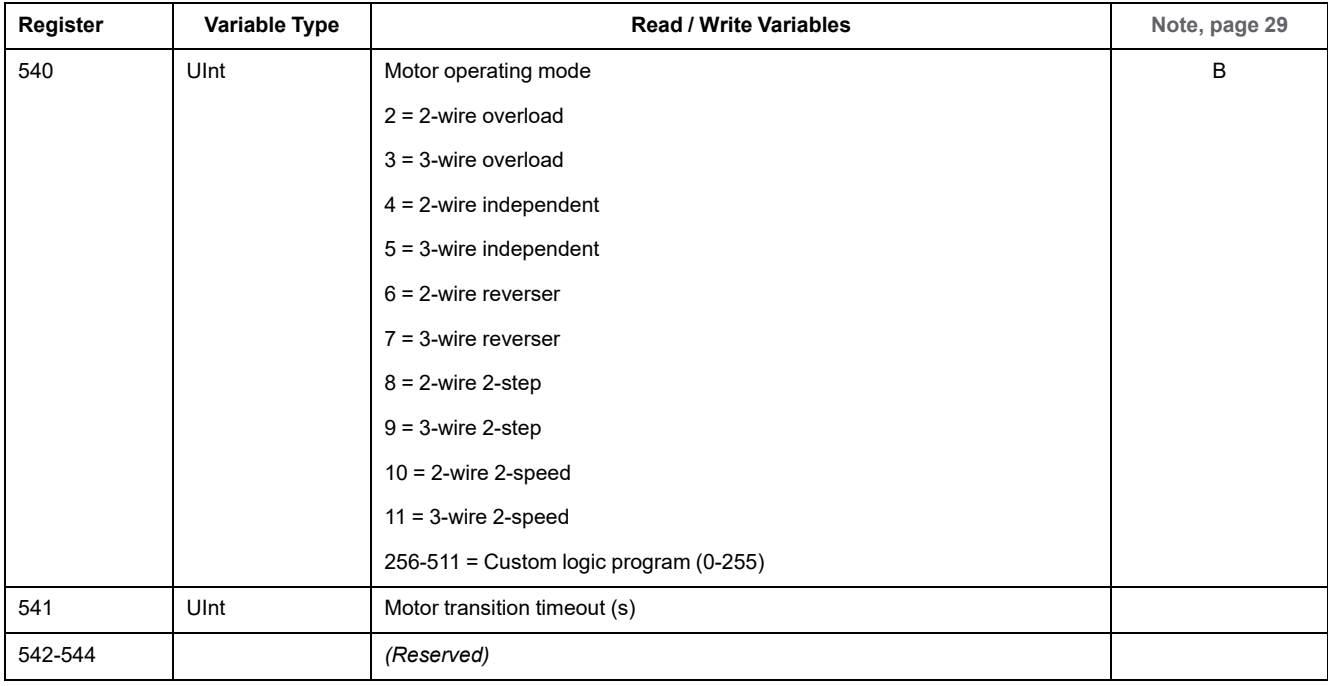

<span id="page-52-21"></span><span id="page-52-20"></span><span id="page-52-19"></span><span id="page-52-18"></span><span id="page-52-17"></span><span id="page-52-16"></span><span id="page-52-15"></span><span id="page-52-14"></span><span id="page-52-13"></span><span id="page-52-12"></span><span id="page-52-11"></span><span id="page-52-10"></span><span id="page-52-9"></span><span id="page-52-8"></span><span id="page-52-7"></span><span id="page-52-6"></span><span id="page-52-5"></span><span id="page-52-4"></span><span id="page-52-3"></span><span id="page-52-2"></span><span id="page-52-1"></span><span id="page-52-0"></span>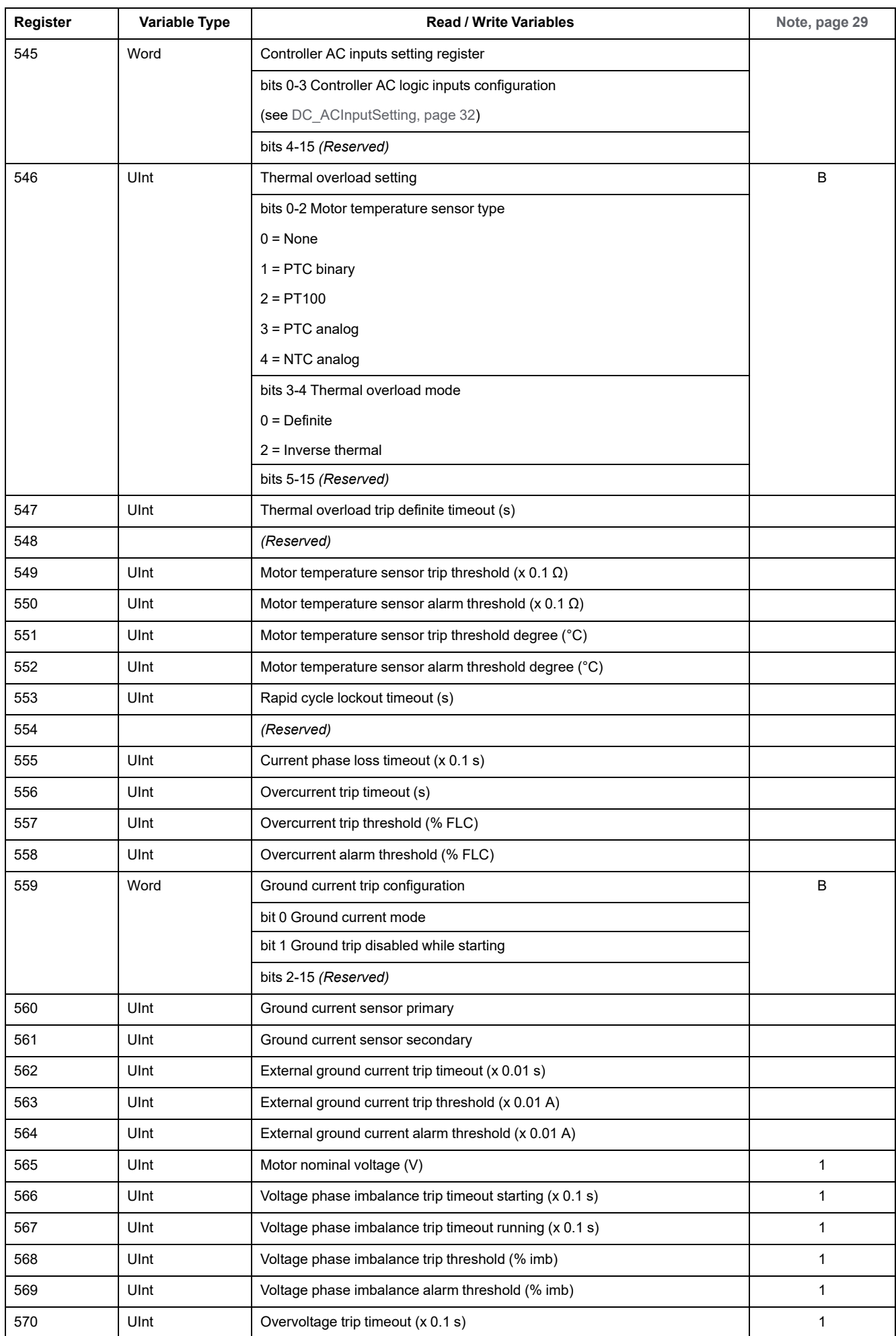

<span id="page-53-11"></span><span id="page-53-10"></span><span id="page-53-9"></span><span id="page-53-8"></span><span id="page-53-7"></span><span id="page-53-6"></span><span id="page-53-5"></span><span id="page-53-4"></span><span id="page-53-3"></span><span id="page-53-2"></span><span id="page-53-1"></span><span id="page-53-0"></span>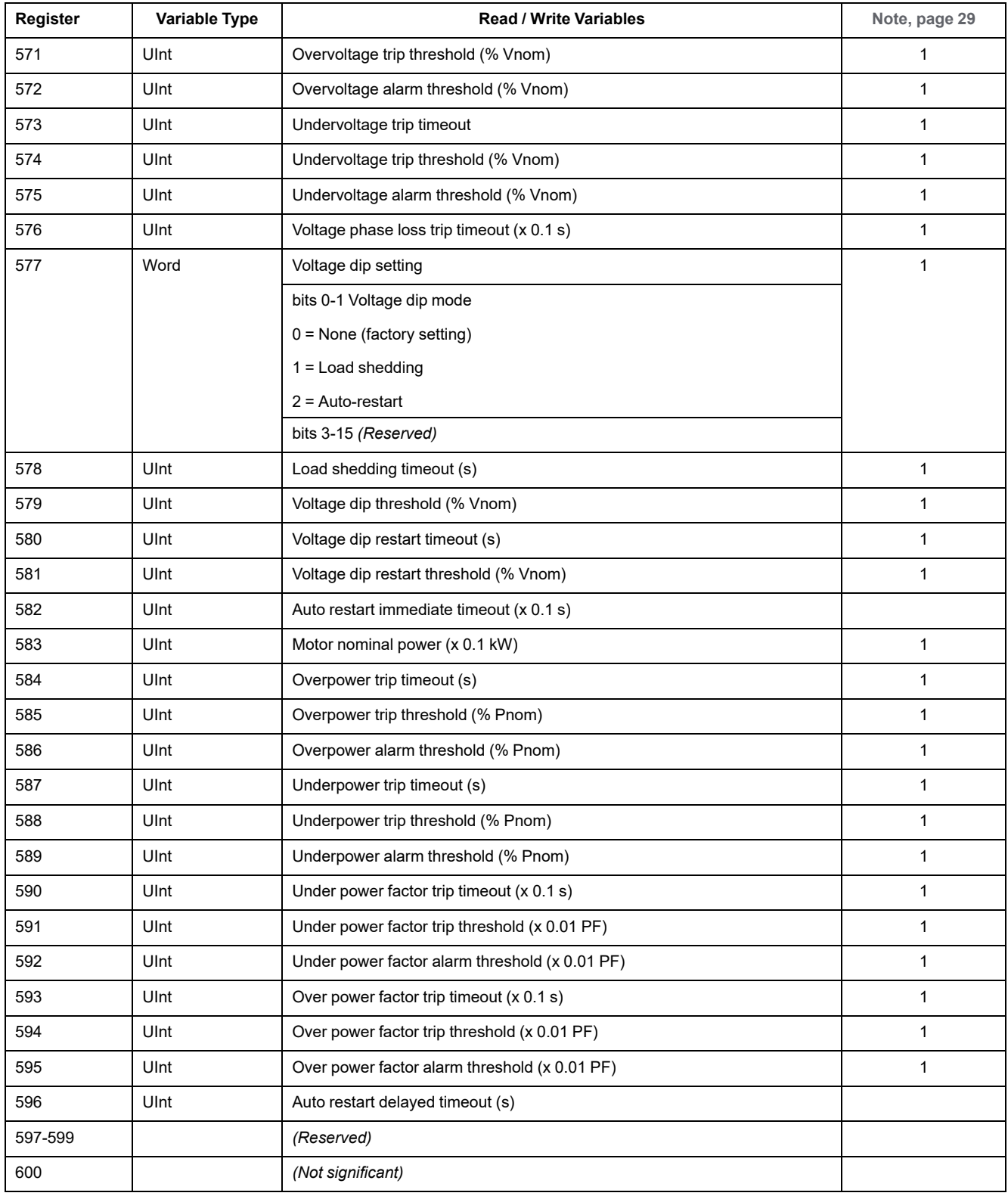

<span id="page-54-24"></span><span id="page-54-23"></span><span id="page-54-22"></span><span id="page-54-21"></span><span id="page-54-20"></span><span id="page-54-19"></span><span id="page-54-18"></span><span id="page-54-17"></span><span id="page-54-16"></span><span id="page-54-15"></span><span id="page-54-14"></span><span id="page-54-13"></span><span id="page-54-12"></span><span id="page-54-11"></span><span id="page-54-10"></span><span id="page-54-9"></span><span id="page-54-8"></span><span id="page-54-7"></span><span id="page-54-6"></span><span id="page-54-5"></span><span id="page-54-4"></span><span id="page-54-3"></span><span id="page-54-2"></span><span id="page-54-1"></span><span id="page-54-0"></span>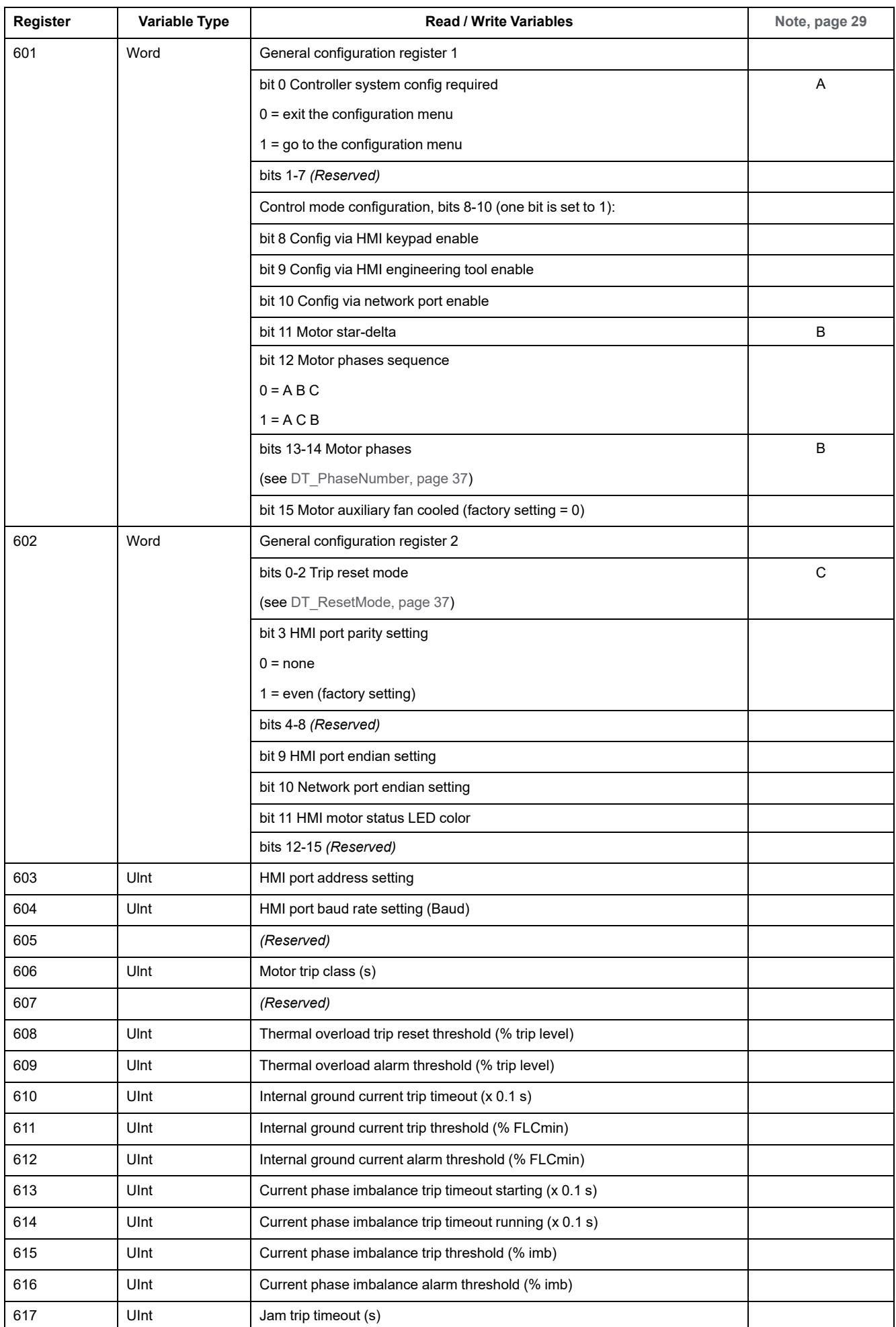

<span id="page-55-9"></span><span id="page-55-8"></span><span id="page-55-7"></span><span id="page-55-6"></span><span id="page-55-5"></span><span id="page-55-4"></span><span id="page-55-3"></span><span id="page-55-2"></span><span id="page-55-1"></span><span id="page-55-0"></span>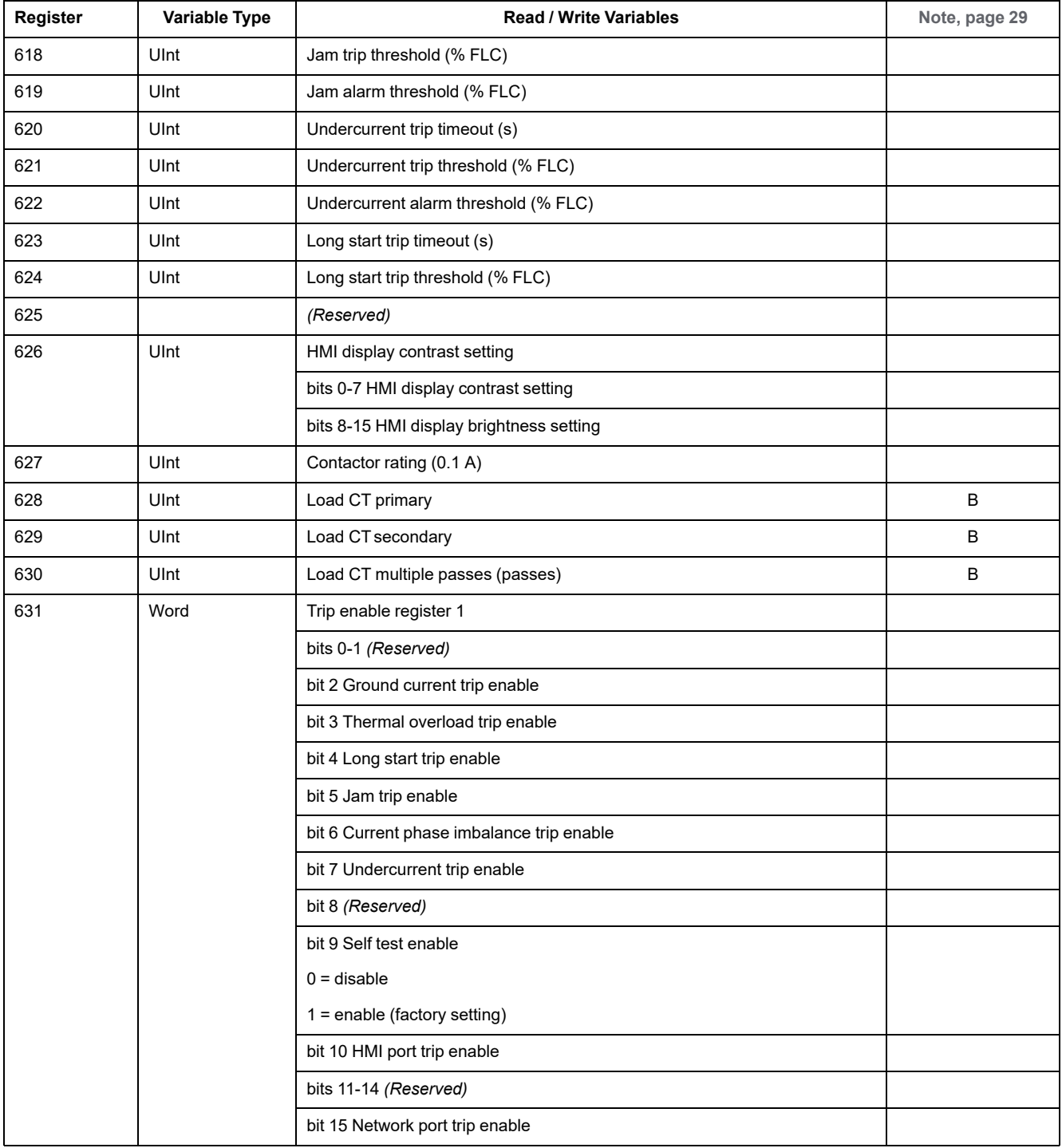

<span id="page-56-8"></span><span id="page-56-7"></span><span id="page-56-6"></span><span id="page-56-5"></span><span id="page-56-4"></span><span id="page-56-3"></span><span id="page-56-2"></span><span id="page-56-1"></span><span id="page-56-0"></span>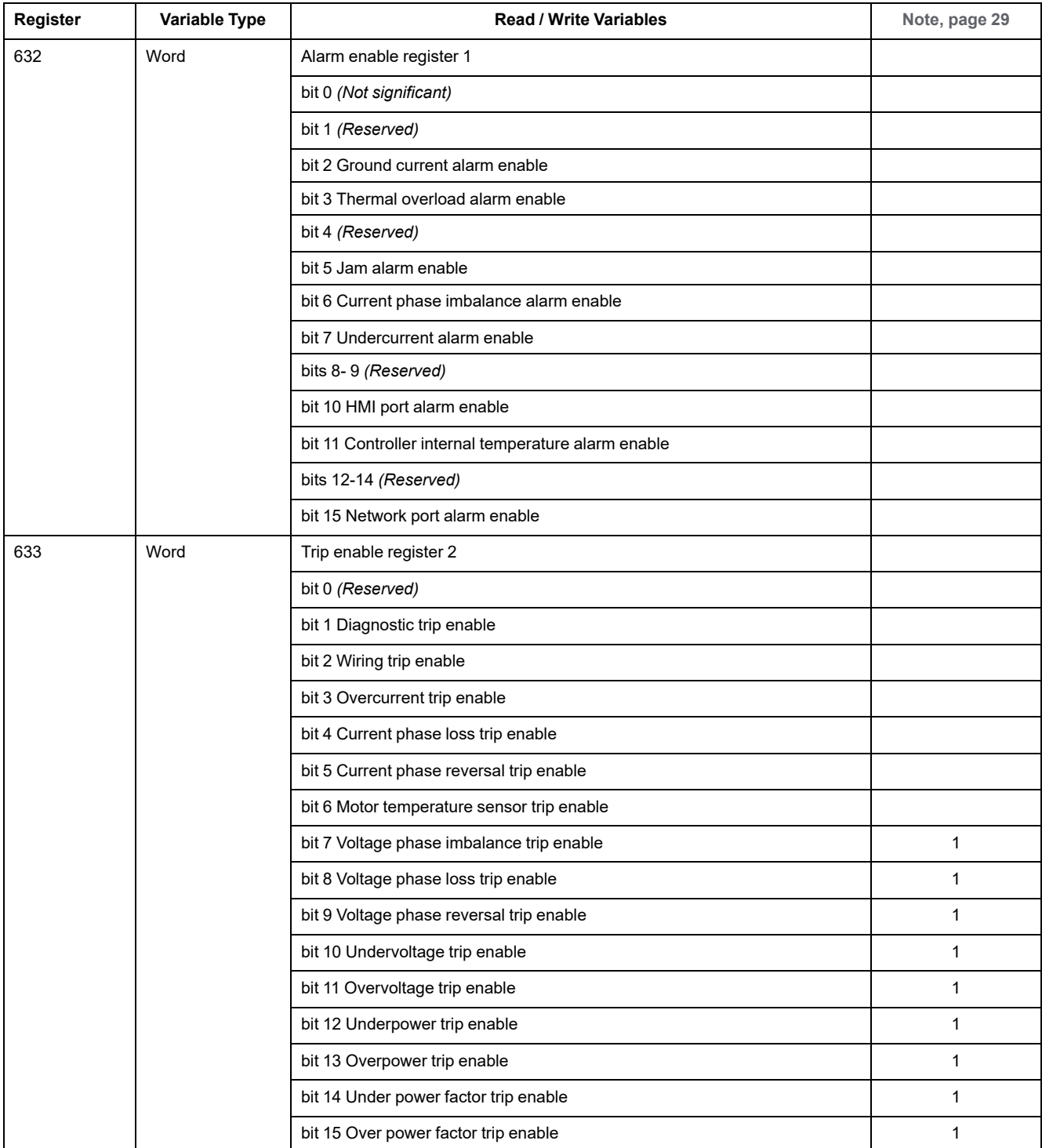

<span id="page-57-12"></span><span id="page-57-11"></span><span id="page-57-10"></span><span id="page-57-9"></span><span id="page-57-7"></span><span id="page-57-6"></span><span id="page-57-5"></span><span id="page-57-4"></span><span id="page-57-2"></span><span id="page-57-1"></span><span id="page-57-0"></span>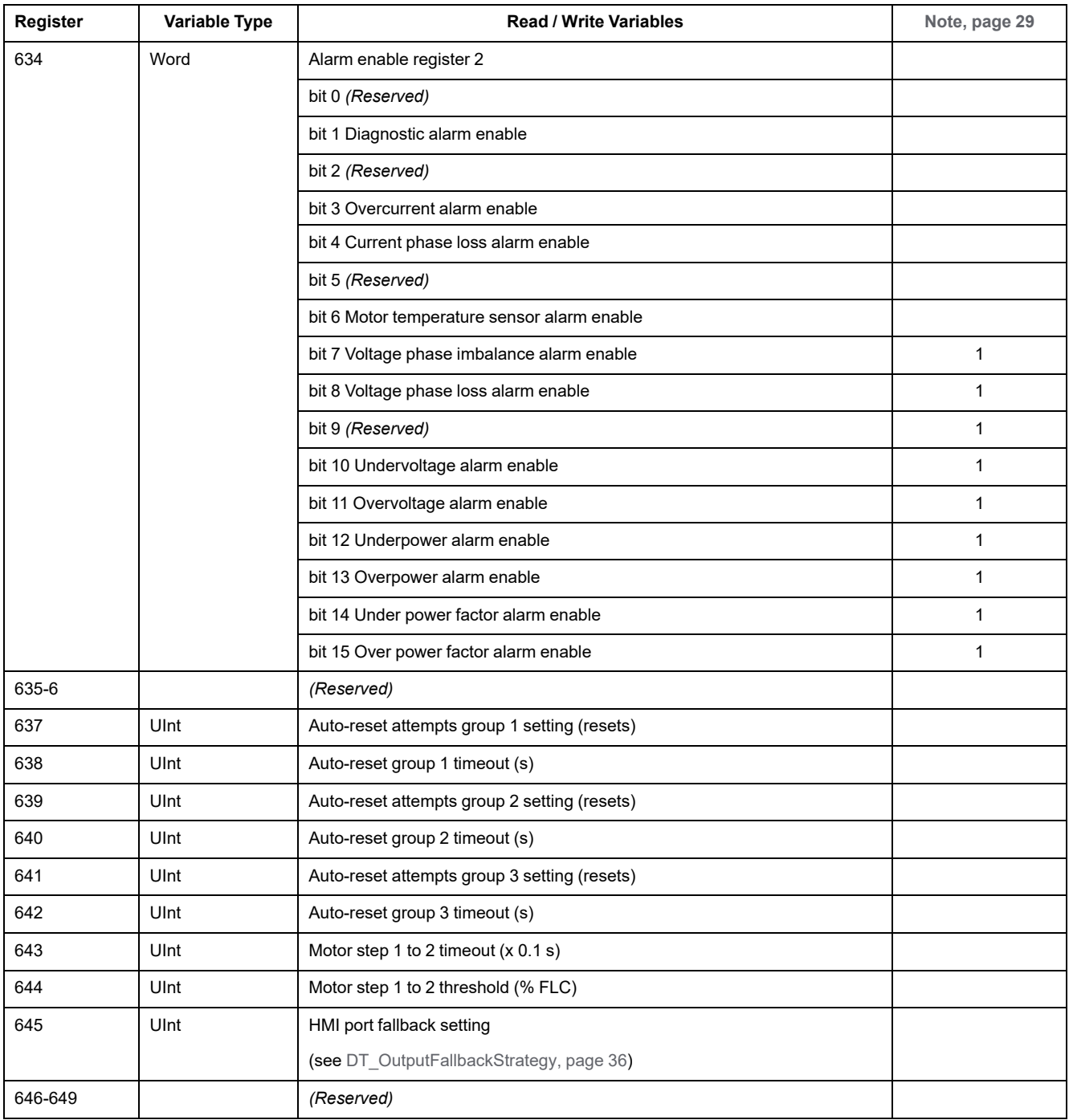

# **Setting Variables**

<span id="page-57-21"></span><span id="page-57-20"></span><span id="page-57-19"></span><span id="page-57-18"></span><span id="page-57-17"></span><span id="page-57-16"></span><span id="page-57-15"></span><span id="page-57-14"></span><span id="page-57-13"></span><span id="page-57-8"></span><span id="page-57-3"></span>The setting variables are described in the following table:

<span id="page-58-38"></span><span id="page-58-37"></span><span id="page-58-36"></span><span id="page-58-35"></span><span id="page-58-34"></span><span id="page-58-33"></span><span id="page-58-32"></span><span id="page-58-31"></span><span id="page-58-30"></span><span id="page-58-29"></span><span id="page-58-28"></span><span id="page-58-27"></span><span id="page-58-26"></span><span id="page-58-25"></span><span id="page-58-24"></span><span id="page-58-23"></span><span id="page-58-22"></span><span id="page-58-21"></span><span id="page-58-20"></span><span id="page-58-19"></span><span id="page-58-18"></span><span id="page-58-17"></span><span id="page-58-16"></span><span id="page-58-15"></span><span id="page-58-14"></span><span id="page-58-13"></span><span id="page-58-12"></span><span id="page-58-11"></span><span id="page-58-10"></span><span id="page-58-9"></span><span id="page-58-8"></span><span id="page-58-7"></span><span id="page-58-6"></span><span id="page-58-5"></span><span id="page-58-4"></span><span id="page-58-3"></span><span id="page-58-2"></span><span id="page-58-1"></span><span id="page-58-0"></span>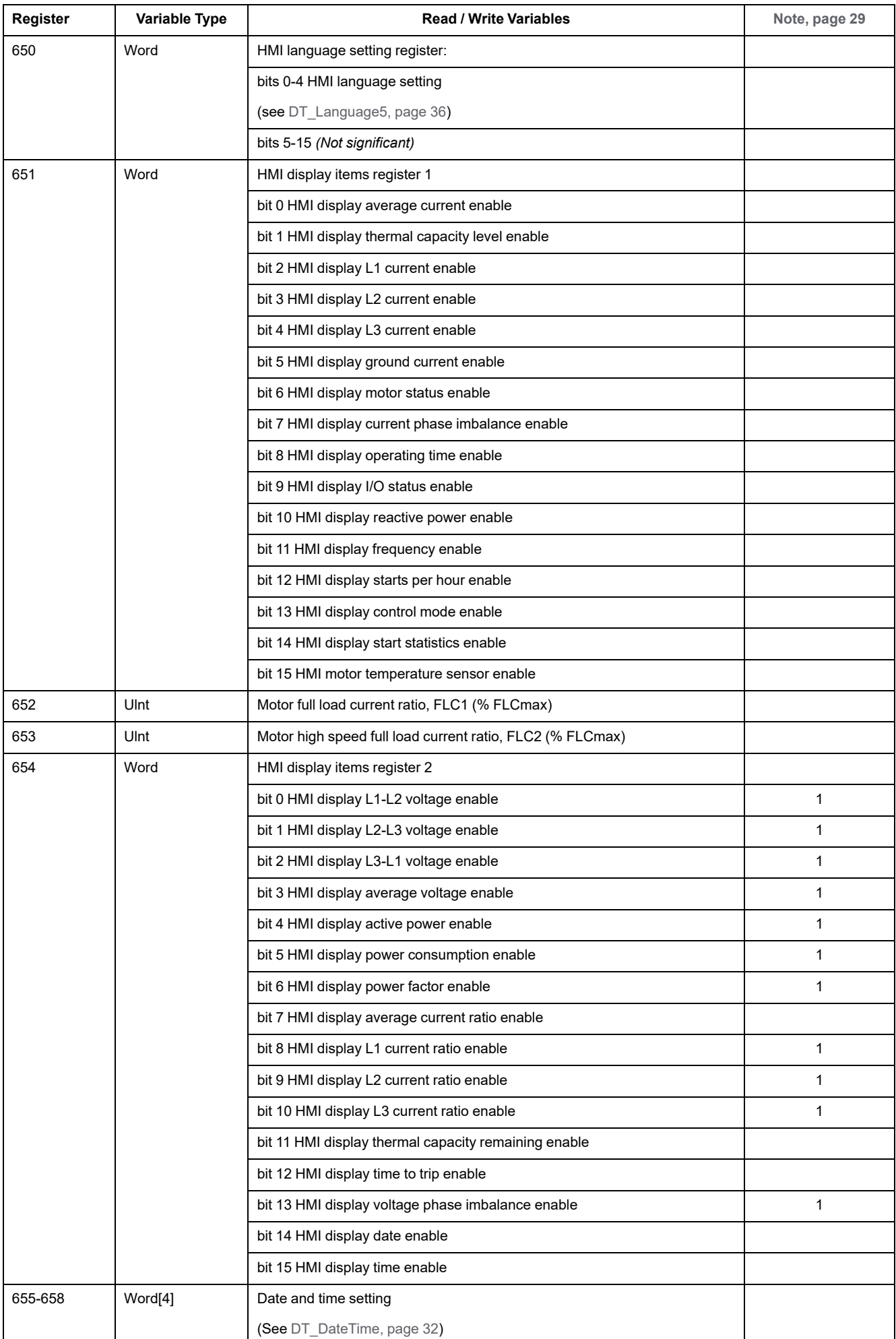

<span id="page-59-15"></span><span id="page-59-14"></span><span id="page-59-13"></span><span id="page-59-12"></span><span id="page-59-11"></span><span id="page-59-10"></span><span id="page-59-9"></span><span id="page-59-8"></span><span id="page-59-7"></span><span id="page-59-6"></span><span id="page-59-5"></span><span id="page-59-4"></span><span id="page-59-3"></span><span id="page-59-2"></span><span id="page-59-1"></span><span id="page-59-0"></span>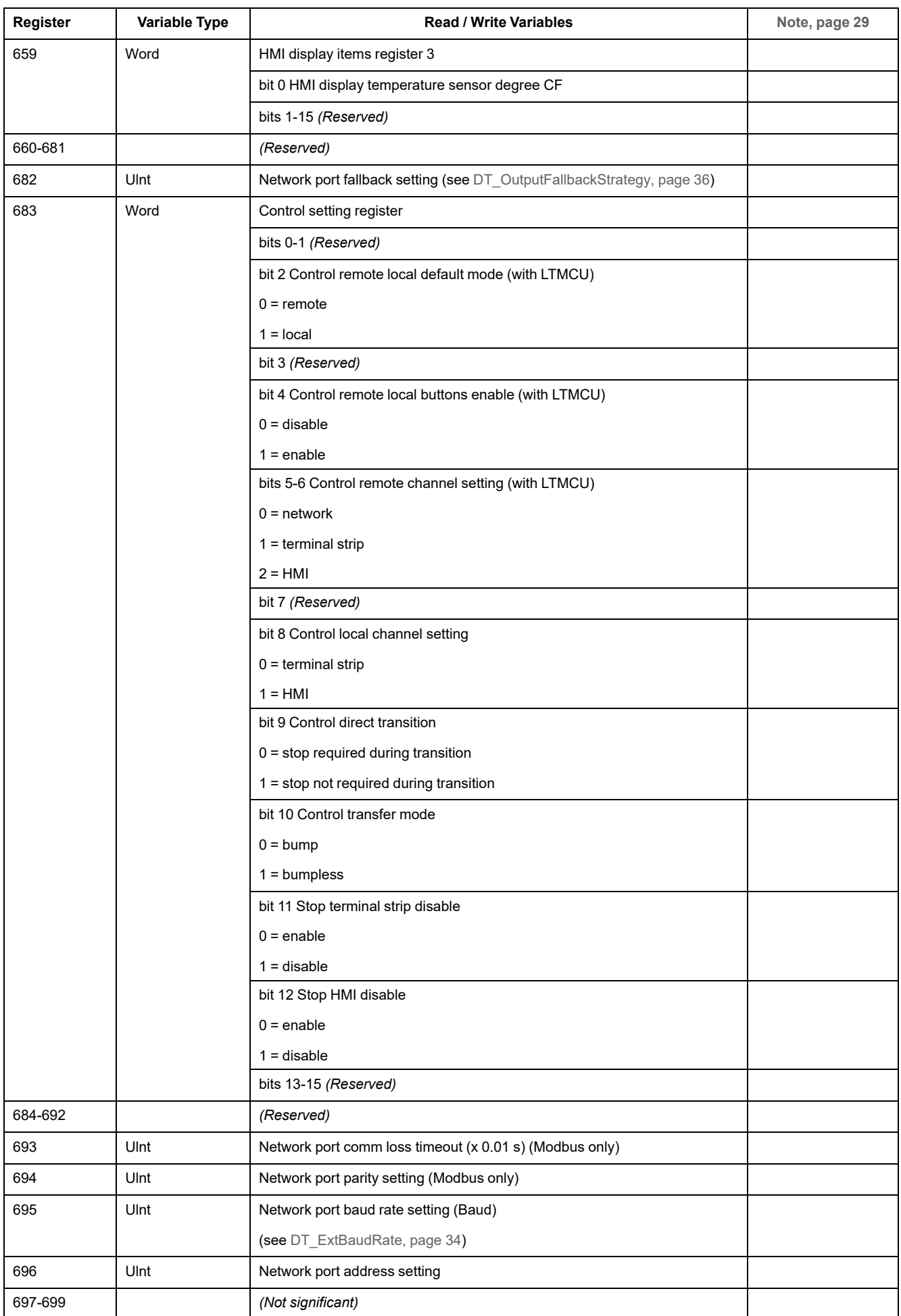

## **Command Variables**

# **Command Variables**

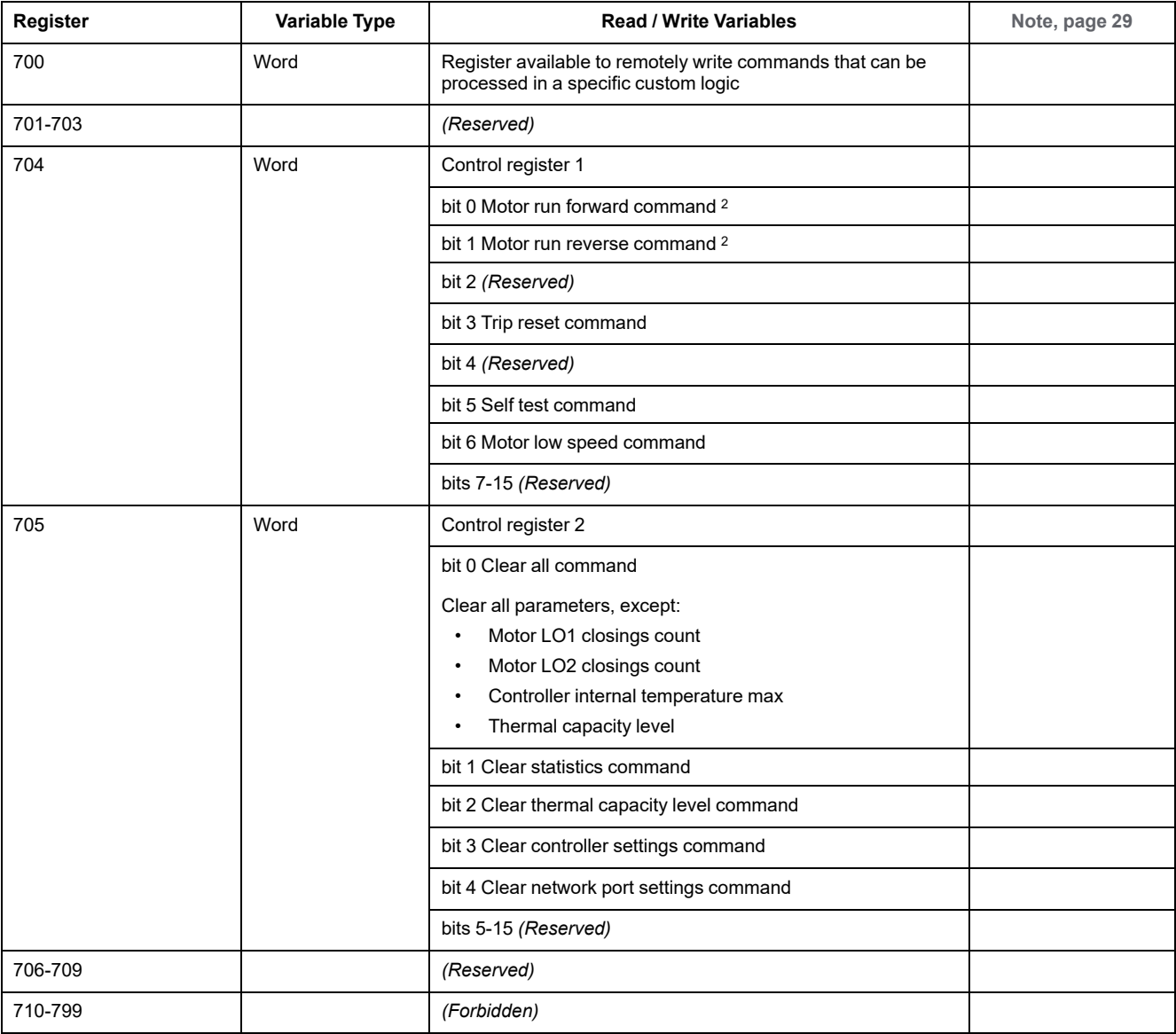

### <span id="page-60-11"></span><span id="page-60-10"></span><span id="page-60-9"></span><span id="page-60-8"></span><span id="page-60-7"></span><span id="page-60-6"></span><span id="page-60-5"></span><span id="page-60-0"></span>**Command variables** are described in the following table:

# **User Map Variables**

## **User Map Variables**

<span id="page-60-4"></span><span id="page-60-3"></span><span id="page-60-2"></span><span id="page-60-1"></span>**User Map variables** are described in the following table:

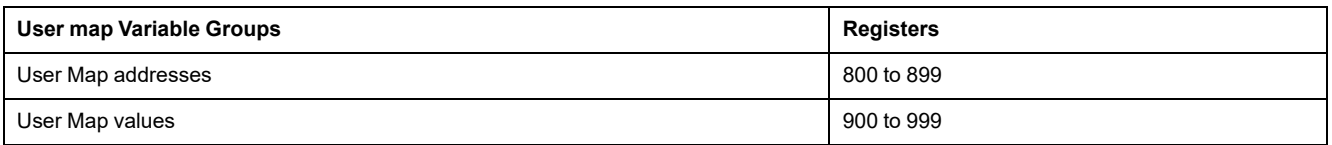

<sup>2.</sup> Even in Overload mode, bits 0 and 1 of register 704 can be used to remotely control LO1 and LO2.

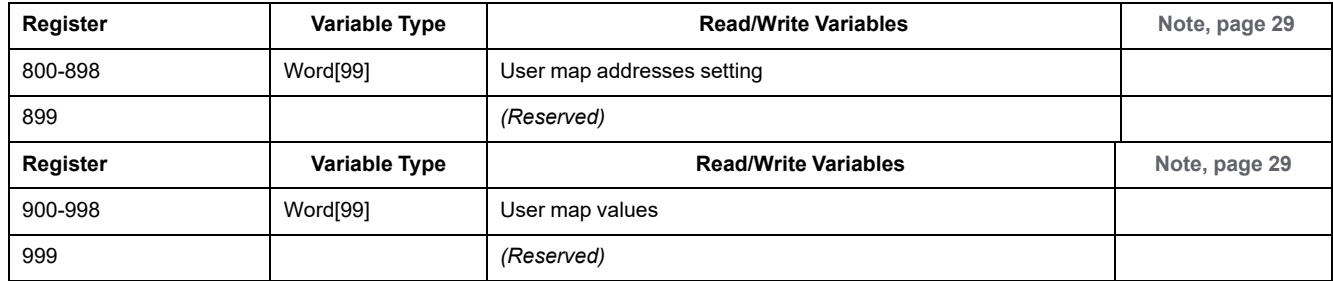

# **Custom Logic Variables**

# **Custom Logic Variables**

### <span id="page-61-22"></span><span id="page-61-21"></span><span id="page-61-20"></span><span id="page-61-19"></span><span id="page-61-18"></span><span id="page-61-17"></span><span id="page-61-16"></span><span id="page-61-15"></span><span id="page-61-14"></span><span id="page-61-13"></span><span id="page-61-12"></span><span id="page-61-11"></span><span id="page-61-10"></span><span id="page-61-9"></span><span id="page-61-8"></span><span id="page-61-7"></span><span id="page-61-6"></span><span id="page-61-5"></span><span id="page-61-4"></span><span id="page-61-3"></span><span id="page-61-2"></span><span id="page-61-1"></span><span id="page-61-0"></span>**Custom logic variables** are described in the following table:

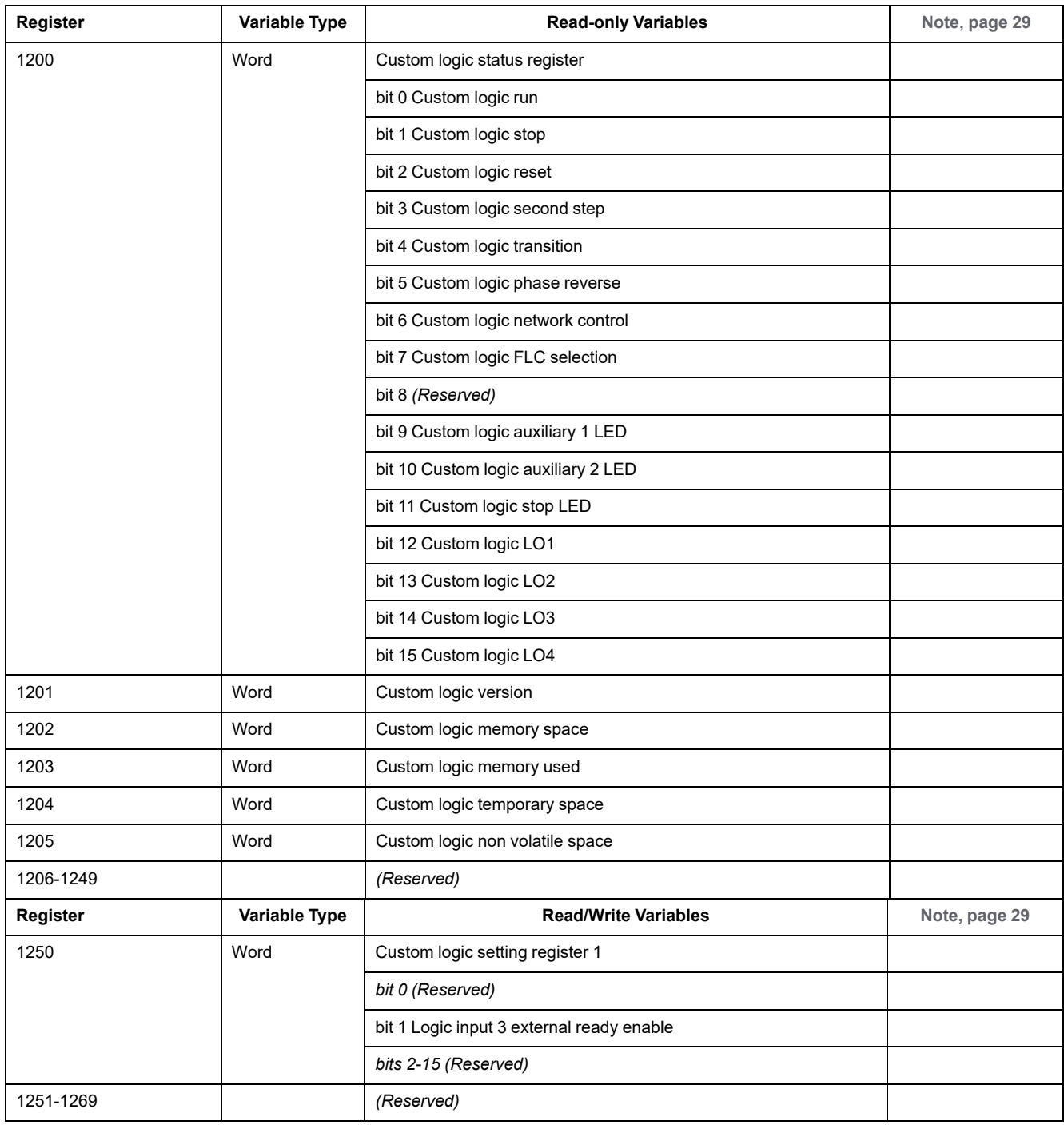

<span id="page-62-4"></span><span id="page-62-3"></span><span id="page-62-2"></span><span id="page-62-1"></span><span id="page-62-0"></span>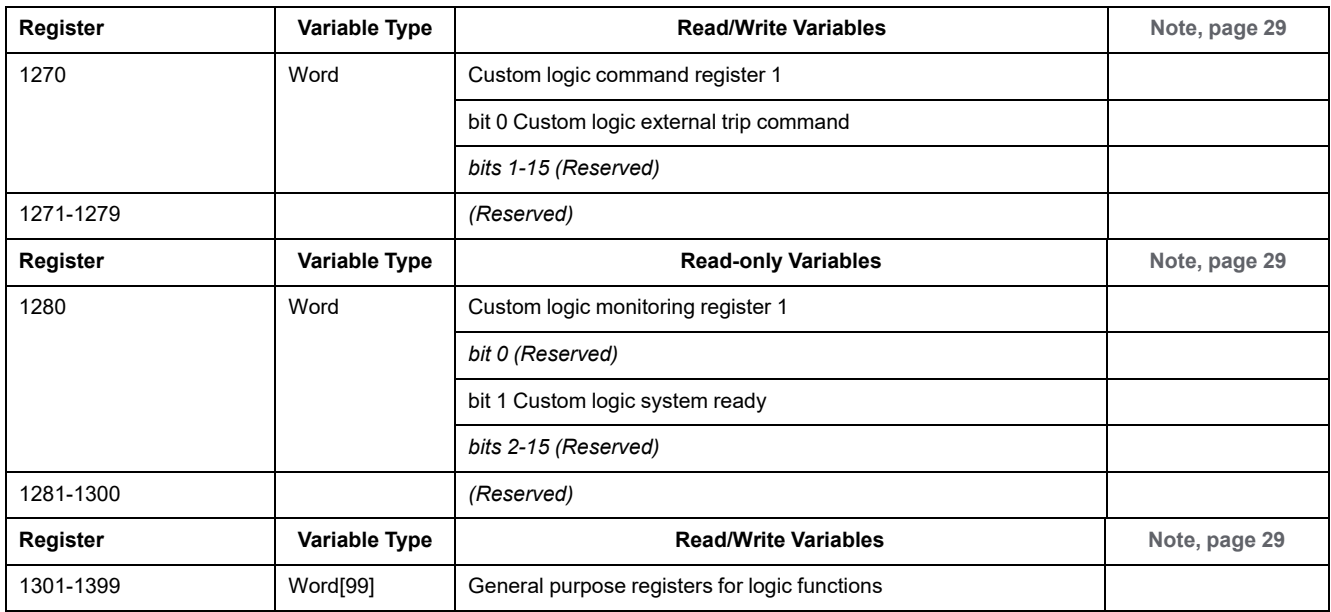

# **Glossary**

## **A**

### **active power:**

Also known as *real power*, active power is the rate of producing, transferring or using electrical energy. It is measured in watts (W) and often expressed in kilowatts (kW) or megawatts (MW).

### **analog:**

Describes inputs (e.g. temperature) or outputs (e.g. motor speed) that can be set to a range of values. Contrast with discrete.

### **apparent power:**

The product of current and voltage, apparent power consists of both active power and reactive power. It is measured in volt-amperes and often expressed in kilovolt-amperes (kVA) or megavolt-amperes (MVA).

## **C**

### **CANopen:**

An open industry standard protocol used on the internal communication bus. The protocol allows the connection of any standard CANopen device to the island bus.

### **CT:**

*current transformer.*

## **D**

### **definite time:**

A variety of TCC or TVC where the initial magnitude of the trip time delay remains a constant, and does not vary in response to changes in the value of the measured quantity (e.g. current). Contrast with inverse thermal.

### **device:**

In the broadest terms, any electronic unit that can be added to a network. More specifically, a programmable electronic unit (e.g. PLC, numeric controller or robot) or I/O card.

### **DeviceNet™:**

DeviceNet™ is a low-level, connection-based network protocol that is based on CAN, a serial bus system without a defined application layer. DeviceNet, therefore, defines a layer for the industrial application of CAN.

### **DIN rail:**

A steel mounting rail, made pursuant to DIN standards (typically 35 mm wide), that allows for easier "snap-on" mounting of IEC electrical devices, including the LTMR controller and the expansion module. Contrast with screw mounting of devices to a control panel by drilling and tapping holes.

### **DIN:**

*Deutsches Institut für Normung.* The European organization that organizes the creation and maintenance of dimensional and engineering standards.

### **discrete:**

Describes inputs (e.g. switches) or outputs (e.g. coils) that can be only *On* or *Off*. Contrast with analog.

### **DPST:**

*double-pole/single-throw.* A switch that connects or disconnects 2 circuit conductors in a single branch circuit. A DPSTswitch has 4 terminals, and is the equivalent of 2 single-pole/single-throw switches controlled by a single mechanism, as depicted below:

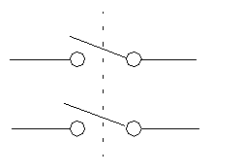

## **E**

#### **endian setting (big endian):**

'big endian' means that the high-order byte/word of the number is stored in memory at the lowest address, and the low-order byte/word at the highest address (the big end comes first).

#### **endian setting (little endian):**

'little endian' means that the low-order byte/word of the number is stored in memory at the lowest address, and the high-order byte/word at the highest address (the little end comes first).

### **EtherNet/IP:**

(Ethernet Industrial Protocol) is an industrial application protocol built on TCP/IP and CIP protocols. It is mainly used on automated networks, it defines network devices as network objects as to allow the communication between industrial control system and their components; (programmable automation controller, programmable logic controller, I/O systems).

## **F**

### **FLC1:**

*Motor Full Load Current Ratio.* FLC parameter setting for low or single speed motors.

### **FLC2:**

*Motor High Speed Full Load Current Ratio.* FLC parameter setting for high-speed motors.

### **FLC:**

*full load current.* Also known as *rated current*. The current the motor will draw at the rated voltage and rated load. The LTMR controller has two FLC settings: FLC1 (Motor Full Load Current Ratio) and FLC2 (Motor High Speed Full Load Current Ratio), each set as a percentage of FLC max.

### **FLCmax:**

*Full Load Current Max.* Peak current parameter.

### **FLCmin:**

*Minimum Full Load Current.* The smallest amount of motor current the LTMR controller will support. This value is determined by the LTMR controller model.

### **H**

### **hysteresis:**

A value—added to lower limit threshold settings or subtracted from upper limit threshold settings—that retards the response of the LTMR controller before it stops measuring the duration of trips and alarms.

### **I**

### **inverse thermal:**

A variety of TCC where the initial magnitude of the trip time delay is generated by a thermal model of the motor and varies in response to changes in the value of the measured quantity (e.g. current). Contrast with definite time.

### **M**

### **Modbus:**

Modbus is the name of the primary-secondary/client-server serial communications protocol developed by Modicon (now Schneider Automation, Inc.) in 1979, which has since become a standard network protocol for industrial automation.

## **N**

### **nominal power:**

*Motor Nominal Power.* Parameter for the power a motor will produce at rated voltage and rated current.

#### **nominal voltage:**

*Motor Nominal Voltage.* Parameter for rated voltage.

#### **NTC analog:**

Type of RTD.

### **NTC:**

*negative temperature coefficient.* Characteristic of a thermistor—a thermally sensitive resistor—whose resistance increases as its temperature falls, and whose resistance decreases as its temperature rises.

### **P**

### **PLC:**

*programmable logic controller.*

#### **power factor:**

Also called *cosine phi* (or ϕ), power factor represents the absolute value of the ratio of active power to apparent power in AC power systems.

### **PROFIBUS DP:**

An open bus system that uses an electrical network based on a shielded 2-wire line or an optical network based on a fiber-optic cable.

#### **PT100:**

Type of RTD.

#### **PTC analog:**

Type of RTD.

#### **PTC binary:**

Type of RTD.

### **PTC:**

*positive temperature coefficient.* Characteristic of a thermistor—a thermally sensitive resistor—whose resistance increases as its temperature rises, and whose resistance decreases as its temperature falls.

## **R**

### **reset time:**

Time between a sudden change in the monitored quantity (e.g. current) and the switching of the output relay.

#### **rms:**

*root mean square.* A method of calculating average AC current and average AC voltage. Because AC current and AC voltage are bi-directional, the arithmetic average of AC current or voltage always equals 0.

#### **RTD:**

*resistance temperature detector.* A thermistor (thermal resistor sensor) used to measure the temperature of the motor. Required by the LTMR controller's Motor Temp Sensor motor protection function.

## **T**

### **TCC:**

*trip curve characteristic.* The type of delay used to trip the flow of current in response to a trip condition. As implemented in the LTMR controller, all motor protection function trip time delays are definite time, except for the Thermal Overload function, which also offers inverse thermal trip time delays.

#### **TVC:**

*trip voltage characteristic.* The type of delay used to trip the flow of voltage in response to a trip condition. As implemented by the LTMR controller and the expansion module, all TVCs are definite time.

# **Index**

## $\overline{\mathsf{A}}$

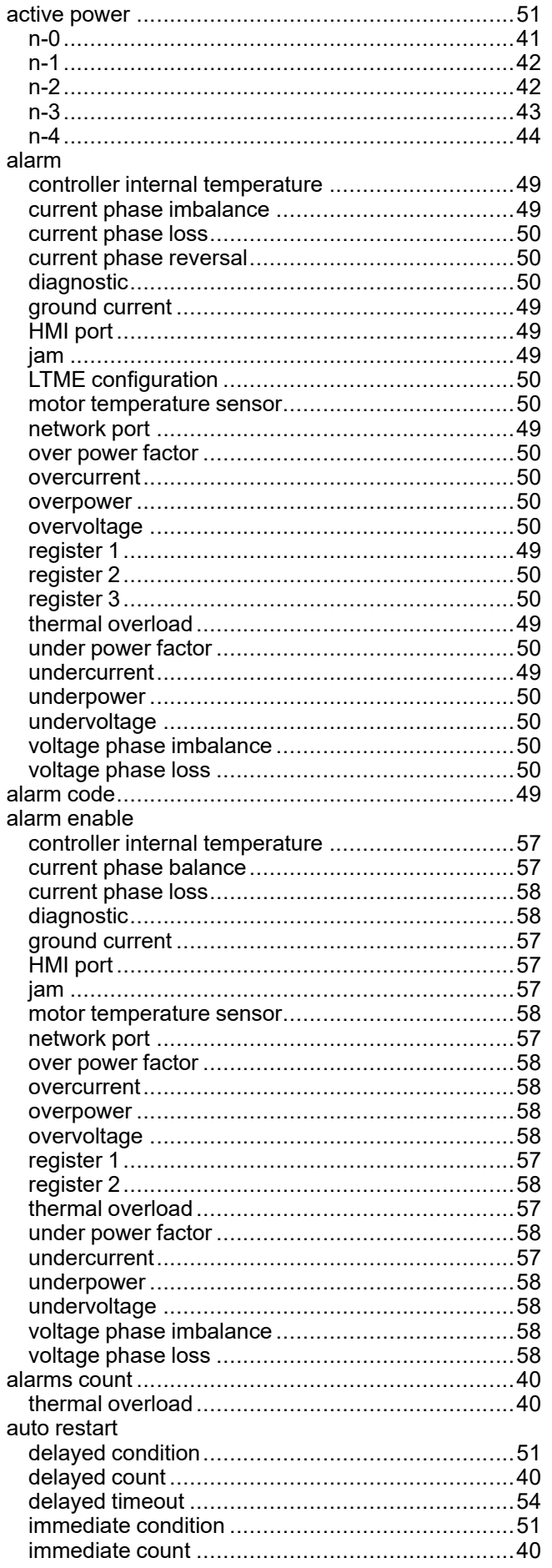

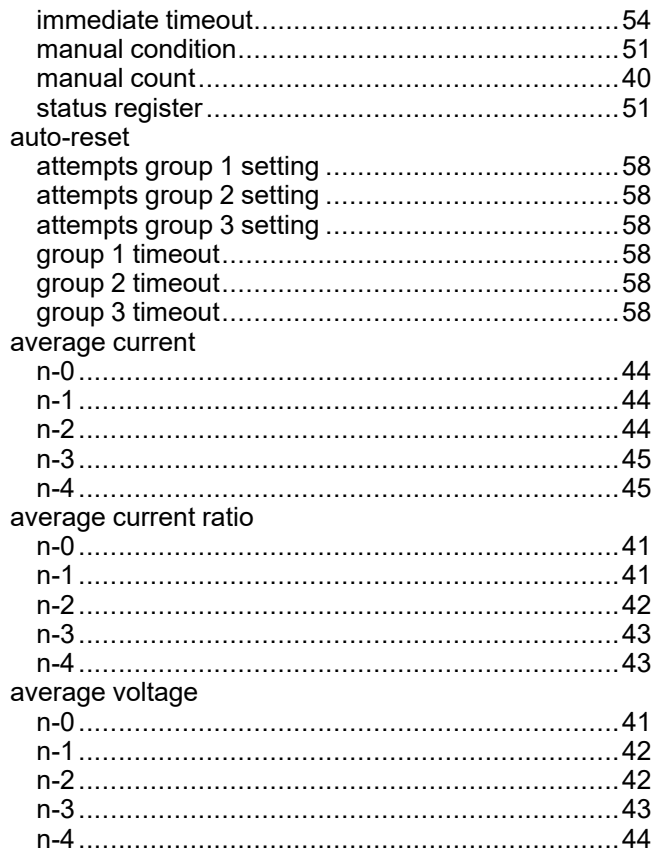

## $\overline{c}$

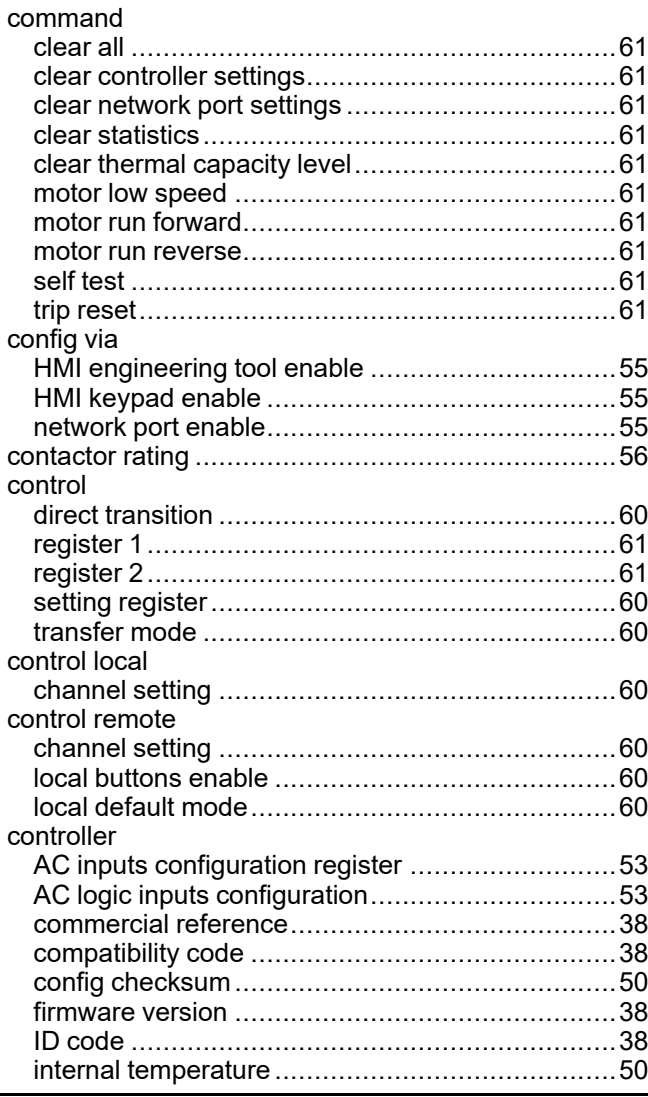

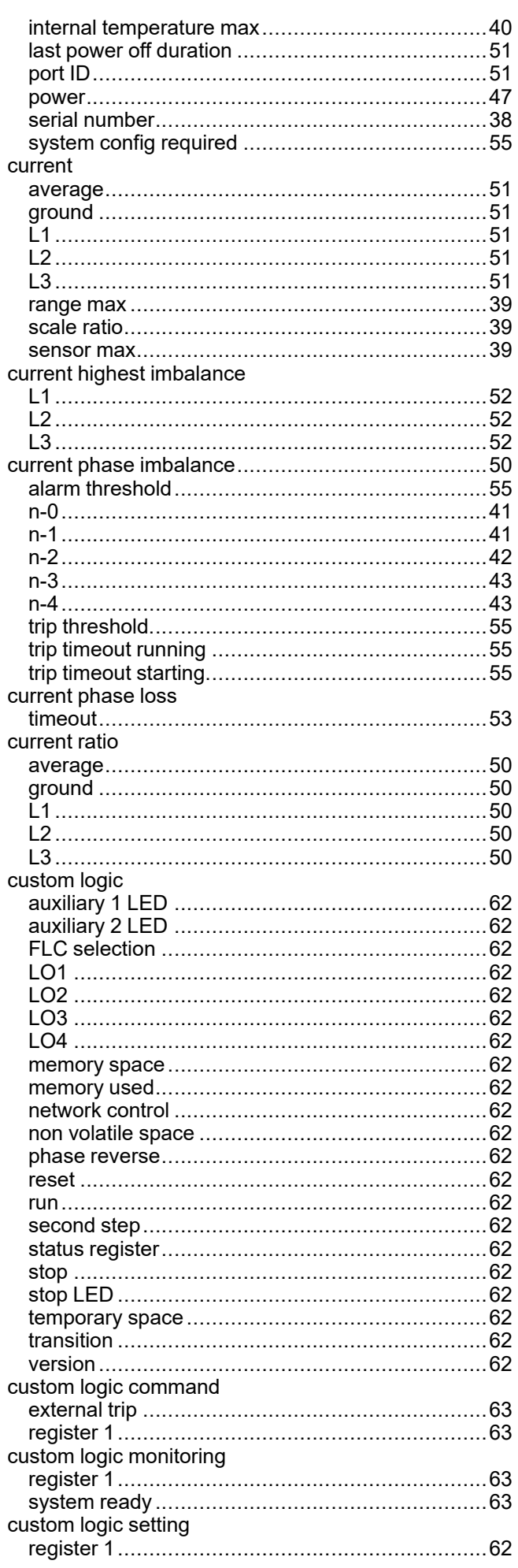

## $\mathbf{D}$

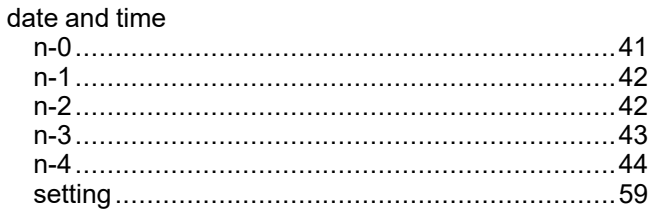

## E

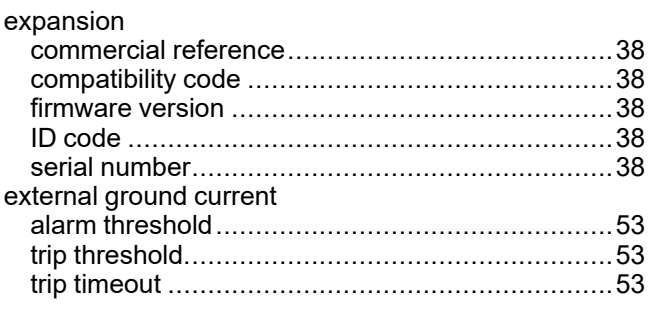

## F

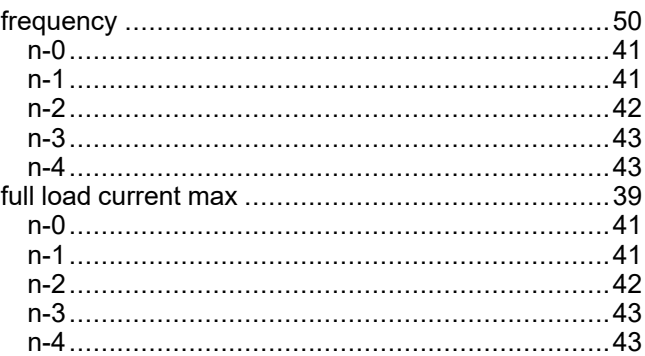

## G

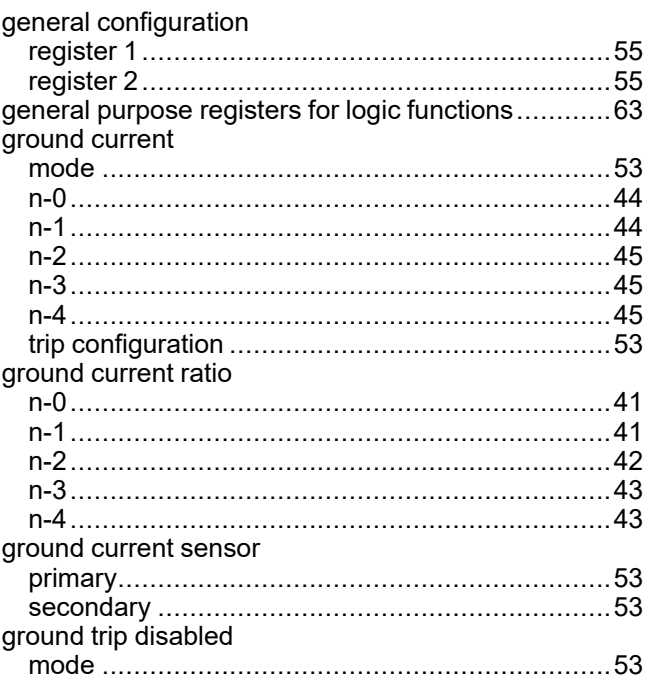

## $\mathsf{H}$

HMI

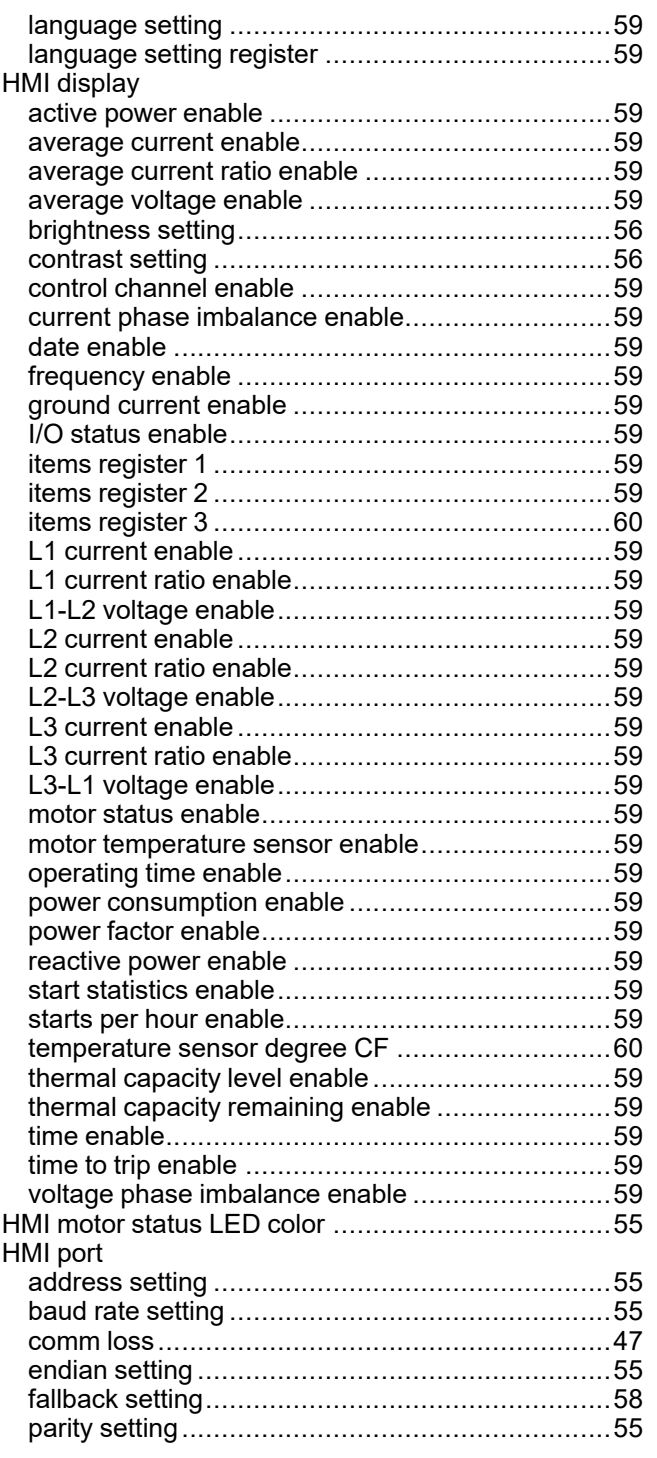

## $\overline{1}$

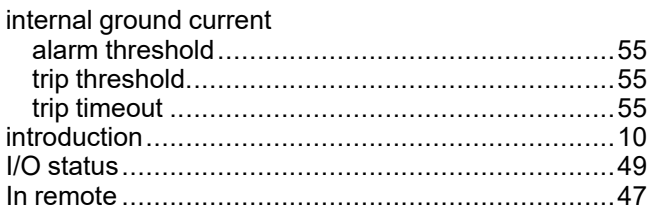

## $\mathsf J$

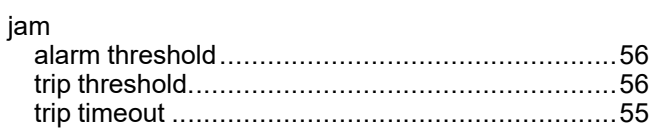

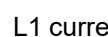

 $\mathsf{L}% _{0}\left( \mathsf{L}_{0}\right) ^{\ast }=\mathsf{L}_{0}\left( \mathsf{L}_{0}\right) ^{\ast }$ 

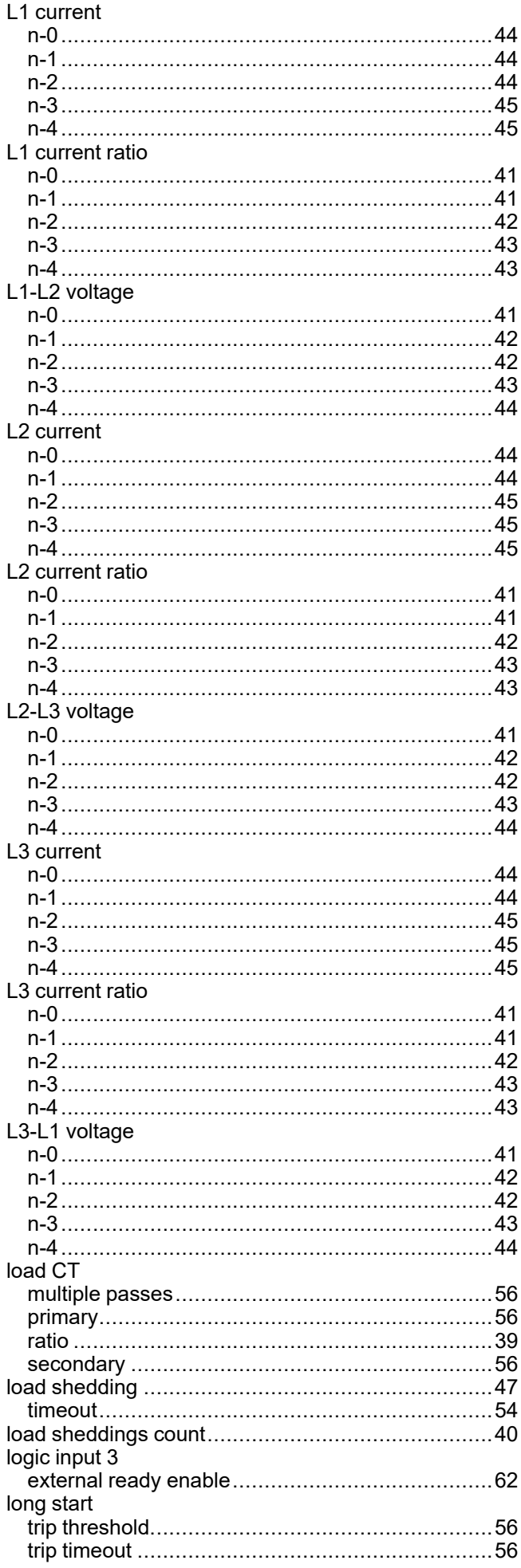

## M

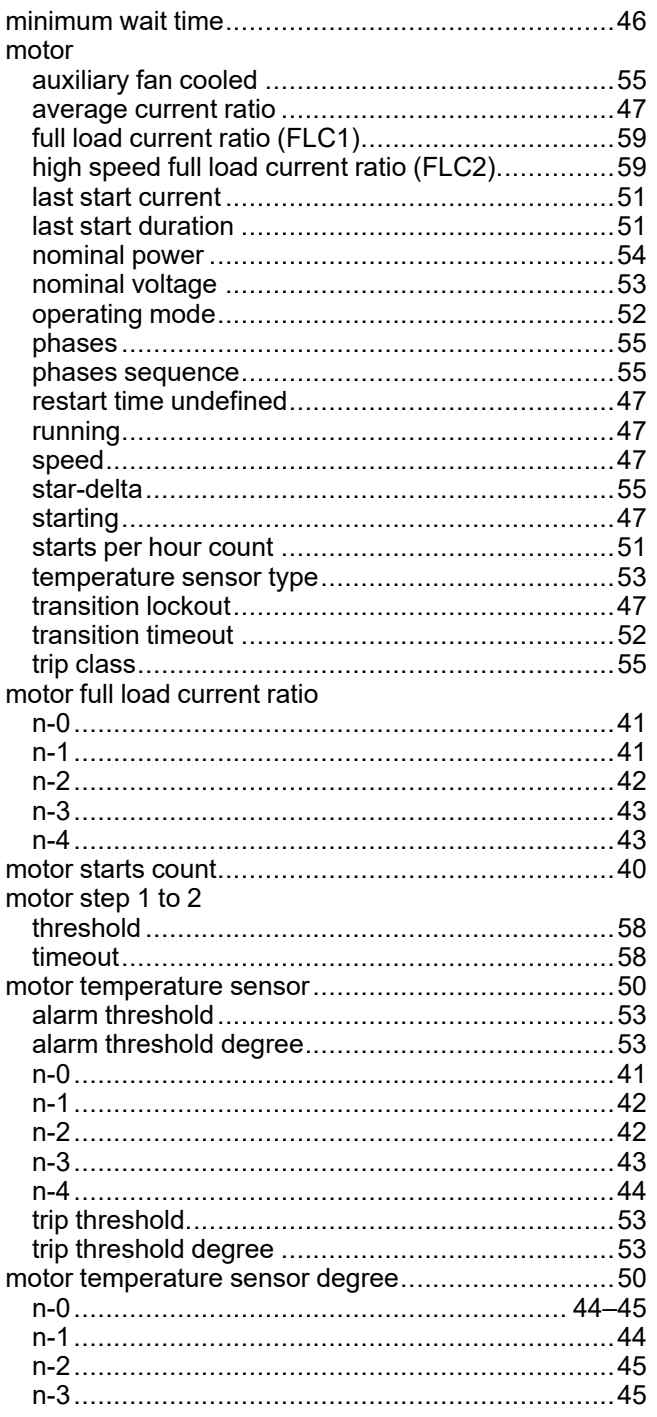

## N

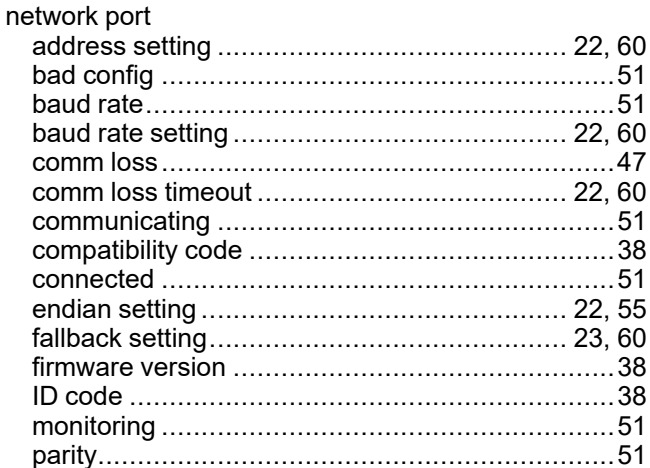

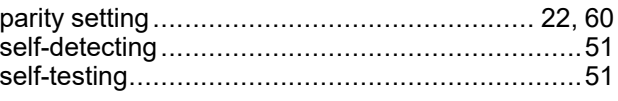

## $\mathbf O$

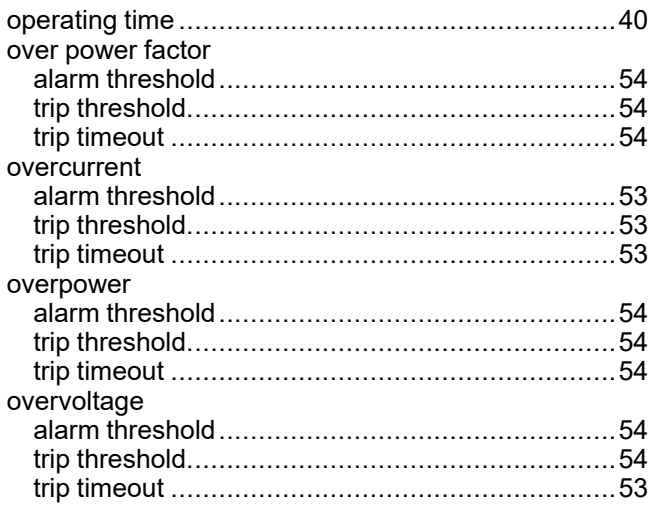

## P

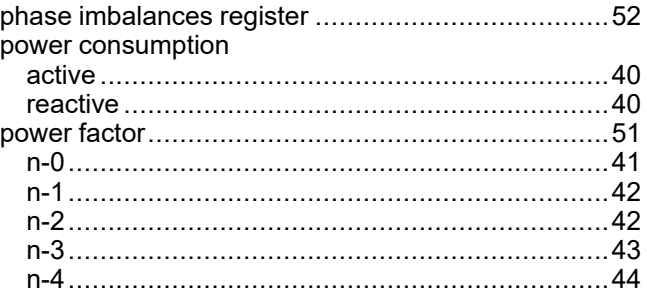

## $\overline{\mathsf{R}}$

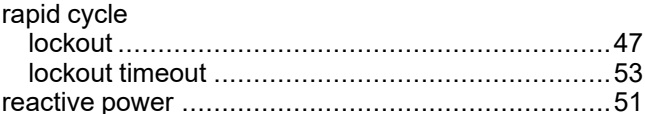

## S

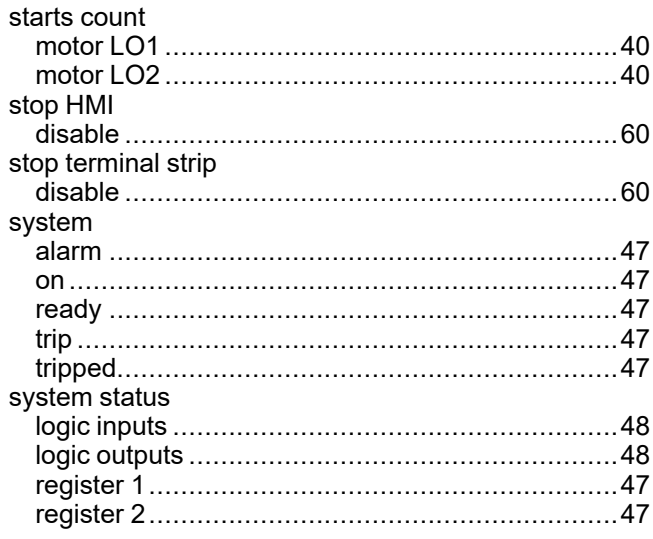
## T

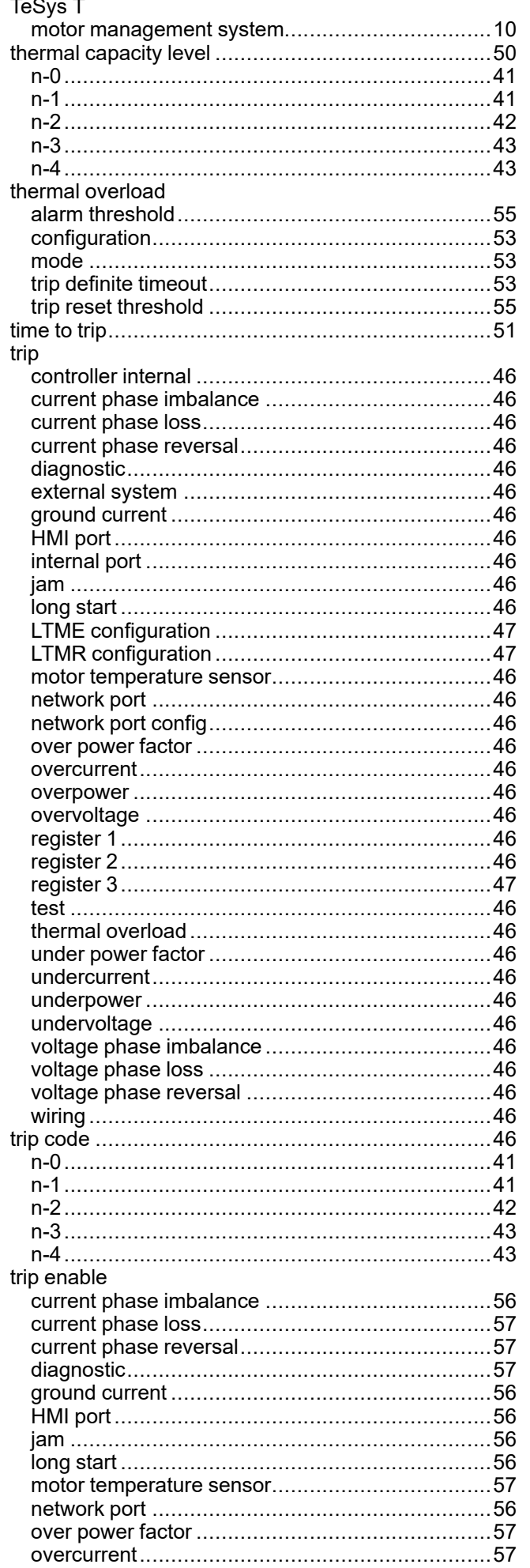

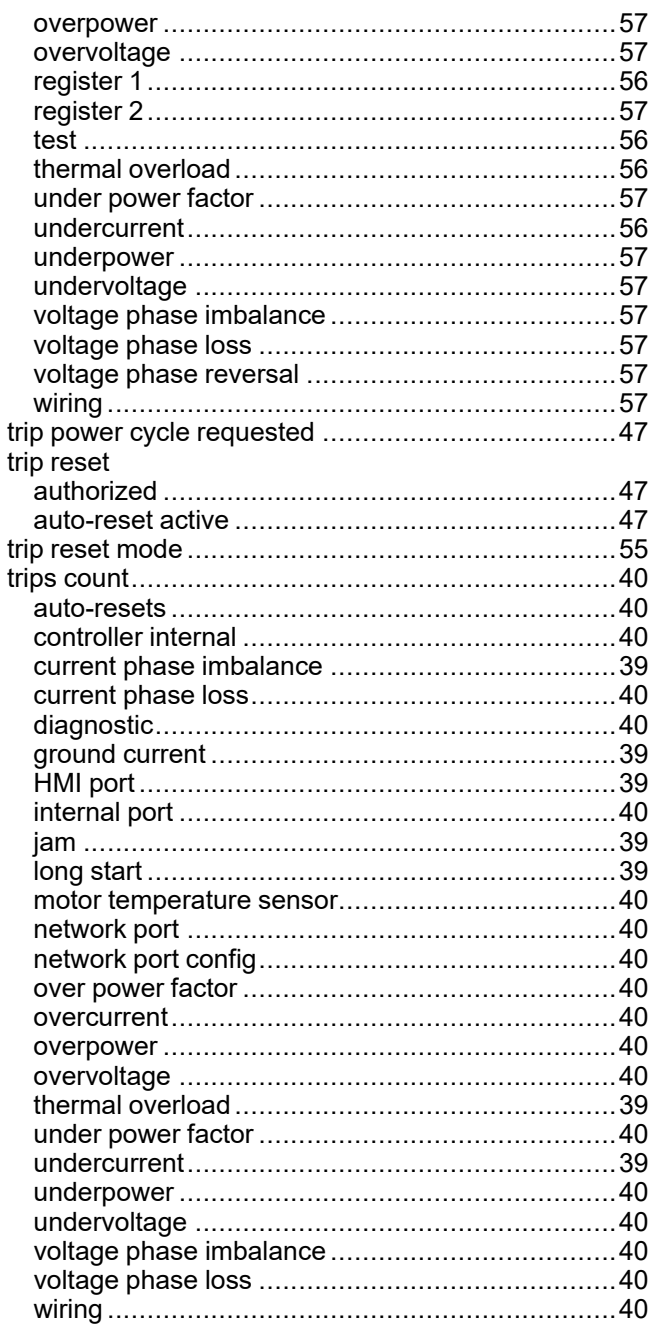

## $\overline{\mathsf{U}}$

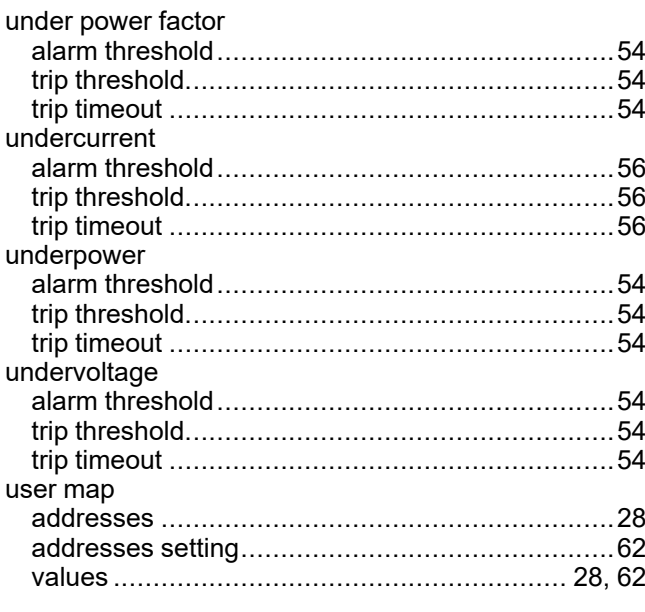

## $\overline{\mathsf{V}}$

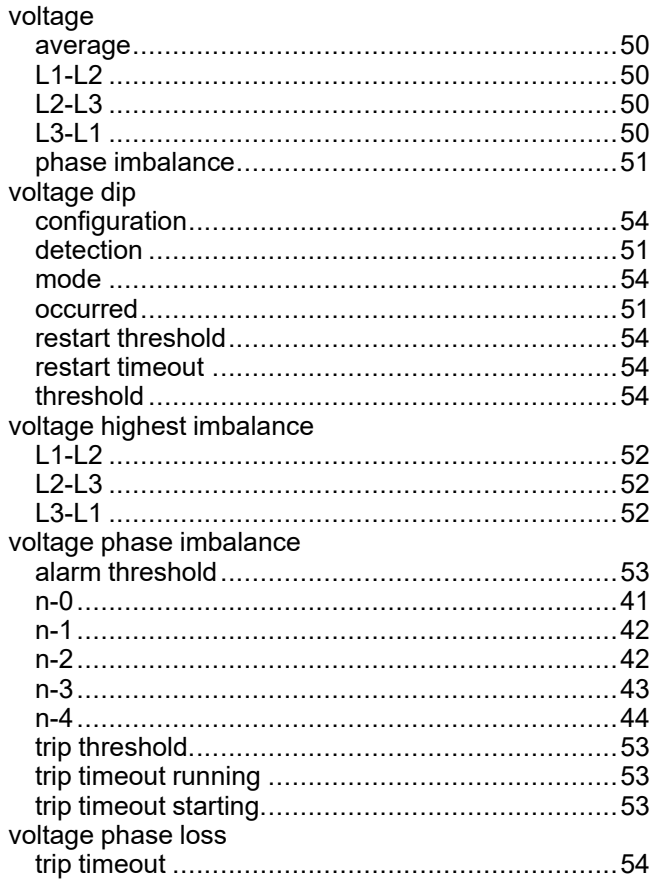

## Schneider Electric 800 Federal Street

Andover, MA 01810 USA

888–778–2733

[www.se.com](https://www.se.com)

As standards, specifications, and design change from time to time, please ask for confirmation of the information given in this publication.

© 2017 – 2024 Schneider Electric. All rights reserved. DOCA0130EN-03